$\ddot{\phantom{1}}$ 

 $\hat{\mathcal{A}}$  $\mathcal{C}^{(1)}_t$ 

# **54 Data Flow**

 $\frac{d}{dt} \left( \frac{d}{dt} \right) = \frac{1}{2} \left( \frac{d}{dt} \right)$ 

Í

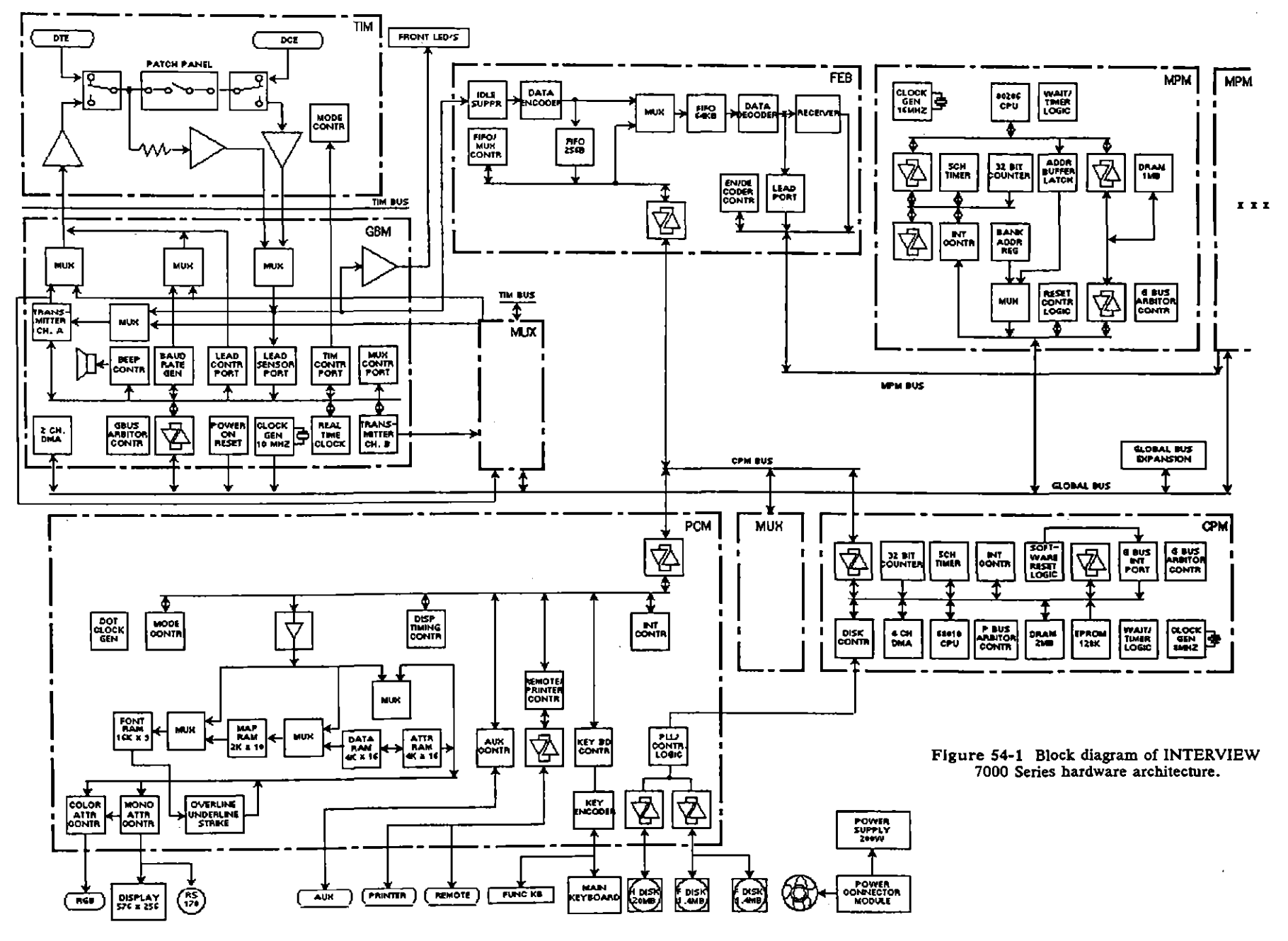

# "-

 $\mathcal{S}$ 

# **54 Data Flow**

Figure 54-1 is a block diagram showing the components on each of the six types of logic board in the INTERVIEW 7000 Series. The components on the TIM (Test Interface Module) also are shown. Figure 54-2 indicates the flow of data among the various functional components of the unit.

# **54.1 Two Types of CPU**

The brain of the INTERVIEW is the Motorola 68010 processor on the CPM (Central Processing Module). See Figure 54-1. The 68010 processor controls operations in the unit not directly under control of the user program. 68010 operations include fetching power-up software and initialization routines from the EPROM, controlling disk I/O, and maintaining setup and statistics screens. The operating system in the 68010 is pSOS.

An Intel 80286 processor controls the operation of the MPM (Multiple Processor Module). The MPM does all higher level processing of receive data. The board also generates the transmit data to be sent out in emulate mode. The 80286 uses a basic, multitasking real-time executive operating system.

An INTERVIEW 7000 and 7200 *TURBO* has one MPM with its own 80286 CPU. The INTERVIEW 7500 and 7700 *TURBO* always have three MPMs, each with its own 80286 CPU.

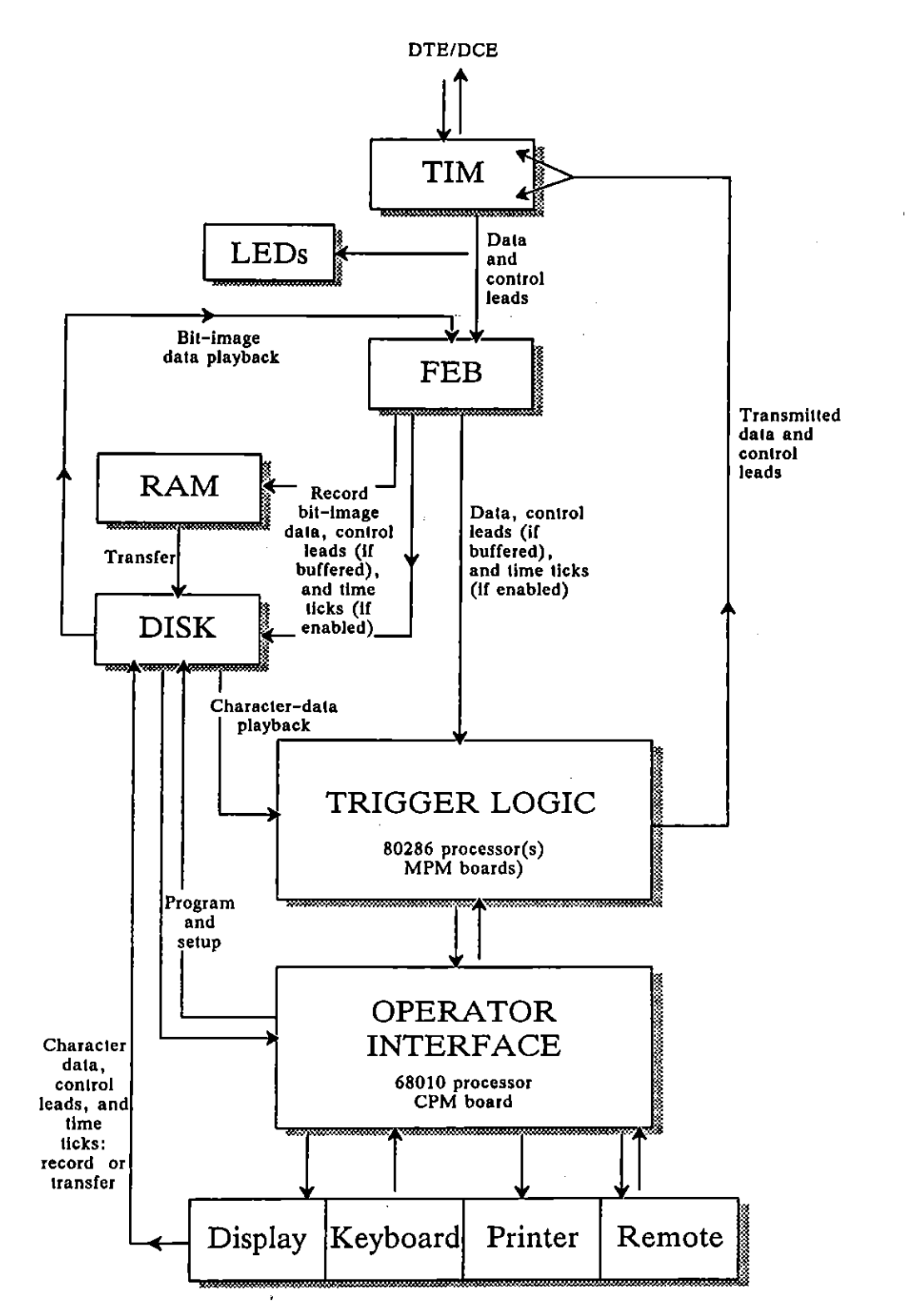

**Figure 54-2 INTERVIEW 7000 Series functional diagram.** 

 $\left($ 

The 80286 operates on software located in the DRAM on the MPM. See Figure 54-1. This software is the user program-setups, trigger menus, protocol spreadsheet, and protocol state machines (layer packages)-translated and compiled by the CPM and loaded into the MPM. The program will tell the MPM how to process the data, what trigger conditions to look for in the data stream, etc.

The CPM polls the MPM continuously to see if data is available to be output to the printer or the plasma display. This data includes character data, trace data, prompts, and values to be posted to the statistics screens.

While the CPM accesses the MPM on a regular basis, there is no access in the reverse direction. That is, *the user program running on the MPM has no direct access 10 the CPM.* The user cannot write to one of the menu screens, for example.

### **54.2 Front-End Buffer**

Note in Figure 54-2 that the front~end buffer (FEB) lies squarely between the line interface and (1) the recording medium and (2) the program logic on the MPM. This means that control leads may or may not be recorded and may or may not be seen by the trigger-menu and spreadsheet conditions-depending on .the FEB setup (see Section 9).

Once control leads and time ticks (that is, the original timing values) are recorded alongside character data, they are locked in. Since the FEB is not on the playback path for character data, FEB selections do not apply.

Bit-image data, however, does pass through the FEB during playback. Except for the Idle Suppress field, FEB selections apply. This means that control leads and time ticks, if recorded with the data, *must* be enabled in order for the program logic to detect them.

Not only characters but also leads and time ticks, if enabled in the FEB setup, are captured automatically in the display buffer (that is, the screen buffer or character RAM).

Data, time ticks, and control leads are encoded in a special storage format by a data-encoder chip on the FEB board. See Figure 54-1. The encoded data is buffered to be sent to the PCM (Peripheral Control Module) for recording and to the MPM for processing.

*The encoding process is driven* by *clock pulses on the line interface.* This means that in the absence of external clock (or, if the INTERVIEW is emulating DCE, in the absence of internal clock), neither line data, time ticks nor EIA leads will be recorded or presented to the receivers and to the program logic.

INTERVIEW 7000 Series Advanced Programming: ATLC-l07-951-108

 $\mathcal{A}_\mathrm{c}$ 

 $\bar{z}$ 

 $\mathcal{A}^{\mathcal{A}}$ 

 $\sim 10^7$ 

 $\sim 10^6$ 

(

# **55 Program Main**

Softkey-selectable programming "tokens" entered by the user on the Protocol Spreadsheet are translated automatically into C during the initial compiler phases after  $\sqrt{m}$  is pressed. Trigger Menu setups also are translated into C. When the translation is complete, the compiler takes over and converts the C code into object code. The C variables and routines used by the translator are documented throughout this volume.

Briefly, the translator makes the following conversions: it turns TESTs into tasks; STATE names into labels; STATEs Into *walt/or* clauses; CONDITIONS into *wail/or* expressions that include event variables; and ACTIONS into statements and routines, also inside of *walt/or* clauses.

Then the translator creates a program *main* function that calls every task in the program.

# **55.1 Translating a Simple Test into C**

Suppose that the following simple program, intended to sound the INTERVIEW's alarm at 1 P.M., has been entered on the Protocol Spreadsheet.

STATE: sample 1 CONDITIONS: TIME 1300 ACTIONS: ALARM

When the user presses [wi], roughly the following C coding (with some extraneous code removed for clarity) is generated and then compiled:

```
ext{error} fast_event fevar_time_of_day;
extern volatile unsigned short crnt_tlme_of_day; 
task 
{ 
   main () 
   { 
      state sample/: 
       waitTor 
       { 
          fevar_time_of_day && (crnt_time_of_day == 1300):
             sound_alarm ();
          f,
      \mathbf{)}} 
} dles/_O; 
main () 
{ 
   dtest_0();
Ï
```
Note that the translator has assigned *state samplel* to a default TEST named *dtest 0*. It converted the TEST into a task and placed *state\_sample]* inside of the task. Then it created a program *main* function and used the program *main* to call every testltask in the program. The tasks appear in the task list in the same order in which they appear in the spreadsheet program. In this instance there was only one task to call.

If you try to enter the program above on the spreadsheet entirely in C, in the first place you will have to surround it with a pair of curly braces. Then it will not compile. The translator does not look inside of curly braces (except to expand constants). It simply lifts up the braced C regions and places them Intact into its translation of the softkey portion of the program,. before adding a program main-even when, as in this instance, a program *main* already is included in a C region. The two *main* functions conflict here, and the compiler issues the error message, "Error 109: Function main redefined."

If we were to remove the *main* function from our C version, the program would compile but it still would not work. Here's why. When the translator looks at a program made up entirely of C code, it doesn't see anything. So it creates a program *main* with a task-list that is empty. The task that is declared in the program above *(dtest 0)* is never called.

The rule, then, is that a Protocol Spreadsheet program containing tasks written in C must always have at least one softkey STATE (with its implied task) that calls all the ( tasks.

# **55.2 A Minimum of One Softkey** State

Here is a Protocol Spreadsheet test that works and yet has the minimum number of softkey tokens-one. Note that we have given the task *dtesl\_O* a new name, since the translator will declare the task-name  $\text{dtest}$   $\theta$  as the default test for our new softkey state, *task\_list.* 

```
extern fast_event fevar_time_of_day;
   extern volatile unsigned short crnt_time_of_day;
   task 
   \left| \cdot \right|main () 
       { 
          state_sample) : 
           waitfor
           { 
              fevar_time_of_day && (crnt_time_of_day == 1300):
                  sound alarm ();
              )
          J.
      \mathbf{I}\} c test;
ł
   STATE: task list 
{ -
              <_"51 ();
```
And here is the program as it is actually compiled. Note that the translator has added a program main that calls *dtest\_O* (which in turn calls *c\_test).* 

```
extern fast_event Jevar_time_of_daYi 
extern volatile unsigned short crnt_time_of_day;
lask 
{ 
   main () 
    { 
       SIale_sample}: 
       wait/or 
        { 
           feva,_time_o/_day. && (crnt_limt_oJ_day == /300): 
           { 
              sound alarm ();
           } 
       \mathcal{Y}} 
} c tesl,' 
task 
{ 
   main () 
    { 
       state lask list: { - -
           <_'es' (); wail/or ,. This empty wailfor is automatically generated in any slate 
                                        that does not contain a waitfor. <sup>*</sup>/
   ₹
           ١
       \mathbf{)}} 
} dies, 0; 
main {j 
{ 
diest_0 ();
```
# **55.3 Writing the Test Entirely in C**

The INTERVIEW is equipped with tools-namely, the *#pragma hook 0* preprocessor directive and linkable-object (LOBJ) files-that make it possible to write a version of the test completely in C.

> NOTE: For more information on *#pragma hook* directives, see Section 59.4. Refer also to Section 14.3(P) on linkable-object files.

Write the following C code to an ASCII file (hook\_ctest.s) using the Protocol Spreadsheet editor's WRITE/U command. Then delete the code from the spreadsheet. Go to the File Maintenance screen and and create a linkable-object file *(hook\_ctest.o)* using the Compile command.

```
#pragma hook 0 "c_,est();" 
extern fast event fevar time of day:
extern volatile unsigned short crnt_tlme_of_day;
task 
  \left\{ \right.main() 
       { 
        state_samplel: 
         walt!or 
           { 
             /ello'_timt_of_day && (crnt_tlmt_of_day == 1100): 
              { 
               sound_alarm();
             } 
           } 
      \mathbf{)}} c_tesl_tasJr.; 
c_/es/() 
  { 
    c_test_task();
 <sup>1</sup>
```
Notice that the "hook" is a call to the routine *c\_test.* This routine's only purpose is to start the task, *c\_test\_task.* A task name is always local to a linkable-object file and never *directly* copied from it. If you try to call the task directly in the *#pragma hook* 0 directive, therefore, the spreadsheet program (shown below) will not compile. Since the task name is local to the file, the following error message will be displayed: *"Error* 140: *Unresolved reference c\_test\_task."* The rule for including tasks in a linkable-object file, then, is to let the *#pragma hook* 0 directive call a routine which starts the task(s).

> NOTE: Since task names are local to a file, the definition of *c\_test\_task* also cannot be located in a referenced LOBJ file different from the one in which it is called.

The Protocol Spreadsheet program required to execute the test consists of a single line:

```
OBJECT: "hook_ctest.o"
```
When translated, the program looks like this:

```
#pragmo object "hook_ctesI,o" 
main () 
  { 
    c_{\text{1}} (est();
  }
```
Notice that the routine *c\_test* is located within the top-level program *main.* The hook text from a *#pragma hook* 0 directive is always put at the end of *main's* task list. At this point, since c *\_test* has not been previously declared, it is assumed to be an *extern* function (not a task) that returns an *int.* The linkable-object file(s) referenced in the spreadsheet program will be searched for the routine's definition.

# **56 Regions in Spreadsheet**

C language can be embedded in a Protocol Spreadsheet program at several access points. A C region can be opened at the top of the program, or in an OBJECT, IL\_BUFFERS, CONSTANTS, LAYER, TEST, STATE, CONDITIONS, or ACTIONS block.

At these points, simply begin the C region with an opening curly brace. Make your entry and terminate it with a closing curly brace.

The remainder of this section describes C code blocks related to the spreadsheet components, from largest to smallest.

### **56.1 Layer and Test**

The *main* function of a *task* is the highest level function that may be programmed by the user of the INTERVIEW 7000 Series. The keyword *task* in a C region corresponds to the TEST: softkey token on the Protocol Spreadsheet. Typing TEST: keyboard\_alarm on the spreadsheet is the equivalent of the following C coding:

```
task 
{ 
   #pragma layer 1 
   main () 
   { 
      I' declarations, stale-labels, and statements go here " 
   ľ
layer_1_test_keyboard_alarm;
```
The INTERVIEW is multitasking, so more than one taskltest may be defined. All tasksltests run concurrently if they are included in the task list created by the translator when it generates the program *main* function. See Section 55, Program Main, for an explanation of how this automatic program *main* is created.

Layers have no existence in C independent of the tasks that they contain. When a user enters the LAYER: token on the spreadsheet followed by a layer number, the C translator prefixes that number to the name of each task that follows. Note in the example above that the test name keyboard\_alarm was given a *layer \_I\_test* prefix.

The C translator also issued the preprocessor directive *#pragma layer* 1. The compiler uses this layer declaration to distribute tasks efficiently among 80286 processors. This pragma is an optimizing feature and is not strictly required in the body of the task.

The C translator does nothing else with the layer number other than convert it into a prefix to the task name and construct the *#pragma* directive.

The layer number does, of course, determine many of the branching *soltkey*  selections that will be available to the user who is not programming in C. The C programmer will lind that none of the variables or routines mentioned in this manual is specific to a particular layer. A variable or routine that is supplied, for example, by the X.2S Layer 3 personality package (at the time that the package is loaded in via the Layer Setup screen) will still be available inside of a task that nominally belongs to Layer 1 or Layer 2.

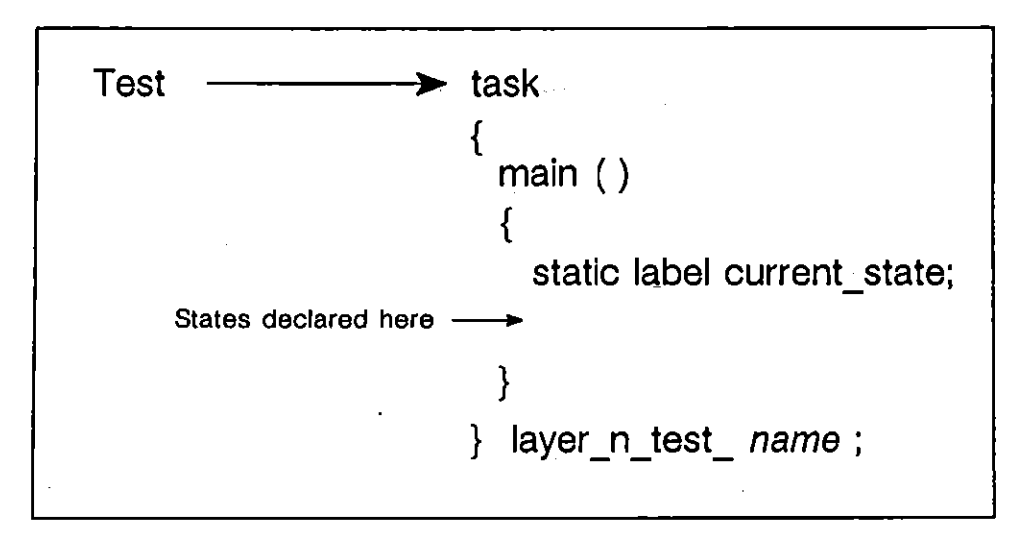

**Figure 56·1 C equivalent of a spreadsheet test.** 

### **56.2 State, Enter State, and Next State**

A STATE on the Protocol Spreadsheet Is a label in C, used as a target of a *goto*  statement. Typing STATE: alarm\_on on the spreadsheet is the equivalent of this C coding, placed inside of the braces that follow the task *main:* 

```
static label current state; 
state alarm on:
current_state = stote_olorm_on_'oop; 
{ 
   I' statements go here " 
   gOlD (current_state): 
   sta Ie_alarm_on _loop: 
   waitfor 
   { 
      "condition clauses go here, each comprised of expression, colon(:), and statements" 
   goto (current_state); 
Ï
```
Note that the C translator has taken STATE: alarm\_on on the Protocol Spreadsheet and produced two state labels, *state\_alarm\_on* and *state\_a'arm\_on\_'oop.* The first state label is followed by statements that will be executed immediately upon entering the state. The "Ioop"-state label always introduces a *waitlor* construction. Both states end in a statement to *goto (current\_state).* 

(

(

The translator's version of a state includes overhead to cover all cases, including special cases, The loop state is not strictly required, and a streamlined version of the basic state coding that eliminates the extra state will work in most instances:

```
static label current_state;<br>state_alarm_on:<br>{
   ,- declarations and statements go hue ., 
   wait/or 
   { 
       ,. con dillon clauses go here, each comprised o/expression, colon(:}, and statement(s) -, 
   gOlD (current_stale)i 
<sup>1</sup>
```
Note these points about states created entirely by the programmer:

- $\bullet$  . A *gala* statement cannot be used inside of a *wail/or* construction,
- You must use a *break* statement to exit the *wail/or* construction.
- You may dispense with the *current state* variable and *goto* a state label, in which case the opening and closing parens may be omitted.

#### **(A) Declaring States**

The state name followed by the colon (:) is itself a label declaration and does not require an additional declaration.

#### **(8) Enter State**

The C translator puts a *waitfor* construction into every "loop" state. If you want a statement to be executed immediately without waiting for an event, you may place that statement in the nonloop state, outside of the *wail/or* statement. The following is an example of a state in which the *sound\_alarm* routine is executed immediately.

```
static label current_stale; 
slale alorm on: 
current\_state = state\_alarm\_on\_loop;<br>{<br>sound_alarm();
   gOlo (current_stale); 
   sio Ie_alarm_on _'oop: 
   wall/or 
    { 
    } 
   gOlo (current_stale); 
١
```
The example above is the equivalent of this spreadsheet entry:

```
STATE: alarm on 
  CONDITIONS: ENTER STATE 
  ACTIONS: ALARM
```
A hybrid version also may be created:

```
STATE: alarm_on<br>{
  sound_olarm(); 
ł
```
Í

The *sound\_alarm* function is executed immediately, since the translator places it above the *wait/or.* When you enter a CONDITIONS: block on the spreadsheet, you move inside a *wail/or-unless* you place your C region immediately following an ENTER\_STATE.

An ENTER\_STATE condition may cause the translator to generate an *i/* statement in the nonloop state (above the *wail/or* state). Here is a spreadsheet example:

```
STATE: alarm on 
  CONDITIONS: ENTER STATE 
    COUNTER anyname EQ-3
  ACTIONS: ALARM
```
This is the C version:

```
stalic label current slale: 
stale alarm on: -
current state = state alarm on loop;
{ 
   if (counte,_anynome.current == 3) sound_olarm(): 
   goto (current_slale): 
  sto Ie_alarm_on _loop: 
   wail/or 
   { 
   ) 
   gOIO (current_state): 
À
```
And here is a hybrid version:

```
STATE: alarm_on<br>{
   if (counte,_onyname.currenl == 3) sound_alarm(): 
\lambda
```
#### **(e) Next State**

The C translator supplies the statement "goto (current\_state)" at the bottom of every state that it codes. If *current\_state* has been redefined and if the program reaches the bottom of the state, the *goto* statement will redirect the program toward a new state label. That is how the program is redirected into *slale\_alarm\_on\_loop* in this translator's version of STATE: alarm\_on:

```
static label current_slale; 
slale_alarm_on; 
current_slale = state_olarm_on_looPi 
 { 
   gOlD (current_stale): 
   slate alarm on loop:
   walt/or 
    { 
    ) 
   goto (currem_state); 
\mathbf{a}
```
(

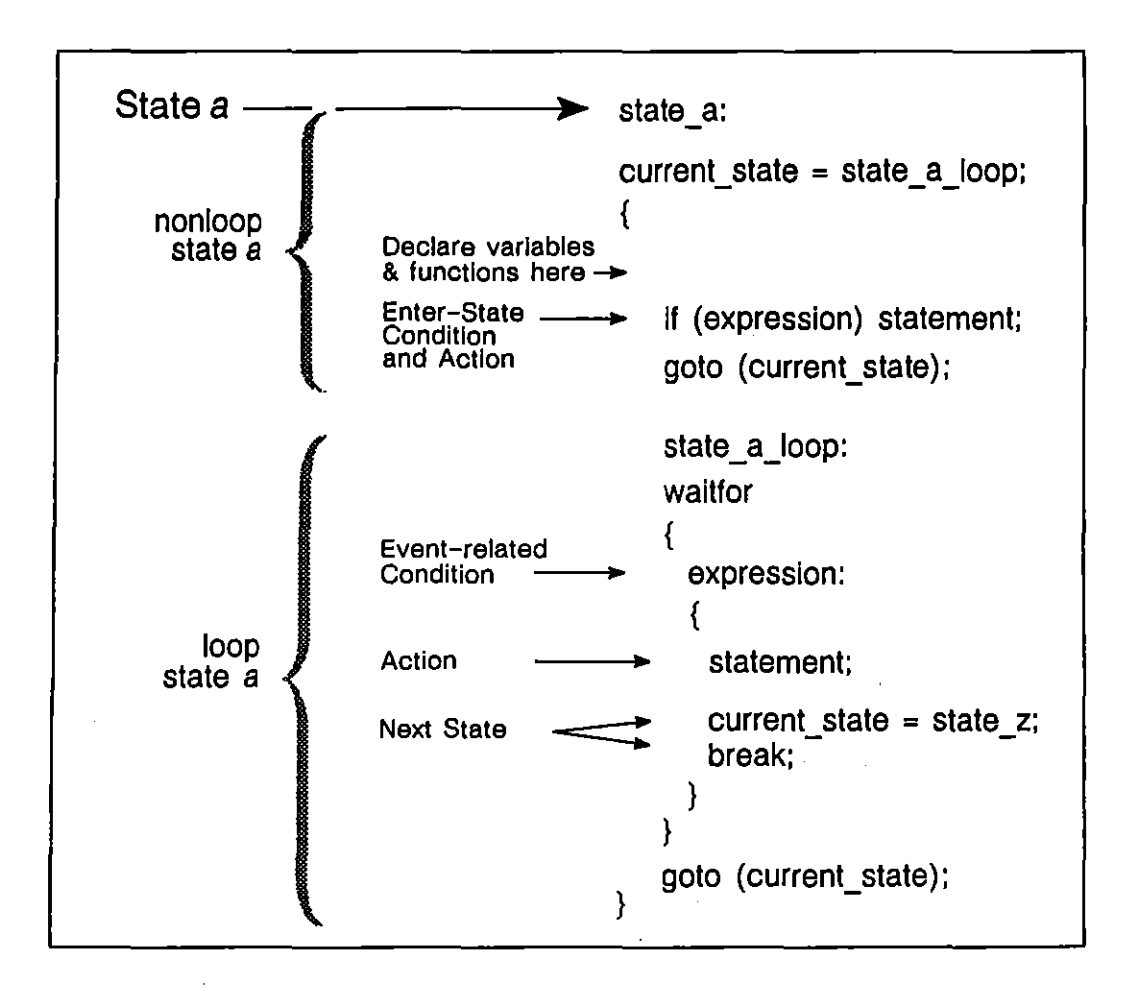

**Figure 56-2 Basic C structure of a spreadsheet slale.** 

If the user wants to redefine *current\_state*, he may do so in the nonloop state, in which case the loop *(wait/or)* state will be bypassed:

```
stalic label current_slate, 
slate alarm on: 
current stQte = state a/arm on loop; {- - --
) 
   current_stale = state_alarm_off; 
   gOIO (current_state); 
   slale _alarm _on_loop: 
   wall/or 
    { 
    ) 
   gOlD (current_state); 
state_alarm_of!: 
,. etc . • ,
```
The example above is the equivalent of this spreadsheet entry:

```
STATE: alarm on 
   CONDITIONS: ENTER_STATE<br>NEXT_STATE: alarm_off
STATE: alarm_off
```
The following hybrid code also will produce the same result. No *break* is necessary. since the translator will place the C region above the *wait/or.* 

```
STATE: alarm_on<br>{
   current state = state alarm off;
} 
STATE: alarm_off
```
Or the user may redefine *current state* in the *waitfor* statement itself, inside the loop state. The only way out of a *wait/or* statement is a *break.* so the translator must furnish a *break* whenever it converts a NEXT\_STATE action into C (unless. as in the example above. the condition that triggered the NEXT\_STATE action was ENTER\_STATE. and consequently the program never entered the *wait/or* loop). The following example uses NEXT\_STATE:

```
STATE: alarm on 
  CONDITIONS: KEYBOARD' 
  ACTIONS: ALARM 
     PROMPT ~press space bar--alarm now disabled" 
  NEXT STATE: alarm off 
STATE: alarm off
  CONDITIONS: KEYBOARD * *
  ACTIONS: PROMPT 'press space bar--alarm Is activated" 
  NEXT_STATE: alarm_on
```
Here is the C version:

```
stalic labe' current slate: 
state alarm ·071: -
current slate = state alarm on loop; {- - -- gOIO (current_state); 
   state _alarm_on_'oop: 
   wait/or 
    { 
       keyboard_new_ony_key && (keyboord_ony_key == • '): 
       { 
           sound alarm (); 
           display_prompt ("press space bar--alarm now disabled");
           current_state = state_alarm_off; 
           break, 
       }
    } 
    golo (current_state); 
\mathbf{I}
```

```
SIale_alarm_ofl: 
current_slale = sIal,_olarm_off_'oOPi 
 { 
    gala (current state): 
    state_olarm_off_'oop: 
    walt/or 
    { 
        keyboard_new_ony_lcey &:& (keyboard_any_lcey == • 'J: 
{ 
             current_air_key & alargediency contributions of the current_state = state_alarm_on;<br>
break;<br>
break;
             dlsployyrompt ("press space bor--alarm Is activated"); 
        }
    } 
   gOlo (current_state): 
\lambda
```
Various hybrid versions are possible. Here is one:

```
STATE: alarm on 
   CONDITIONS: 
    { 
      lceyboard_new_Qny_key && (keyboard_any_key == • 'J 
   ) 
   ACTIONS: 
   { 
      sound_alarm (); 
      display yrompt (" press space baf--alarm now disabled") .. 
      current\_state = state\_alarm\_off;break; 
   } 
STATE: alarm off 
   CONDITIONS: 
   { 
      keyboard_new_any_key && (keyboard_any_key == '')
   } 
   ACTIONS: 
       i<br>display_prompt ("press space<br>current_state = state_alarm_<br>break;
   { 
      display -prompt ("press space bar--alarm Is activated") j
       current slate = slate· alarm on; 
   }
```
# **56.3 Conditions and Actions**

When a condition is translated into C code by the INTERVIEW, the resulting expression is enclosed in braces at the top of a *wait/or* statement. The only exception to this rule is the ENTER\_STATE condition-see Section 56.2(B), above.

The conditional expression is followed by a colon and then by the statement that constitutes the action to be taken when the condition is true. If more than one action is coded, braces must be used to form a statement block. See Figure 56-3.

Typing CONDITIONS: KEYBOARD " " on the spreadsheet is the equivalent of this C coding, placed inside of the braces that follow the reserved word *wail/or:* 

```
keyboard_new_any_key && (keyboard_any_key == ' '): 
   { ,. aclion-statements or routines go here ., 
}
```
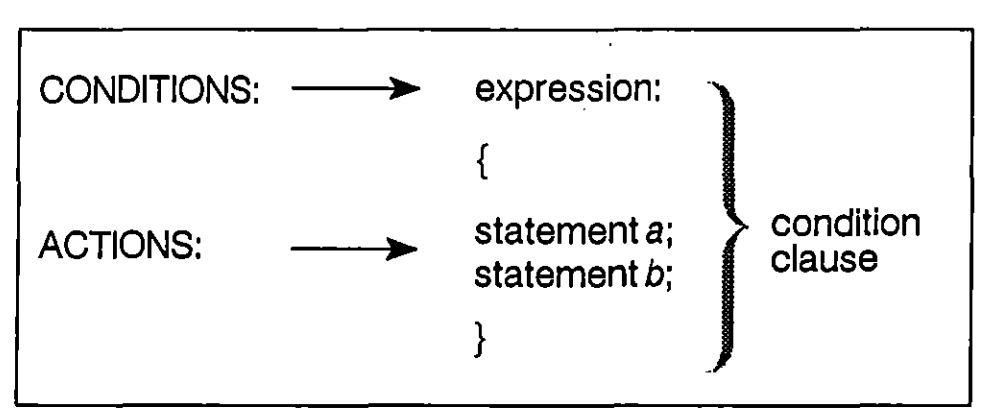

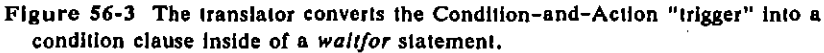

#### (A) Multiple Condition Clauses

Following the semicolon that terminates the statement (or following the statement block), you may enter another condition clause. These clauses correspond to triggers on the Trigger menus or conditions-and-actions blocks inside a state on the Protocol Spreadsheet. Multiple condition clauses may be placed inside of one *wait/or* construction. (There is only one *wait/or* statement per state.)

Here is an example of a state with two "triggers":

```
STATE: keyboard_prompt
  CONDITIONS: KEYBOARD "I" 
  ACTIONS: ALARM 
  PROMPT "You have pressed the 1 key."<br>CONDITIONS: KEYBOARD "2"
  ACTIONS: ALARM 
     PROMPT "You have pressed the 2 key."
```
A version in C would have two condition clauses:

```
state_keyboard_prompt:
wait/or 
{ 
   keyboard_new _any_key && (keyboard_any_key == 'J'): 
   { 
      sound_Qlarm(); 
      dlsplay....prompt ("You hove pressed the J key,"); 
   ) 
   keyboQrd_lIew_ony_key && (keyboQrd_ony_key == 'Z'): 
   { 
      sound_olarm()j 
      display\_prompt ("You have pressed the 2 key,");
  €
\mathcal{E}
```
If you are mixing spreadsheet tokens with C, place condition clauses inside of STATE: blocks. Any C region at the top of a State block is placed above the automatic *wait/or* statement. You must therefore supply your own *wait/or* word, since a condition clause is syntactically valid only inside of a *wait/or.* An example follows.

```
STATE: keyboard prompt
{ 
   wail/or 
   { 
      keyboard_new_any_key &:& (keyboard_any_lcty == 'I'): 
       { 
          sound alarm (); 
          display_prompt ("You have pressed the I key.");
      } 
      keyboard_new_ony_key &:&: (keyboard_ony_key == '2'): 
      { 
         sound alarm (); 
         display_prompt ("You have pressed the 2 key.");
      -1
  \big\}\mathbf{r}
```
A word of warning is in order. When your program executes this code, it will find itself stuck in a *waitfor* statement beneath the label *state keyboard\_prompt*. If you want to exit this *wait/or,* you must execute a *break* in a statement block in one of the condition clauses. Once you have broken outside of the *wait/or,*  you may *gota* another state.

If you add softkey CONDITIONS, ACTIONS, or NEXT\_STATE blocks to the state above, they will be placed Inside a different *wait/or* statement, the one that is created automatically inside a state called *state\_keyboard"'prompt\_loop.* See Section 56.2 (panicularly Figure 56-2). What may look like a single state on the spreadsheet really will be two different states which never are active at the same time.

#### **(8) Multiple ExpreSSions**

Expressions may be logically *anded* (&&) or *ored* (||) together inside a condition clause. Here is the spreadsheet version of a CONDITIONS block with two **expressions:** 

```
CONDITIONS: KEYBOARD "2" 
  FLAG keyboard_disabled 0
ACTIONS: PROMPT "You have pressed the 2 key."
```
Inside the condition clause in C, the translator supplies a double ampersand (&&) to connect the keyboard expressions with the flag expression:

```
keyboard_l1ew_ony_key &:&: (keyboard_any_key == '2') 
&& (jlag_keyboard_disabled.current == 0): 
{ 
  display_prompt ("You have pressed the 2 key.");
}
```
Inside a CONDITIONS block, the translator is able to *and* a softkey condition correctly with a C expression. Note that the user types the C expression without a terminating colon. The translator will supply one later:

CONDITIONS: KEYBOARD "2"

( *jlo&\_keyboord\_disabled. current* **==** *0* 

)<br>ACTIONS: PROMPT "You have pressed the 2 key."

The *anding* is also successful when the C expression is placed above the softkey condition inside the CONDITIONS· block:

CONDITIONS: { *jlag\_keyboard\_disabled. current* **==** *0*  KEYBOARD "2" ACTIONS: PROMPT "You have pressed the 2 key."

If you want to insert a comment into a Conditions block, remember that the translator does not look inside of C regions (except to expand constants). It will take the comment and *and* it with the rest of the expressions in the Conditions block. Since a comment is not a C expression, the program will not compile: see Section  $56.3(D)$ . Note in the following example that a 1 has been inserted inside the C region along with the comment in order to make the code compile and in order to make the expression "true."

CONDITIONS:

**"** *This comment will be* **anded** *with the keyboard expression.* **" 1** 

```
ľ
  KEYBOARD "2'
```
ACTIONS: PROMPT "You have pressed the 2 key."

### (e) Event Variables

{

The translator converts most Conditions blocks on the Protocol Spreadsheet into two or more expressions linked by the logical *and* operator (&&). The keyboard condition in the examples above was typical: KEYBOARD' 2" on the spreadsheet became a pair of expressions logically *anded* in C.

The first expression, *keyboard\_new\_any\_key,* is an event variable. Event variables are very important in the INTERVIEW implementation of C, and the programmer should observe the following rules of thumb:

1. *An event variable usually is paired with a nonevent variable.* At the **moment an event variable comes true in a** *wait/or* **construction, all nonevent**  (or "status") variables attached to that event variable are evaluated for truth or falsity. Whenever any keyboard key is struck, the event variable *keyboard\_new\_any\_key* comes true. At that moment, the nonevent expression *keyboard* any key == '2' is evaluated to determine whether it is true or false.

- 2. A waitfor *statement must include at least one event expression.* A *wait/or*  statement without an event variable will not compile. There must be some event that *might* transpire to cause the nonevent expressions to be evaluated.
- 3. An *event variable may appear alone in an expression.* It is possible (though unusual) to have an event expression that is not anded with a nonevent expression. When the translator converts CONDITIONS: DTE GOOD BCC into C, for example, the resulting expression is this simple event variable:

*fevar gd bcc\_td:* 

4. A *nonevent variable also may appear alone.* It also is possible (though the translator does not do this inside of *wait/or* statements) to have a nonevent expression that is not anded with an event expression-as long as there is an event expression somewhere in the *wait/or* construction. The following program will compile and work:

```
{ 
   extern fast event keyboard_new any_key;
   extern volatile unsigned short keyboard_any key;
\mathcal{E}STATE: keyboard prompt
      CONDITIONS: 
      { 
         keyboard_new _any_key && (k.eyboard_any_key == '}') 
      } 
ACTIONS: PROMPT "You have pressed the 1 key.' 
      CONDITIONS: 
      { 
         keyboard any key == '2'} 
ACTIONS: PROMPT "You have pressed the 2 key.'
```
In this example, *keyboard* any *key* == '2' is not anded with an event variable. As a result, It is attached automatically to the event variable *keyboard\_new\_any\_key* in the Conditions block above. If there had happened to be other event variables in the state, it would have been attached to them as well; so that when any event in the state came true,  $keyboard$  *any*  $key == '2'$  would be evaluated.

NOTE: Other event variables in the state would cause keyboard any key to be evaluated, but would not necessarily cause it to be *updated.* Event variables are guaranteed to update only their associated nonevent variables. In the example above, *keyboard\_any\_key* is an associated nonevent variable for the event variable *keyboard\_new \_any\_key.* 

*5. Two event variables may not be combined.* Two event variables may never be combined in a condition clause, since two events never are simultaneous. Since all spreadsheet conditions have event variables associated with them-counter conditions have the *counter \_name\_change* event variable, for example-it might seem impossible to combine a counter with another

condition in a single CONDITIONS block. **In** fact, in the case of a few special combinable conditions-buffer-full, counter, flag, and EIA are examples-the translator will sometimes omit the event variable. When two or more combinable conditions are combined, the translator uses a first come, first served rule that is explained in Section 57.3, Programming Considerations.

#### **(0) Evaluating Nonevent Expressions**

Nonevent expressions are true if they have a nonzero value. **In** the following program, the "trigger" will sound the alarm when any keyboard key is struck because all of the nonevent expressions are nonzero:

```
-1
   extern fast event keyboard new any key;
\mathbf{a}STATE: boolean 
      CONDITIONS: 
      { 
         keyboard_new _any_key &:& 1 &:& 99 &:& 10003 
      } 
      ACTIONS: ALARM
```
This version never will sound the alarm, because one of the *anded* components **is zero:** 

```
\mathbf{f}extern fast event keyboard new any key;
\mathbf{I}STATE: boolean 
      CONDITIONS: 
      { 
         keyboard new any key && 1 && 0 && 10003
      } 
      ACTIONS: ALARM
```
Relational expressions like *keyboard\_any\_key* == '2' and logical expressions connected by  $\&&&$  (like those above) and  $||$  are defined automatically to have the value 1 if true and 0 if false.

#### **(E) Multiple Statements**

Statements may be blocked together inside a condition clause. Here is the spreadsheet version of an ACTIONS block with two statements:

```
CONDITIONS: KEYBOARD "2" 
ACTIONS: PROMPT "You have pressed the 2 key." 
  ALARM
```
The C version is a condition clause with two routines, *display\_prompt* and *sound\_alarm,* inside a block or compound statement:

```
keyboard_new_ofJy_key && (keyboard_any_key == 12'): 
{ 
   display yrompt (" You have pressed the 2 key."); 
   sound_alarm()j 
ł
```
(

A hybrid version, part spreadsheet language and part C language, will work:

```
CONDITIONS: KEYBOARD '2' 
ACTIONS: PROMPT 'You have pressed the 2 key.' 
{ 
   sound\_alarm();-1
```
The hybrid example as it stands will not allow you to declare routines and variables, because the translator will place these declarations in a statement block beneath the *display"'prompt* routine. For declarations, move the C region to the top of the Actions block; or use double braces to open a new statement block lower down, since declarations are legal following the left brace that introduces any compound statement.

### **56,4 Example of Complete C Program**

€

Some of the examples in the previous pages of this section were incomplete, in that they included variables that were not declared, or they lacked a softkey STATE that could generate a proper program main. The following is an extended example that compiles and runs. It includes many of the pieces that formed the shorter examples in this section. It is written for the Protocol Spreadsheet *as completely as possible* in ( C. (See Section 55.3 on how to write a program completely in C.)

```
extern fast event keyboard new any key: 
extern volatile unsigned shor, keyboard_any_key; 
task 
{ 
   main ()
   { 
      static label current_state: 
      state_alarm _on: 
      current_slate = slatt_olarm_oll_'oopj 
       { 
         gOlo (current_state): 
         state _alarm_on_'oop: 
      woUJor 
          { 
            keyboard_new_any_key && (keyboQrd_onY_key == ' '): 
             { 
               sound alarm(): 
                display prompt ("press space bar--alarm now disabled");
               current_state = state_alarm_off: 
               break; 
            } 
         } 
         gOlD (current_state); 
      ) 
      stale_alarm_off: 
      current_state = state_'alarm_o/f_loopj 
      { 
         gOlD (current_state); 
         state_alarm_off _loop: 
         waltfor 
         { 
            keyboard_new_any_key && (keyboard_any_key == ''):
```

```
display_prompt ("press space<br>current_state = state_alarm_<br>break;
                ł
                    dlsplaYJTompt ("press space bar--a{arm ;s activated"); 
                   current state = stale alarm on; 
            } 
           gOlo (current_state): 
       \lambda\mathbf{r}} 
layer _I _'est _keyboard_alarm; 
   STATE: task list
       layer_1_test_keyboard_alarm();
```
# **56.5 Summary of C Regions**

The translator removes the outer braces from a C region and places it into one of the six basic levels of source code shown in Figure 56·4.

### **(A) Declarations**

<sup>)</sup>

Declare your variables and routines in a C region. delimited by curly braces { and}, at the top of your program or at the top of a Constants, Layer, Test, State, or Actions block. Declare a variable preceded by its type descriptors and ( followed by a semicolon, as in these examples:

```
ł
  extern fasl_event keyboard_new _key: 
  ext{error} fast_event keyboard_new_any_key;
  extern fast_event fevar_time_of_day;
  short minutes;
```
We have not bothered to declare routines in most of the examples in the manual, since it is not necessary. In the absence of a declaration, the compiler assumes that the routine is external and that it returns an integer. In nearly all cases, this assumption works. In the few cases where a routine returns a *long (get\_68kyhys\_addr* is an example), it must be declared.

1. *Automatic declaration.* In cases where the translator declares a variable automatically, the user does not have to declare the variable himself. For example, a KEYBOARD condition, when entered via softkey, will declare the variable *keyboard\_new \_key* automatically for the entire program. When a variable has been declared twice in a program block, the program may not run. Instead, the compiler will put up a message such as the following: Error *110: keyboard\_new\_key redeclared.* In software version 5.00 and in earlier software, the compiler flagged double declarations and aborted the compilation.

Sometimes it is difficult to keep track of the exact version of a variable that the translator is declaring. Some external variables have been improved for the use of C programmers, and we have documented the newer version in

our tables and in many of our examples. The translator may still use an older version of the variable.

In an earlier software release, for example, the variable *extern event keyboard\_new \_key* was speeded up and renamed *extern fast\_event keyboard\_newjey.* The translator still uses the older name to declare the variable.

The variable *keyboard\_new\_any\_key* is a still more recent improved version of *keyboard\_new\_key-improved* in that it detects the striking of non-ASCII keys as well as the ASCII set. The translator never declares *keyboard\_new \_any\_key* automatically.

Similarly, the translator uses an older version of *extern fast\_event fevar \_eia\_changed.* The older version is *extern event evar \_eia\_changed.* In the earlier software, compiler error messages such as *"keyboard\_new\_key redeclared"* and *"Variable fevar \_eia\_changed undeclared"* will inform you what the translator is doing in each instance.

*2. Legal declaration.* Declarations are legal following the left brace that introduces any compound statement. Figure 56-4 shows that'when the user opens a braced C regiori following a TEST:, STATE:, or ACTIONS: keyword, the translator removes the outer braces from the C region and plants the C code just inside the left brace at Level 2, 4, and 6 of the source code. Declarations therefore are valid at the top of these regions.

Declarations should be grouped at the top of any region, since they are not allowed in a statement block below an executable statement. This program will not compile, because the *sound* alarm routine precedes a declaration:

```
\mathcal{I}extern fast_event fevar_eia_changed;
\lambdaSTATE: lead changes
          CONDITIONS: 
          { 
             fevar_eia_changed
          } 
          ACTIONS: 
          { 
             sound alarm () i 
             int lead_changes; 
             lead_changes tti 
          \lambda
```
Declarations never are legal at Level 5 (Figure 56-4)-that is, preceding the colon in a condition clause inside a *waitfor* statement. Declarations always are legal at Level 1, since there are no executable statements at that level.

The set of variables listed as *extern* cannot be declared below Level 1. *Extern* has a specialized meaning at the task level or lower: it is used to "forward-declare" a variable without actually reserving storage space. The variable must be declared again (but not as *extern)* in the body of the task.

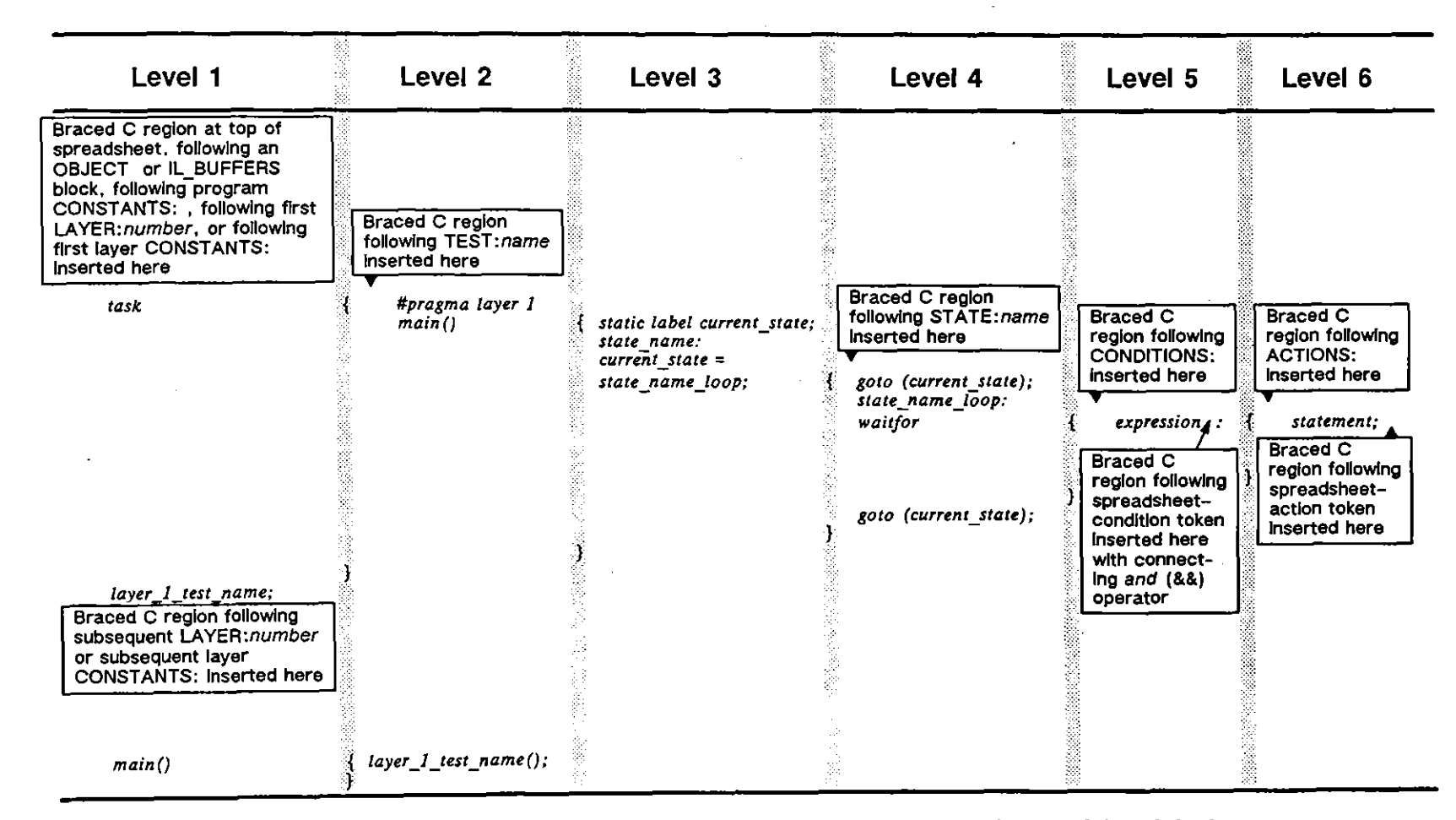

Figure 56-4 The translator removes the outer braces from a C region and places it into one of six basic levels of source code. The "telescoping" of the braces indicates the scope of declarations. A variable or routine declared for Level 1 is declared for the remainder of Level 1 and across all levels to the right.

 $\sim$ 

*3. Scope.* The "telescoping" of the braces in Figure 56·4 indicates the scope of declarations. A variable or routine declared for Level 1 is declared for the remainder of Level 1 and across all levels to the right. This means that a variable or routine declared at the top of Level 1 will be global throughout the program. You can force a declaration to the top of Level 1 by placing it in braces (1) at the top of the Protocol Spreadsheet; (2) before or after an OBJECT or IL\_BUFFERS block; (3) inside a CONSTANTS block above the Layer level; (4) inside the first LAYER block on the spreadsheet; or (5) Inside the CONSTANTS block in the first LAYER block.

Here is an example of a global declaration:

```
extern fast_event fevar_ela_changed;
} 
LAYER: 1 
  TEST: loads 
      STATE: Inlt 
         CONDITIONS: 
         { 
            fevar_ela_changed
         }<br>ACTIONS: PROMPT "Status of a lead has changed.<mark>"</mark>
```
A variable or routine declared at Level 1 (Figure 56·4) is declared for subsequent layers and tests, whether the subsequent layer is higher or lower. The concept of higher and lower layers is relevant to softkey entry on the Protocol Spreadsheet, but is not carried over into the source code. To the compiler, a TEST in Layer 2 and a TEST in Layer 3 are simply concurrent tasks. The task that is first in the program is compiled first. That is the only **meaning of II higher" and IIlower" to the compiler.** 

A variable or routine may have its scope limited to a particular Test, State, or Actions block. A variable or routine also may be redeclared at different levels. Given more than one valid declaration, the lower or *nearer* one applies.

*4. Initialization.* A variable must be of the *static* storage class to pass its value into a *wait/or* statement. Declarations at Level 1 of the source code (Figure 56·4) are always *static,* whether or not they are declared so. A variable that is initialized at Level 4 (Figure 56·4) must be declared as *static*  by the programmer if the initialized value is to be used inside *await/or.* 

#### **(8) Statements**

Executable statements may occur at four levels (Figure 56·4) in the source code: at Level 2 of the program *main* function, where the function is defined; at Levels 3 and 4, where the task *main* function is defined; and at Level 6, inside a *wait/or* statement. The programmer has no access to Level 3. To access Level

4, the programmer may open a C region just beneath the STATE: *name* identifier. He may access Level 6 by opening a braced C region below the ACTIONS: keyword.

Levels 1 and 2 are reserved for declarations. The program *main* function executes statements at Level 2 (see the bottom of Figure 56-4), but this function is accessible only to the translator.

 $\mathbb{R}^2$ 

ł

# **57 Events**

In Run mode, the user program in the INTERVIEW moves from program STATE to program STATE. In each state a set of conditions·ls·tested, with one·or more actions the result of a particular condition coming true.

In the INTERVIEW's implementation of  $C$ , a "state" is a special control structure called a *waitfor* clause that is placed in the program directly following a *label* named for the state. Program movement is controlled by *goto* statements that reference these labels.

Each *wail/or* clause defines a set of interrupts ("events") that it is waiting for. When a *wail/or*  clause is active and an interrupt/event occurs that is defined in that clause, the entire clause is processed. AU of the conditions in the clause are tested and appropriate actions (statements, **operations, routines) are executed.** 

The *waitfor* clause is a mechanism designed specifically for the data-communications testing environment, in which the program must interact at high speed with a variety of unpredictable inputs.

#### **Example of Event:** fevar time of day 57.1

In the *wail/or* clause in an earlier example (Section 55 of this volume), the condition was this:

fevar\_time\_of\_day && (crnt\_time\_of\_day == 1300)

Once every minute, the CPM sends an interrupt to the MPM. This interrupt takes the form of a */evar \_lime\_o/\_day* event.

If the program includes a *fevar\_time\_of\_day* condition, the interrupt each minute will cause the variable *crnt\_time\_of\_day* to be updated.

If the current state includes a *fevar time of day* condition, the interrupt each minute will satisfy that condition. At the same time all other conditions in the clause, including non-event (that is, non-interrupt-driven) conditions such as *crnl\_lime\_o/\_day* == *1300,* will be tested.

The relationship between an event variable such as *fevar\_time\_of\_day* and its associated nonevent variable (in this case, *crnl\_lime\_o/\_day)* can be summarized as follows: the event variable anywhere in the program causes the nonevent variable to be updated each time the event occurs. The event variable in the currently active *wail/or* loop causes the nonevent condition to be tested each time the event occurs.

Figure 57-1 illustrates this relationship, as well as the relationship between an event and a nonassoeiated variable. The figure shows, for example, how an EIA event might cause the time-of-day variable to be checked but not updated; and how a time-of-day event might cause the EIA-status variable to be checked but not updated. "Event" in the figure means event variable, while "variable" means nonevent variable.

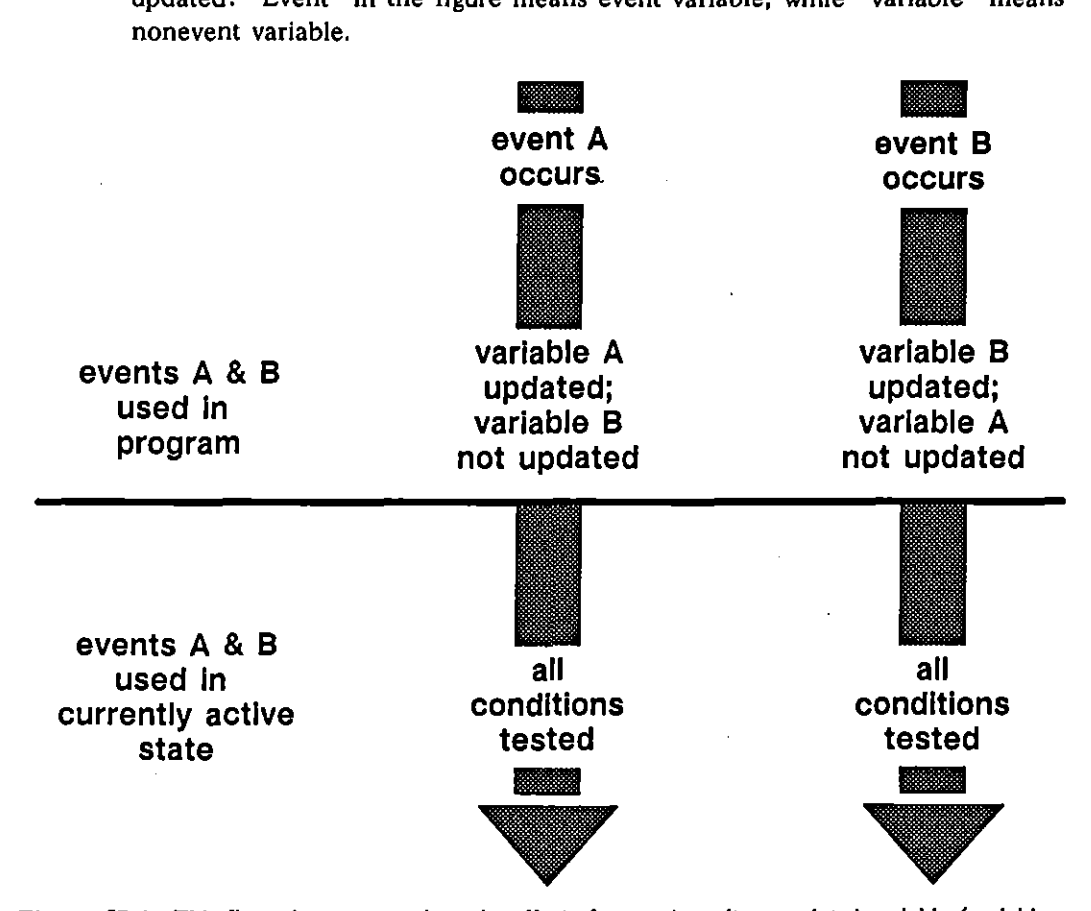

**Figure 57-1 This figure is meant 10 show the effect of event A on lis associated variable (variable**  A) as well as its effect on a nonassociated variable (variable B).

# **57.2 Various Origins of** waitfor **Events**

Interrupts sent to the MPM from the CPM include *levar \_Iime\_ol\_day* and *keyboard""new \_key.* Interrupts sent to the MPM by the SCC (Serial Communications Controller) chip in the FEB include *fevar\_rcvd\_char\_td, fevar\_gd\_bcc\_rd*, and *fevar\_eia\_changed.* Some interrupts are sent to the user program by the protocol state machines in the layer packages. Examples are *dce\_frame* and *dte\_packet*.

Interrupts also can be generated by the program itself. The program sends an interrupt in the form of a "signal." *counler \_name\_change* and *flag\_name\_change* are events that are signaled by the program itself, since the program is in charge of all **counter and flag increments, decrements, and sets.** 

# **57.3 Programming Considerations**

By itself in a *waitJor* clause, *crnt\_time\_oJ\_day* == *1300* never can be true, since only interruptslevents cause the nonevent conditions in the clause to be processed. On the other hand, *counter \_name\_change* && *Jlag\_name\_change* never can return true, since two events cannot occur simultaneously.

Because two events never are simultaneous, the programmer (and the built-In translator) has a decision to make whenever two nonevent conditions, such as *counter name.current*  $== 3$  and *flag name.current*  $== 5$ , are *anded* together. If the programmer writes *counter \_name\_change* && *(counter \_name. current* == 3) && *(flag\_name.current == 5), the condition may be true when counter name.current* transitions to 3 but it never will be true when *flag\_name.current* transitions to 5, since there is no interrupt to cause the condition to be checked at that moment. If an interrupt *(Jlag\_name\_change)* is tied to *flag\_name. current,* then *counter \_name. current* transitioning to 3 will not be detected.

When the user combines a flag condition with a counter condition on a single Trigger Setup menu, the translator solves the dilemma of which event to "wait for" by generating a two-pronged *waitJor* .condition that is approximately the following:

```
(counter_nome_change lid: (counter_name. current == 3) &:&: 
(flag_name. currenl == S» II (flag_name_change &t&: 
(counter_name. current == 3) &:& (flag_name,current == 5)):
```
On the Protocol Spreadsheet, the translator simply attaches the appropriate event variable to the first softkey condition listed. If the user enters

CONDITIONS: COUNTER name EQ 3 FLAG name 101

the translator converts this to *(counter name change && (counter name. current* == 3) && *(flag\_name. current* == 5). The user is then free to repeat the combined condition, reversing the order of the elements (and therefore invoking the *Jlag\_name\_change* interrupt) the second time around.

> NOTE: The examples in Section 57.3 above are somewhat simplified. The actual translator versions are made more complicated by the inclusion of *counter name.old* and *flag\_name. old* variables that are explained in Section 65.

 $\Delta \sim 1$ 

 $\bar{z}$ 

 $\mathcal{L}_{\mathcal{A}}$ 

# **58 Receiving and Transmitting Data**

As the INTERVIEW monitors the data source (line or disk), it signals the arrival of each As the INTERVIEW monitors the data source (line or disk), it signals the arrival or each<br>character by an event variable (fevar\_rcvd\_char\_rd or fevar\_rcvd\_char\_td) and it stores each<br>character momentarily in a variable (rcv message buffer. BOP-framed data is copied automatically into an interlayer ("IL") buffer.

The user transmits data from the INTERVIEW by creating a transmit-data structure and then referencing the structure in an *ll\_transmit* routine. Or the user may copy the data into an interlayer buffer (or simply reference the data in the buffer) and then call out the buffer in an *ll\_il\_transmit* routine.

The IL buffers have several advantages as a storage medium for data. First, they are reusable. They are allocated dynamically and erased automatically unless the user takes steps to maintain them. Without these reusable buffers, data in Run mode would quickly eat up all of the memory in the unit.

Second, IL buffers support linked lists. There are routines that will start a list, insert data at the top of a list, and append data to the bottom of a list. Linked lists are well suited to layered-protocol transmissions, where the transmit string is built incrementally as the transmission moves down the layers.

# **58.1 Locating Data in an IL Buffer**

When a BOP frame is placed automatically in an IL buffer, a data primitive is created automatically and the event variable *m\_loyhyrmtv* is signaled. The segment number of the IL buffer is recorded in the variable *m \_10 yh \_il\_bulf.* The offset from the start of the buffer to the start of the data is recorded in the variable *m\_lo\_ph\_sdu\_offset.* This offset is always 32 bytes. What is considered data at higher layers may have a larger offset, since each layer's data begins farther into the frame. See Figure 58-1 for an illustration of a gradually shrinking "service data unit" (SOU) and a gradually expanding SOU offset.

By default, there are sixteen IL buffers. (See Sections 27.5 and 66 for information on changing the number/size of IL buffers.) The address of each memory location in these buffers is 32 bits. The high-order 16 bits is the 80286 segment number. This is the number that the software passes around when it wants to identify an IL buffer,

simply because 16 bits are easier and faster to pass around than 32 bits, the low-order 16 of which are always zero when we are discussing the starting location of each buffer.

When we want to look at data in the buffer. we need to reference not a 16-bit segment number but a 32-bit address. So we cast the segment number (always a *short.* 16 bits) into a *long* and moye the number oyer to its high-order position. sixteen bits to the left. We add 32 to the number to bypass the header information for the buffer. Then we cast the new *long* as a character pointer. Here. for example. is *m<sub>\_</sub>lo\_ph\_il\_buff* converted into a pointer to the first byte in a frame:

char<sup>\*</sup> m frame ptr; *m\_frame\_ptr* =  $(void*)(((long)m_to_ph_id_buf) \ll 16) + 32);$ 

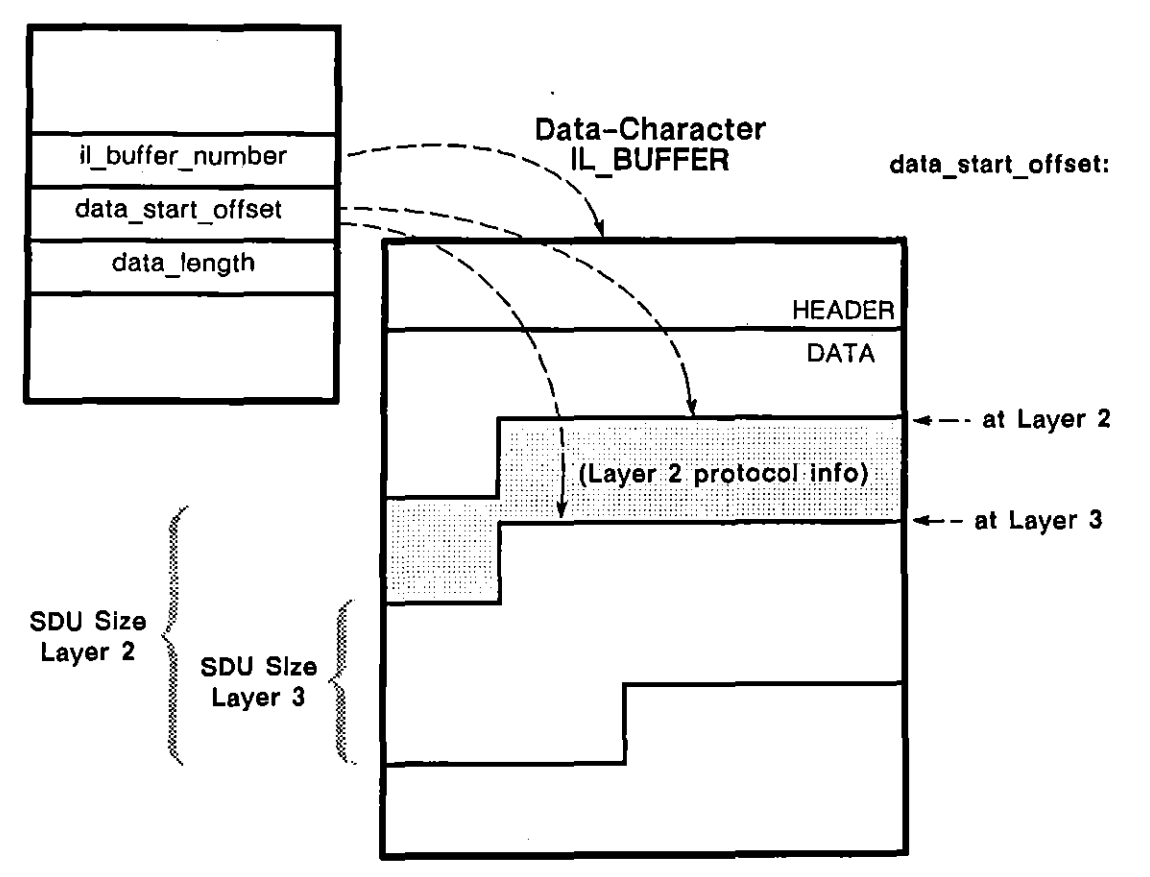

**PDU** 

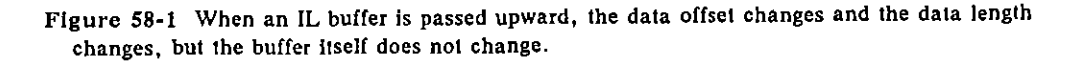

JUL '90

# **58.2 Monitor Path vs. Receive Path**

The variables *m\_lo\_ph\_prmtv*, *m\_lo\_ph\_il\_buff*, and *m\_lo\_ph\_sdu\_offset* are part of a set of monitor services that handle IL buffers in both monitor and emulate modes. These variables are updated for data on either data lead. The layer packages use these variables to generate the protocol traces. The translator uses them to Implement spreadsheet condition-tokens such as PH\_TD\_DATA IND and DTE INFO.

Another set of variables are maintained in emulate mode and are updated for data on the receive side only. These variables have names that reveal their obvious relationship to the monitor set: *lo ph\_prmtv, lo ph il\_buff, lo ph sdu,* etc. These receive-side variables are used by the translator to implement spreadsheet condition-tokens such as PH\_DATA IND and Rev INFO.

Whenever a BOP frame is placed automatically in an IL buffer during an emulate run, events *m\_lo\_ph\_prmtv* and *lo\_ph\_prmtv* both are signaled. The segment number of the same IL buffer is recorded in two variables,  $m\log p h_l$  buff and *10 yh\_il\_bull.* 

# **58.3 Passing a Buffer Upwards**

Layer 1 stores data in IL buffers and passes these buffers to Layer 2 automatically. as we have seen. If a Layer 2 personality package is loaded in from the Layer Setup screen. the second data byte in the buffer (the 34th byte overall) is checked to determine the frame type. If the contents of the buffer is an Info frame. a data primitive is created automatically and the event variable  $m\_lo\_dl\_prmtv$  is signaled. The segment number of the IL buffer is recorded in the variable *m\_lo dl\_il\_buff*. This is the same segment number that was stored previously in  $m$  lo\_ph\_il\_buff.

The offset from the start of the buffer to the start of the data-Layer 2 or data link (DL) data-is recorded in the variable *m\_lo\_dl\_sdu\_ollset.* This offset is always 34 in MOD 8. This number represents the 32-byte buffer header plus a 2-byte frame header that is of no interest to Layer 3, which will use  $m_{1}$  lo\_dl\_il\_buff and *m\_lo \_dl\_sdu\_ollset* to construct its packet trace.

The size of the data component in the buffer is stored in the variable *m\_lo\_dl\_sdu\_size.* This number will be 2 bytes smaller than the variable m\_lo\_ph\_sdu\_size.

If no layer packages are loaded. none of the buffer-handling services are provided automatically at Layer 2 or higher. The programmer can provide the services "manually" as indicated above.

If layer packages are loaded. monitor-path variables (those variables whose names begin with  $m$ ) are updated automatically in order to drive the protocol traces. Receive-path variables such as *lo\_dl\_prmtv*, *lo\_dl\_il\_buff*, and *lo\_dl\_sdu* are

generated as needed by GIVE\_DATA actions entered by the user on the Protocol Spreadsheet. Otherwise it is up to the C programmer to maintain these variables. For example. the user passing an IL buffer up to Layer 3 might write this code:

*lo\_dUI\_buff* = *IO...Ph\_il\_buff; lo\_dl\_sdu* = *(lo"'ph\_sdu* t 2); *pduJ,,->dala\_lenglh* **=** *(pduJ,r->dalo\_'ength* **- 2),**  *signal (lo\_dlJ1Tmtl));* 

The same updates of variables and the same signal would be generated if the user called a *send\_dl"'prmlv\_above* routine. as follows:

```
_",_maln,_bufLblt (lo"'ph_il_buff. &12-,elay_ba'on); 
send_dlyrmtv_above (loJ1h_i1_bufl. 12Jelay_baton, IOJ1h_sdu t 2, pduJ,r->dala_'englh - 2, 
Ox45);
```
The *send\_dl"'prmlv\_above* routine requires an SDU size value. There is no receive-path variable (equivalent to *m\_lo\_ph\_sdu\_size* on the monitor path) that maintains this value. Determine the SDU size from the *dala\_length* variable located in the *pdu*-structure. In the examples above, *pdu\_ptr* is a structure pointer. The SDU size, therefore, is referenced as *pdu ptr->data length*. Refer to Section 66.1 for more information on the *pdu* structure.

NOTE: Do not use  $m\_lo\_ph\_sdu\_size$  for receive-path routines such as *send\_dl"'prmtv\_above.* It is not updated reliably at the same moment that other receive-path variables are updated.

 $0x45$  is the code for a DL\_DATA IND primitive.

### **58.4 Layer 1 Transmit**

Line transmissions are accomplished through L1 transmit routines. Shown below is a program that ends in an *Il\_il\_transmit* routine. This routine puts the data contents (the service data unit or "SDU," not the buffer header) of an IL buffer out onto the **line.** 

Note that there is a set of routines leading up to the transmit routine. This set of routines is necessary to get a buffer. to start a linked list inside the buffer. and finally to insert several chunks of data into the list before it is transmitted.

```
ł
  unsigned shor' bUfnum; 
  unsigned short balon; 
  unsigned short Iisl_hd_offsel; 
 static unsigned char dataf} = "((FOX)) ", 
 static unsigned char pk,_hdrf3] = {OxIO,Ox07,O}, 
 static unsigned char frm_fndr[2] = \{0x03, 0\};in' leng/h; 
 unsigned short transmit_tag = J; 
j
```
```
STATE: fox 
 CONDITIONS: KEYBOARD * "
 ACTIONS: 
  ( 
 } 
   ..Jlel_lI_ m'Lbujl( J.bujnum. J.balon); 
   _start_il_buJI_lIsl( bujnum, &.lIs,_hd _offset) .. 
  length = slzeo/(data} -1; 
   _In''rl_lI_bujj_II'' _cnl (bujnum • Ii" _ hd _ ojj"'. J.dala (O i.lenglh); 
   _in""_II_bujLII" _cnl (bujnum .11"_ hd_ojjset. J.pkl_hdr{O i. 3); 
   _'n,erl_lI_bujLIi,'_cnl (bujnum .11"_ hd _ ol/set. J./rm _hdr (O i. 2); 
  1l_II_transmlt (bufnum, baton, Iis,_hd _offset, transmit_tag);
```
The transmit string will look like this on the INTERVIEW's data display:

'ic'll'l.'l'llTHE QUICK BROWN FOX JUMPS OVER THE LAZY DOG 0123456789!ID

#### **(A) Segment Number**

The *II il transmit* routine required four arguments as input. First, it required the segment number of the IL buffer that was intended to be transmitted. This number was supplied by the *get il msg buff* routine, and we called the number *bUfnum.* By default, there are a total of sixteen numbered IL buffers available to the program. You may change the number (and size) of IL buffers via selections on the Protocol Spreadsheet (Section 27.5) or two C preprocessor *directives-#pragma ii\_buffers* and *#pragma ii\_buffer jize* (Section 66).

#### **(B) Relay Baton**

The second argument was the number of the "relay baton" or "maintain bit." This relay baton was supplied by the *\_get\_il\_msg\_buff* routine, and we called the variable that held the number *baton.* A relay baton is passed down automatically with every send or transmit routine and serves to hold the buffer until it has been processed by the next layer (or transmitted by Layer 1). Then the baton is freed.

There are sixteen numbered relay batons available *for each* IL *buffer.* At the moment that all sixteen batons (or maintain bits) are free, the buffer is returned automatically to the pool of free IL buffers and its contents are no longer available to the program.

In many applications-X.25 Layer 2 and Layer 3 personality packages, for example-an extra maintain bit is reserved (via the *\_set\_maint\_buff\_bif* routine) each time a buffer is sent down. This extra maintain bit is held onto in case a frame or packet must be resent, and is not freed (in a *Jree\_il\_msg\_buff*  routine) until the outstanding frame or packet has been acknowledged.

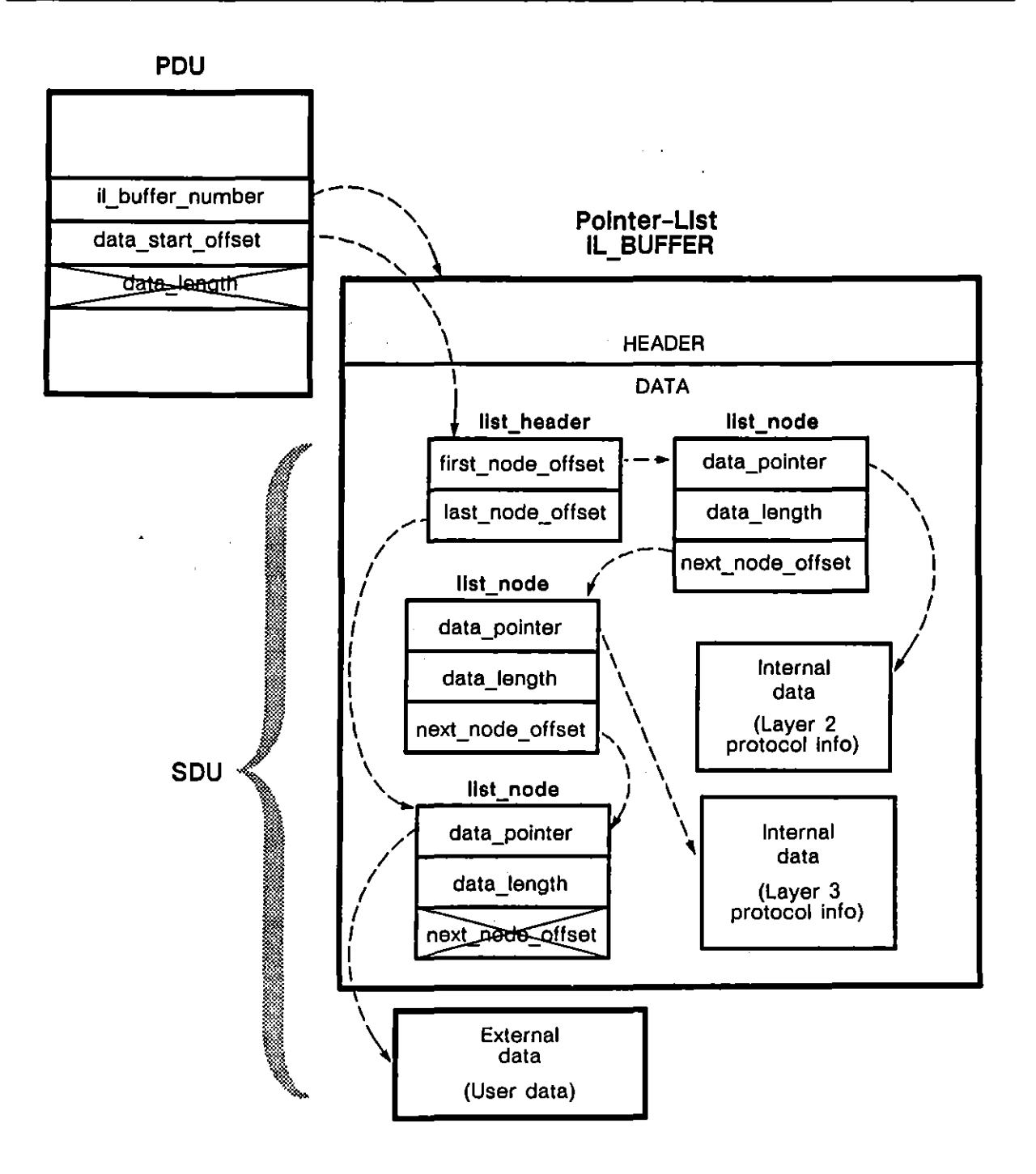

**Figure 58-2 When an IL buffer is passed downward, the data-start offset gives the**  location of the list header. This list header and the various pieces of the **transmission (the Jist nodes) are threaded together.** 

#### (C) List-Header Offset

In addition to buffer number and baton number, the *ll\_il\_lransmil* routine also requires as input the offset from the start of the buffer to the linked-list header. This offset is supplied at the moment the linked list is started by the *\_slarl\_i'-buff\_lisl* routine. In the program above we called this offset *IiSI\_hd\_offsel.* 

Figure 58-2 illustrates how the list header ties the linked list together by identifying the offsets to the first and last nodes. A list node is created by each *\_insert\_il\_buff\_list\_cnt\_or.\_append\_ll\_buff\_list\_cnt* routine. The program in Section 58.4 has three *insert il buff list ont* routines. The IL buffer that is transmitted therefore has three list nodes.

#### (0) Transmit Tag

The fourth argument in the *ll\_il\_transmit* routine is a "transmit tag" that determines the type of BCC to be appended to the transmission. This variable is stored in the 32-byte header of each IL buffer. Refer to the structure *ii\_buffer*  in the table of OSI structures, Table 66-1.

A transmit tag of 1 means a good BCC and 2 means a bad BCC. 3 causes an aborted transmission.

## 58.5 **Passing a Buffer Between Tasks**

At this point.we need to modify our *ll\_il\_lransmit* program to aliow different layers-which are simply separate concurrent tasks in the programming architecture-to contribute list nodes to the IL buffer intended for transmission. The resulting transmit string wili be the same as before, but three different tasks will have contributed data components to the transmitted buffer. In our new program, a Layer 4 task will provide the fox message, Layer 3 will provide the *\_inserl\_il\_buff\_lisl\_cnt*  routine that references the 3-byte packet header, and Layer 2 will provide the insert routine that references the 2-byte frame header.

How do the separate layer tasks communicate with each other so that the right buffer is accepted at the moment it is handed down? They relay information in the same way that tasks always communicate, by signals that are detected throughout the program as event variables. When Layer 4 sends an IL buffer down in a *send\_n\_prmtv\_below* routine, an event variable at Layer 3 *(up\_n\_prmtv*, not shown in the program below but implied nevertheless in the N\_DATA REQ condition) comes true and at the same time updates the variables *up\_n\_il\_buff* and *up\_n\_sdu.* Layer 3 can use these variables to identify the new IL buffer and to determine the offset to the list header in that buffer. With this information, Layer 3 can insert its own list node into the buffer before passing it down to layer 2.

Here is the program, followed by a few explanatory comments:

```
\mathbf{I}unsigned short bufnum; 
  unsigned short 14 _balOnj 
  unsigned short lJ_balon: 
  unsigned short 12_balon: 
  unsigned short IIs,_hd_offsel; 
  static unsigned char data lJ = I'«FOX»"; 
  sIalic unsigned char pkl_hdr(3] = (OxlO,Ox07,0); 
  stolle unsigned char frm_hdr(2] = (Ox03,0); 
  int length: 
  extern volatile unsigned shor' up_n_ll_buf/: 
  extern volatile unsigned short up_dl_Il_buff;
  extern volatile unsigned short up_n_sdu;
  extern volatile unsigned short up_dl_sdu;
} 
LAYER: 4 
  STATE: fox 
   CONDITIONS: KEYBOARD * *
   ACTIONS: 
    ( 
    JeUI_msLbuff(&bufnum,&14_ba!on); 
     _starl_li_bufL/Ist (bufnum, &/lst_hd_offset); 
    length = sizeo/(da/a) -1: 
     _insert_Ii _ buff_lIst_cn I (bufnum, /lsl_ hd _offset, &dala 10], lenglh); 
    send _"Jrm tv_below (bujnum, 14_ baton ,list _ hd _offset, 0, Ox64, 0); 
   } 
LAYER: 3 
 STATE: packet_header 
   CONDITIONS: N_DATA REO 
   ACTIONS: 
   \left\{ \right._lnserUI_bufL/Ist _ cn I (up _n _Ii _buff. up _n _sdu. &pk ,_hdr(O], J); 
    _set_malnl_bufLbl/(up _n_li_buff. &13 _balon); 
    send _d,-yrm tv_be/ow (up _ n _il_ buff,I3 _ balon. up _ n _sdu. 0, Ox44. 0); 
   } 
LAYER: 2 
 STATE: frame_header 
   CONDITIONS: DL_DATA REO 
   ACTIONS: 
   { 
     _ins"'_I1_ bufLlist _ cn I (up _ dl_li_buff. up _dl_,du. &frm _ hdr{OJ. 2); 
     _sel_ main l_bufLbil (up _dl_il_ bUff. &12_ ba Ion); 
    send\_ph\_prmiv\_below (up\_dl\_il\_buff, l2\_baton, up\_dl\_sdu, 0, 0x24, 0);}
```
In the send-primitive routines. the hex values 64. 44. and 24 identify the primitives as *data* requests. See, for example, the values of *up\_n\_prmtv\_code* in Table 66-4.

Note that there is no longer an *Il\_il\_transmit* routine in the program. When Layer 2 executes a send\_ph\_prmtv\_below routine, Layer 1 handles the transmit function automatically.

The send\_ph\_prmtv\_below routine does not have a transmit-tag argument that allows us to specify the BCC. Since the *Il\_il\_transmit* routine, which has a transmit-tag input, is being handled automatically, it is not immediately clear how you would send the transmit string with a bad BCC. Here is one way. Instead of the send\_ph\_prmtv\_below routine at Layer 2, use the *II\_il\_transmit* routine as follows:

 $ll\_ll\_transmit(up\_dl\_il\_buff, l2\_baton, up\_dl\_sdu, 2);$ 

The 2 in the argument represents the transmit tag for a bad BCC.

If it seems strange to be using an *Il\_il\_transmlt* routine at Layer 2, remember that none of the variables or routines is really layer-specific. In C, layers are simply **concurrent tasks.** 

A "realistic" implementation of this program might be made somewhat more complicated by two additional elements. One or more *\_open\_space\_in\_lI\_buff*  routines might be used so that, as far as possible, text data could be copied into the buffer where it would then be erased when the buffer was freed. (One of the advantages of IL buffers is that the space inside them can be recycled.)

Another complication is that for the same transmission, more than one linked list might be started in a single buffer. The example under the *\_insert\_il\_bufLlist\_cnt*  routine in Section 66.3(A) shows Layer 2 accepting a buffer from Layer 3 and starting a new linked list. This allows Layer 3 to reconstruct its original linked list in case a packet-resend is needed.

## **58.6 Sample Transmit Program: Sync or Async Echo**

This application monitors incoming data for text strings bounded by  $\bar{x}$  and  $\bar{x}$  or  $\bar{y}$ . It copies these strings into an IL buffer and then echoes them back out onto the line, preceded by two ASCII sync characters. The program will work in most data formats as long as ASCII  $\frac{1}{2}$  and  $\frac{1}{2}$  are included.

The program may be modified for EBCDIC  $\overline{\cdot}$ ,  $\overline{\cdot}$ ,  $\overline{\cdot}$ , and  $\overline{\cdot}$ . Use received-character variables *fevar rcvd char rd* and *rcvd char rd* for data received on RD.

```
ł
  extern fast\_event fevar_rcvd_char_td;
  ext{error} volatile unsigned short reva_char_td;
  unsigned short number, length: 
  unsigned short ii_buffer _number, relay_baton. data_start_offset; 
  unsigned char echo_string[100] = \{'\`{r}', '\`{r}'];
) 
STATE: look for stx 
  CONDITIONS: 
   ( 
     fever\_rcvd\_char\_td & & rcvd_char_td == '\%'
  ) 
  ACTIONS: 
   ( 
     number = 2: 
     echo\_string(number] = rcvd\_char\_td;number+t: 
  }<br>NEXT_STATE: construct_echo_string
```

```
STATE: construct_echo_string<br>CONDITIONS:
   ( 
     fevar revd char td
   ) 
   ACTIONS: 
   { 
      echo\_string(number] = rcvd\_char\_td;numbertt; 
      If ((rcvd_char_td == ''\; ') || (rcvd_char_td == ''\"u'))
      ( 
         length = number; 
     }
   ) 
   CONDITIONS: RECEIVE GOOD BCC 
  NEXT STATE: transmit echo atring
STATE: transmit_echo_string -
  CONDITIONS: ENTER STATE 
  ACTIONS:
  { 
     ....Be' _il_msg_ bull( &til_buller _"umber, 4lrelay _baton J j
      _star' _"_bull _list (lI_bufl'r _number, &.data _510"_ offset); 
      _lnse1'_"_ buJl _list_ent (II_buffer _number, data _Slart _offset, echo _siring, length J; 
       II_II_transmit (ii_buller _number, relay_baton, data_star,_ollset. J);
```
NEXT STATE: look for stx

## **58.7 Sample Transmit Program: BOP Echo**

When Format: 1998 is selected on the Line Setup screen, every frame that is received at the line interface is placed in an IL buffer and passed up to Layer 2. This sample program makes a pointer to the I-field in the most recent IL buffer received at Layer 2. and then it echoes the data back out in the C equivalent of a SEND INFO action. If you try this program. be sure to load the X.2S or SDLC package at Layer 2.

```
\left\{ \right.char<sup>*</sup> data_ptr;
   extern volatile unsigned short revd frame buff seg;
    extern volatile unsigned short rcvdJrame_sdu_of!set; 
    exlern volatile unsigned short rc~dJrame_sdu_s;ze; 
   struct sendJramejtructure 
    ( 
       unsigned char addr _type; 
      unsigned char frame_type; 
      unsigned char nr_type: 
      unsigned char ns_type: 
      unsigned char pj_'ype: 
      unsigned char bcc_type; 
       unsigned char addr_value: 
       unsigned char cntrl_byte; 
      unsigned char nr_yolue: 
      unsigned char ns_yalue; 
   ); 
   struct send frame_structure frame;
   unsigned shorl number, balon, offset; 
)
```
LAYER: 2 STATE: echo CONDITIONS: RCV INFO ACTIONS: { data\_ptr = (void \*)(((long)rcvd\_frame\_buff\_seg << 16) + rcvd\_frame\_sdu\_offset); *....A,'\_"\_msg\_bul/(&t.number, &:baton}j*  \_start\_il\_buff\_list(number, &offset);<br>\_insert\_ll\_buff\_list\_cnt(number, offset, data\_ptr + 2, rcvd\_frame\_sdu\_size ~ 2); *frame,bee\_type* **= I,**  *stndJrame(number, balon, offsel, &frame)j*   $\lambda$ 

 $\ddot{\phantom{a}}$ 

 $\mathcal{A}$  $\overline{f}$ 

 $\overline{\mathcal{L}}$ 

INTERVIEW 7000 Series Advanced Programming: ATLC-107-951-108

 $\overline{a}$ 

59 C Basics

 $\ddot{\phantom{0}}$ 

 $\hat{\mathcal{A}}$  $\bar{\mathcal{A}}$ 

 $\mathcal{A}$ 

 $\ddot{\phantom{a}}$ 

 $\sim$ 

 $\bar{z}$ 

# **59 C Basics**

JUL '90 59-1

 $\bar{z}$ 

l,

 $\bar{z}$ 

 $\sim$   $\sim$ 

 $\mathcal{L}^{\text{max}}_{\text{max}}$ 

 $\acute{i}$ 

(

 $\mathop{!}\nolimits$ 

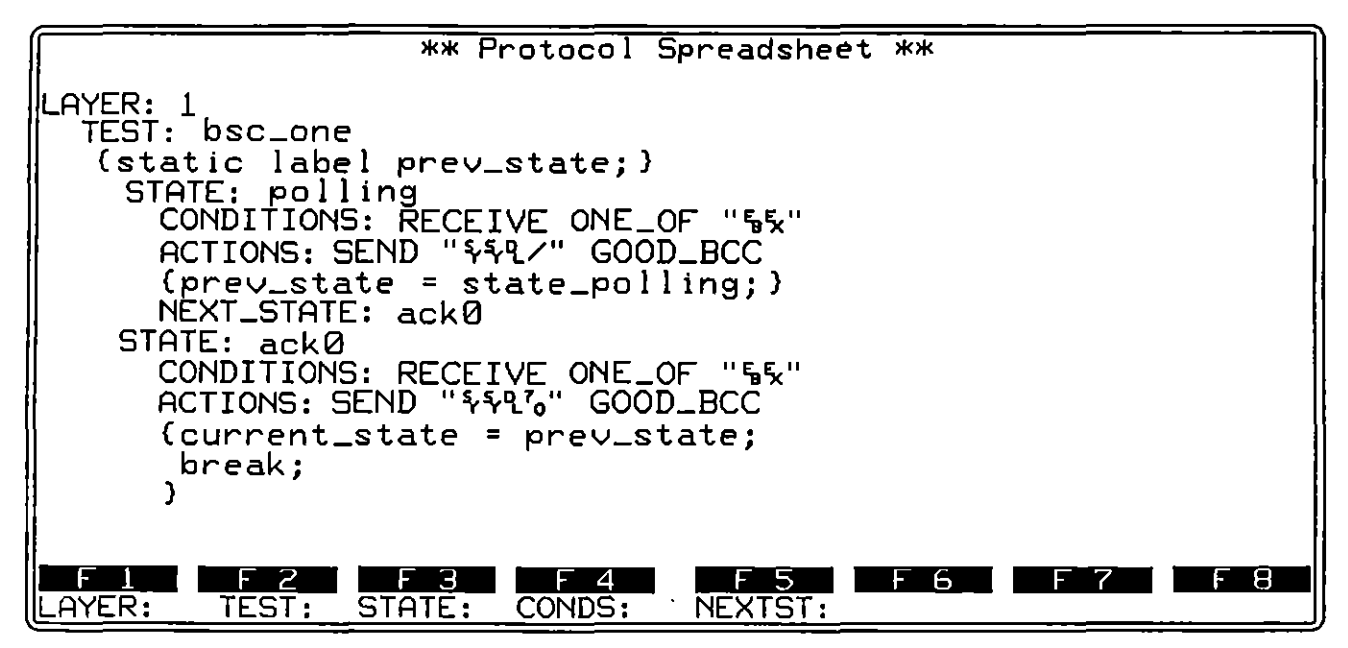

**Figure** 59~1 **Using C 10 return 10 the prevIous slale.** 

# **59 C Basics**

ţ

C programming language as implemented in the INTERVIEW 7000 Series is based on the current ANSI recommendations. It contains severaL extensions to the language which enhance its utility in protocol testing, notably multi-tasking.

C is intended as an aid to INTERVIEW users who have advanced programming knowledge. A sophisticated programming tool, C can be applied to testing requirements which are not met by Protocol Spreadsheet selections. C is useful, for instance, in the analysis and "intelligent" manipulation of variable data strings anticipated within a complex protocol. Additional applications of C are the creation of customized protocol and program trace displays.

Figure 59-1 provides a means of returning to whatever state was the former state, without you the programmer knowing which state was previously active. This "go to previous state" function is not a standard spreadsheet feature. The example employs Bisync protocol to demonstrate the usefulness of this capability. The test begins in a state called polling. Here, an ACK 1 is sent whenever the end of any received data is encountered, and the test passes to the state cailed ackO. This time when the end of received data is encountered, an ACKO is **sent, and the test returns to whatever state it was in formerly.** 

The first C region is the declaration of the variable prev state, which allows the variable to be used anywhere within the test. In the second C region, the variable *prev\_state* is initialized to the name of the active state. The third C region shows the transition of the test to the previously active state. Depending on the contents of the *prev state* variable, the former state could be one of any number of states. This capability means that, as the programmer expands the simple test, the state ackO can be used again and again as a utility state from which the test returns to the former state, removing the need for repetitive spreadsheet entry.

## **59.1 Notable Variations In C**

The AR version of C varies in certain respects from the ANSI standard. Notable exceptions to the standard are outlined below. A full set of implementation-defined variations appear in Appendix K.

#### (A) Reserved Words

The following two reserved words, in addition to those covered in the ANSI standard, are included in C:

task

**waltfor** 

#### **(8) Predeclared Identifiers**

The following type identifiers are always predeclared. They are not defined in any #include files, nor are their definitions required in any program. Thus they are part of the INTERVIEW C lexicon, even though they are not reserved words and therefore do not appear in the language summary in Appendix K.

**event** 

fast\_event

label

#### **(C) Floating Point Notation**

Since Floating Point Notation is not required in the protocol testing environment and since corresponding calculations could degrade processing speed, floating point notation is omitted from the AR implementation of C, Fixed point **calculations, however, are performed.** 

#### **(0) Values Returned from C Functions**

Functions declared within AR's implementation of C may only return values for data types which are 1, 2, or 4 bytes long. Consequently, a function cannot legally return most structure or union types.

## **59.2 Editing a C Program**

Entries in C are made on the Protocol Spreadsheet, accessed from the Main Program screen. All editing functions available on the spreadsheet can be applied to C coding. Refer to Section 29 for a description of these editing functions.

## **59.3 Error Reporting in C**

Most syntax errors made on the Protocol Spreadsheet are indicated by strike-through of the text where the error occurs. This facilitates correction of entries as you create a test.

Errors which appear in C coding are not indicated by the editor. However, when the program is compiled (when you press  $[$ ...)), the errors will be noted. If there are errors in the program, the INTERVIEW will automatically revert to the Protocol Spreadsheet rather than run the program.

#### **(A) Locating Errors**

The cursor is automatically positioned near the first error when the INTERVIEW reverts to the Protocol Spreadsheet. A diagnostic message about the error will be displayed at the top (second line) of the screen. Errors pertaining to the

general syntax of the spreadsheet are explained In text. Errors noted by the C pre-processor or compiler are displayed as numbers. with explanatory text if the filename *syslerror \_text* is accessible at the moment on a disk. (The file should always be accessible in units with hard disks.) These numbered messages are listed in Appendix A4.

Press GO-ERR again to move down through the spreadsheet to the next error. When you press GO-ERR and there are no more errors. the message "No More Errors" will be displayed.

## **59.4 Preprocessor Directives**

The INTERVIEW supports preprocessor directives *#de/ine* and *#include.* The full set of ANSI preprocessor directives are supported on the INTERVIEW. Included among these directives are *Hi/. #else. Hi/de/. #i/nde/.* and *#unde/.* (Refer to the ANSI Recommendation for a discussion of these directives.) Implementation-defined *#pragmas* are also preprocessor directives. *#pragma object* and *#pragma hook* are two of the AR *#pragmas.* As the name implies. preprocessor directives are processed before the program in which they appear is compiled.

Preprocessor directives are easy to recognize. since they are always preceded by a pound sign (#). Spaces are significant to the meaning of the directives. since other delimiters are generally not used. Note also that a semi-colon cannot be used to terminate a preprocessor directive. Instead. a directive is terminated by a hard Carriage Return or some indicator of line continuation. Press **ENSE** to terminate the directive (no indication of the Return will appear on the screen). Type  $\setminus$  (backslash) and press  $\Box$  at the end of the line on the screen to indicate that the directive continues on the next line. You may also allow text to wrap to the next line by continuing to type. (Wrapped lines are indicated on the screen by the highlighted symbol  $\blacksquare$ .)

#### **(A) #define**

The *#de/ine* directive gives you the convenience of replacing frequently referenced items with a text string of any length.

1. *Placement.* A *#de/ine* directive may be placed at the beginning of a logical line anywhere in a legal C region. The eight valid positions for C regions on the Protocol Spreadsheet are shown in Figure 56-4. The *#de/ine* directive may also be placed in a separate *Hinclude* file. Use the *#include* directive as explained in (B) to invoke the file and make the macro-substitutions it indicates in your main program file.

#### *2. Format.* The directive follows this format:

#### *#define identifier string*

For example, if you enter the following line of code,

#### *#define message The quick brown fox .... /2345*

the Identifier message (wherever it appears exactly as written in the file being acted upon) is replaced in subsequent lines of code by the string **The** quick brown fox .... 12345. The replacement, the macro-substitution, is performed before the code is compiled. When you enter the *#define* directive, leave a space between the directive *(#define)* and the identifier. There should be no spaces in the identifier. The space following the identifier indicates that the next ASCII character (or blank) stans the replacement string. Spaces are allowed and are considered part of the string. Terminate the string (and the directive) as described at the beginning of this sub-section.

*3. Nesting. #define* substitutions may be nested. Of course, the nested replacements must be described by a *#define* directive which precedes the *#define* for the replacement text which contains them.

There is one exception to nesting identifiers-the macro substitution will not be performed when the identifier occurs in a string. In the example below, the programmer tries to nest MAXTRIES within the definition of MESSAGE:

*#define MAXTRIES 3 #deJine MESSAGE "Maximum relransmlssions ;s MAXTRIES."* 

A call to *displaYf(MESSAGE);* causes the following to be displayed:

Maximum retransmissions is MAXTRIES.

This is certainly not what the programmer intended.

#### (B) #include

*#include* files, when invoked in a program, are read into the program file before the program is compiled. As a result, your program has access to commonly used items such as subroutines (input/output and string operations, for example), global variables, constants, and structures without your having to enter or modify the required code repeatedly.

1. *Format.* The format for the directive is as follows:

*#include <filename>* 

or

*#include "filename"* 

\.

*#include* files follow standard naming conventions. You many also include a single period  $(.)$  or double periods  $(.)$  in a filename to indicate the current or parent directory. See Section'14.2. As an added convention, the suffix *.h* is appended to the end of the name (as in the filename *stdio.h).* 

- *2. Search rules for #include files.* The delimiters you use to surround the filename determine how the INTERVIEW searches its filing system for the file.
	- The  $\sim$  delimiters are intended for files which are supplied by AR. When these delimiters are used, the following directories-and only the following directories-are searched, in the order given:
		- *1. Isyslinclude* on current drive (indicated on File Maintenance screen)
		- 2. The directory named as the current directory on the File Maintenance screen (provided that the current directory is not the root directory for FDl, FD2, or hard disk)
		- *3. lusrlinclude* on current drive (indicated on File Maintenance screen)
		- *4. FDlIsyslinciude*
		- *5. FD21sysiinciude*
		- *6. HRDlsyslinciude*
		- *7. FDlIusrlinciude*
		- *8. FD21usriinciude*
		- *9. HRDlusrlinciude*

NOTE: The directory names are given in the format which the INTERVIEW Interprets as the absolute path from the root directory of the disk named before the first slash. So *HRDlsyslinciude* means *Isyslinclude* on the hard disk.

- The "" delimiters are intended for user-created files. The same directories are searched for the filename, but they are searched in the following order:
	- 1. The directory named as the current directory on the File Maintenance screen (provided that the current directory is not the root directory for FDl, FD2, or hard disk)
	- *2. lusrlinclude* on current drive (indicated on File Maintenance screen)
	- *3. Isyslinclude* on current drive (indicated on File Maintenance screen)
	- *4. FDJ lusrlinclude*
	- *5. FD21usriinciude*
	- *6. HRDlusrlinciude*
- *7. FDlIsyslinclude*
- *8. FD2Isysiinclude*
- *9. HRDlsyslinclude*

If you have used the same filename for an include file in more than one directory, the file which is actually read in as a result of an *#include* directive will be from the first directory searched which contains that filename. The delimiters you use, then, can make a difference in the file selected for inclusion.

The filename enclosed in  $\infty$  or " " delimiters may be a relative pathname. The highest directory in the pathname must reside in the current directory or in one of the *linclude* directories. In response to an *lIinclude "disk\_lolsldlo.h"*  directive, for example, the INTERVIEW first looks for a *disk\_io* subdirectory in the current directory on the File Maintenance screen and then for an *sldio.h* file in that subdirectory. If the file is not found, the search for the relative pathname continues according to the sequence designated for" " delimiters.

If the file is not located in any of these directories, an error message is returned to the operator.

#### $(C)$  #pragma object

Use the *#pragma objecl* directive to access the compiled routine definitions in a linkable-object file. The OBJECT block-identifier discussed in Section 27.4 may also be used for this purpose. (Also see Section 14.3(P) on creating a linkable-object file-displayed as type LOBJ in the directory listings on the File Maintenance screen).

- 1. *Placement.* Place the *#pragma objecl* directive inside any legal C region on the Protocol Spreadsheet. Except for those containing the *sIalic* attribute, routine definitions from an LOBJ file always have global scope. It makes sense, therefore, to position the directive at the top of your spreadsheet program along with other global declarations and definitions.
- *2. Format.* The format for the *#pragma object* directive is as follows:

#### *#pragma object "filename.o"*

A *#pragma objecl* directive references only one LOBJ filename, but you may include as many directives as you wish.

The relative or absolute pathname of the linkable-object file is enclosed in quotation marks.

*3. Search rules for linkable-object files.* As your spreadsheet program compiles, the INTERVIEW's filing system is searched for the linkable-object files referenced in *#pragma object* directives.

 $\overline{\mathcal{L}}$ 

- If the referenced LOB] filename begins with *FDlI, FD21,* or *HRDI,* the INTERVIEW interprets it as the absolute pathname and makes only that one search.
- Pathnames beginning with a *l* indicate that the root directory on each drive should be the beginning point of the search. The drives are searched in the following order: current drive, FDl, FD2, and HRD.
- Otherwise, the name may be a one-word filename, or a relative pathname which includes the directories leading to the file. The highest directory in a. relative pathname must reside in the current directory or in one of the */lib* subdirectories. The following directories-and only the following directories-are searched, in the order given:
	- 1. current directory on the current drive (indicated on the File Maintenance screen)
	- *2. lusr/lib* on the current drive
	- *3. Isysl/ib* on the current drive
	- *4. FDJ lusr/lib*
	- *5. FD2/usr/lib*
	- *6. HRDlusrllib*
	- *7. FDlIsys/lib*
	- *8. FD21sys/lib*
	- *9. HRDlsys/lib*

If the pathname is not located in any of these directories, the program will not compile and an error message will be returned to the operator.

*4. How #pragma object works.* When the source of code for the Compile command is **FREQUEL**, the LOBJ which results usually defines user-created routines. These routine definitions may be "linked," or combined, as needed with your spreadsheet program. This means that routines called within your active program do not always have to be defined on the Protocol Spreadsheet or in *#Include* files.

NOTE: An LOB] file may also contain *#pragma hook* directives. See Section (D) below. If a *#pragma object* directive references an LOB] file which contains *#pragma hook* directives, the "hooks" within that file are ignored. Since Compile : \$PREADSHEET. always generates *#pragma hooks,* use the OBJECT block-identifier to reference the resulting LOB] file.

(a) *Referenced linkable-object files searched for routine definitions.* If a spreadsheet program calls a routine for which no definition is provided, the LOB] files referenced in *#pragma object* directives are searched in the order in which they appear on the Protocol Spreadsheet. If a routine is defined in more than one referenced LOB] file, the definition in the first LOB] file listed on the Protocol Spreadsheet will be used.

If the routine definition is not found in the spreadsheet program or in any referenced linkable-object file, the compilation will abort. When you go to the Protocol Spreadsheet and look for error messages, the routine name will appear as an unresolved reference.

(b) *Compiled routine definition combined with compiled spreadsheet.* When the routine's definition is located, the compiled code is copied from the LOBJ file and combined with the compiled code of the spreadsheet program.

Routine definitions in an LOBJ file may reference additional routines not defined within the same file. If these indirectly-referenced routines also are not defined on the Protocol Spreadsheet, the LOBJ files are searched again.

Routine definitions containing the *static* attribute are local to the LOBJ file. A *static* routine will be copied from the file only if it is included in the definition of another routine.

NOTE: Use *#pragma object* directives in your active spreadsheet program only. Do no incorporate them in code that will be compiled and saved as an LOBJ file. Although the code will **compile. no search for routine definitions in referenced LOB]**  files will be performed.

- (c) *Efficiently uses memory.* Using *#pragma object* to reference routines in linkable-object files, assists in using the INTERVIEW's memory and spreadsheet buffer efficiently.
	- Only the definitions for routines actually called within the current spreadsheet program are copied into memory from the LOBJ file. All other code within the file is ignored.
	- When commonly utilized routines are defined in linkable-object files, space in the spreadsheet buffer otherwise dedicated to this purpose can be used for additional programming.
	- Since the code in LOBJ files has already been compiled, the INTERVIEW can support a larger program without a corresponding increase in compilation time.

NOTE: Additional *#pragma* preprocessor directives utilized by the INTERVIEW are discussed in other sections of the manual. Refer to Section 64 on Display Window and Trace, for example, for information on the *#pragma tracebuf* directive. Except for #pragma hook (below), these other #pragmas should be part of the active spreadsheet program, not part of a linkable-object file.

#### **(0) #pragma hook**

The *#pragma hook* directive allows compiled C code within a referenced linkable-object file to be automatically combined with the compiled code of an active spreadsheet program. There are eight types of *#pragma hook*  directives-hook types zero through seven. All types may be system-generated during the Compile operation when the source of code is **SPREADSHEET**, but the resulting linkable-object file always contains at least one hook\_type zero.

The programmer also uses hook\_type zero *(#pragma hook 0).* For this reason, *#pragma hook 0* will be the focus of the following discussion. The primary purpose of *#pragma hook 0* is to "force" a routine to be called and executed as part of a spreadsheet program, even though no explicit call to the routine is made on the Protocol Spreadsheet. The spreadsheet program *may* also call the routine, but keep in mind that it will be executed twice-once because of the call on the spreadsheet and once because of the call made via the *#pragma hook 0*  directive.

1. *Format.* Create hooks on the Protocol Spreadsheet and then write them to a file using the WRITE/U editor command. Before typing your hook on the spreadsheet, press  $\omega$  to prevent the editor from placing a strike-through over the text.

The format for the *#pragma hook 0* directive is as follows:

*#pragma hook hook\_type "routlne\_name();"* 

Follow the directive with a space and enter a decimal (not hexadecimal) constant to identify the *hook\_type.* 

After the hook\_type, enter another space. and then the *hook text-C* code that calls the routine you want combined with your spreadsheet program. The call to the routine is placed inside quotation marks and includes required syntax-parentheses for the arguments and a semi-colon to complete statement punctuation.

NOTE: Task names are always local to a linkable-object file and never *directly* copied from it. The hook text, therefore, cannot reference a task. The rule for exporting tasks from a linkable-object file is to let the *#pragma hook 0* directive call a routine which starts the task(s). See Section 5. following and Section 55 for examples.

More than one *#pragma hook 0* directive may be present in a single LOBJ file, but each directive calls only one routine.

*2. Routine definitions.* Typically, the definition for the routine called in the directive is located within the same linkable-object file. It may, however, be in another LOB] file as long as both files are referenced via OBJECT block-identifiers on the Protocol Spreadsheet.

The definition of the hook-text routine may also reference a task (which must be defined in the same file) or it may reference additional routines not defined within the same file. The rules in Section (C) above for indirectly referencing routines apply.

Definitions for most of the *ex/ern* routines included In this manual are not strictly required.

- *3. Accessing hooks.* If you want the hook text combined with your program, use the OBJECT block-identifier to reference the LOB] file. If you use the *#pragma object* directive to reference the file, the "hooks" within that file will be ignored.
- *4. Hooks are added to task list of program main.* As your program compiles, referenced linkable-object files are searched for hooks. When a hook\_type zero directive is found in the file, the hook text is automatically added to the bottom of the task-list in the top-level *main.* If a referenced LOB] file contains more than one "hook," they will be added to the task list in the order in which they appear in the file.

NOTE: The order of tasks and hooks in the task-list indicates the order in which *main* initiates tasks and executes hook routines. It does not necessarily indicate the order in which the actions in tasks or hooks are processed.

*5. Execution of hooks.* Recall that the *main* function is system-created during compilation. Refer to Section 55, Program Main. Because *main* simply initiates the execution of each task listed, the (hook-text) routine essentially runs concurrently with the tests in your spreadsheet program.

Since the hook text is a routine, and not a task, it must actually be executed by *main,* not simply started. The definition of the routine determines when, or whether, any subsequent hooks will be executed by *main*.

If the routine's definition references a task, as in the example below, *main* returns quickly, leaving the routine to execute the task. Then *main* begins execution of the next hook in the task list.

*#pragma hook 0 "example()i"*  extern fast event fevar time\_of\_day; extern volatile unsigned short crnt\_time\_of\_day;

```
task 
 \overline{\mathbf{f}}maln() 
   { 
    slal,_olarm_a,_one: 
    walt/or 
     { 
        , .. a,_lIm._o,_day J.J. (c,nU'm,_oLday == 1300): 
          { 
           sound_alarm(}j 
          } 
     } 
   ) 
 } example_task; 
example(J 
 ( 
  example\_task();
 }
```
• If the routine's purpose is *not* to start a task (or tasks), then *main* has to execute all the code. The more code there is, the longer it will be before *main* can return to execute the next hook.

If the definition includes a *wait/or,* as in the following example, any subsequent hooks will never get executed. Instead, *main* will continue to wait for the specified event.

```
#pragma hook 0 "example();" 
ext{error} fast_event fevar_time_of_day;
extern volatile unsigned short crnt_tlme_of_daYi 
example() 
 { 
 wail/or 
  { 
   /e'IJo'_llme_of_day && (crnt_tlmt_of_day == 1300): 
     ( 
       sound\_alarm();) 
  ) 
)
```
## **59.5 Data Types**

#### **(A) Precisions**

When a variable is declared, the compiler allocates space in memory according to the *type* declaration that precedes the variable name. There are three sizes (or *precisions)* of data allowable in 80286 memory, and three corresponding data types. A *char* is allotted one byte of memory. A *short* is given two bytes, while a *long* reserves four bytes of memory. Shorts and longs are varieties of *int*  or integer, and the type descriptions *short int* and *long int* are permitted. The type *int* used by itself is the same as *short int.* 

Í

#### **(8) Signed and Unsigned Types**

AU three precision types may be *signed* or *unsigned.* Signed and unsigned data types are *stored* identically, but treated differently in arithmetic operations. Specifically, they differ in the way they undergo type conversion, comparison, division, and right shifting.

1. *Type conversion.* The following declarations store the same value in memory:

> *signed char a* **= -6:**  *unsigned char*  $b = -6$ *;*

-1

In both cases, the byte stored in memory will be the two's complement of 00000110, or 11111010. (The two's complement is the one's complement + 1.) This bit pattern translates as hex *fa* or ASCII z. The *displayf* routine in the following program will write two z's to the screen:

```
\mathbf fsigned char a = -6; 
  unsigned char b = -6;
  STATE: data typo 
     CONDITIONS: ENTER STATE 
     ACTIONS:
      ( 
        displayf ("%c%c", a, b);
     )
```
When you lengthen the *chars* to *shorts,* however, they behave differently. The *unsigned char* is left-padded with zeroes. The *signed char,* having a leftmost bit equaling I, is left-padded with ones. This left-padding with ones is called "sign extension."

A *char* is converted to a *short* automatically when a *%d, %u,* or *%x*  conversion is applied to it, so the following example illustrates the difference between the conversion of *signed* and *unsigned* types:

```
signed char a = -6,' 
  unsigned char b = -6; 
Þ
  STATE: data_type
     CONDITIONS: ENTER STATE 
      ACTIONS:
      ( 
        display! ("%x%x ". a. b); 
     ١
```
The variable *a* will be seen to extend to hex *flfa,* which is *fa* left-padded with eight ones. The unsigned variable *b* will have been extended by eight zeroes and will appear unchanged as *fa.* 

If the *%x* conversion specifiers in the example above are replaced by *%d,*  the resulting signed-decimal conversion will show  $a$  equaling  $-6$ ,  $b$  equaling 250. The *signed char* will have survived the type-lengthening with its original **negative value intact.** 

Because they can be lengthened without changing their values, signed variables should be used for any arithmetic operations. Other differences between signed and unsigned variables, not reflected in Table 59-1, are the following:

- *2. Comparison,* If the leftmost bit of a signed variable is 1, then the variable has a negative value and the expression *variable>* 0 is false. If the leftmost bit of an unsigned variable is 1, the variable is positive and *variable*  $> 0$  is **true.**
- *3. Division and modulus.* If the leftmost bit of a signed variable is 1, the two's complement of the variable rather the stored value will be used in any division or modulus operation.
- *4. Right shifting.* When a right-shift (») operator is used on a signed variable, a 1-bit is shifted in at the left. When the same operation is performed on an unsigned variable, a O-bit is shifted in.

Table 59-1 shows the ranges of values that are produced by *displayf* and *printf* routines when the valid conversion specifiers-%c, %d, %Id, and so on-are applied to the various *signed* and *unsigned* data types. Frequently it makes no difference whether a variable is declared as *signed* or *unsigned.*  When a variable undergoes type conversion, however, as in the case of a *char* given a decimal or hex conversion, there is a significant difference.

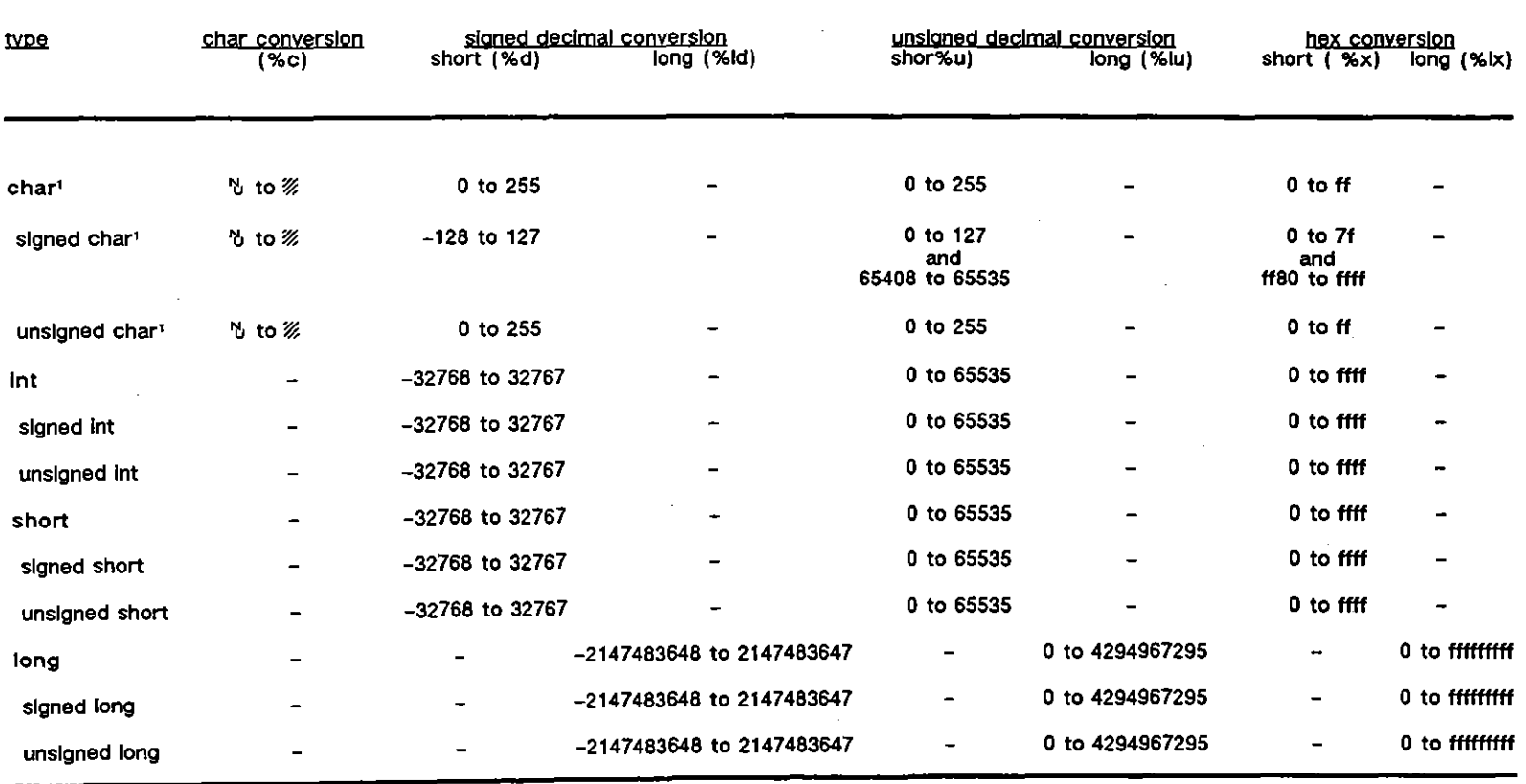

 $\sim 10^{-1}$ 

ريسير

∽.

## Table 59-1 Data Types: Ranges of Values Displayed and Printed

<sup>1</sup>**Through -Integral promotion." char Is converted automatically to Int In a %d, %u, or** *%x* **conversion.** 

 $\sim 10^{-1}$ 

 $\sim 10^7$ 

#### **(Cl Static Storage Class**

A variable must be of the static storage class to pass its value into a waitfor statement. Declarations at the Program, Layer, or Test level (Level 1 in the source code diagram in Figure  $52-4$ ) are *static* even if they are not explicitly declared so. The same is true of a character array initialized by a string (see Section 59.7).

A variable that is initialized at the State level must be declared as slatic by the programmer if the initialized value is to be used inside a waitfor.

The following program will display a value of 8 on the prompt line when the operator presses the spacebar:

```
STATE: pass Initialized value
  static Int initialized = 8: 
)
  CONDITIONS: KEYBOARD * *
  ACTIONS: 
   { 
      display f ("%d", initialized);
  \mathbf{A}
```
If you removed the word *static* from the declaration, the initialized value would not be passed into the condition clause and the program would display 0 or a "garbage" number instead of 8.

## **59.6 Operator Precedence**

**In an expression with more than one operator, operations are prioritized according to**  the ranking of operator precedence in Table 59-2. The operator with the highest precedence is at the top of the table. Precedence decreases as you move down.

Consider this example:

```
STATE: precedence 
{ 
   Int a;
   a = 3 + 4 + 2;
   display! ("%d". aJ; 
\overline{\phantom{a}}
```
Because multiplicative operators  $(*, \lambda)$ , and %) have higher precedence than additive operators (+ and -), the  $3 \cdot 4$  operation is performed first. Then 2 is added to the product of 3 and 4, and finally the sum is assigned to the variable *a.* (Assignment operators have very low precedence.) The result of the program is that *a* is displayed as 14. Compare this example:

```
STATE: precedence 
{ 
  inloj 
  a=3*(4+2);
   display! ("%d", aJ; 
\mathbf{I}
```
ť

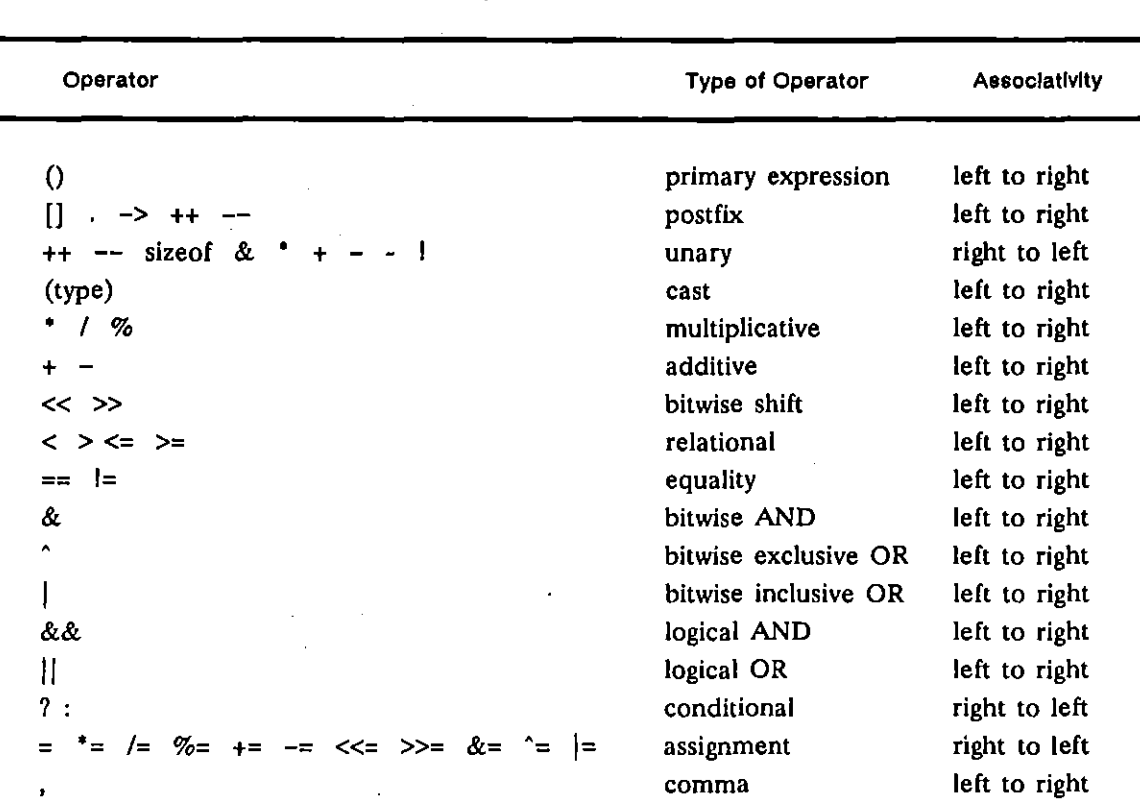

Table 59-2 Operator Precedence<sup>1</sup>

**I Operators on the same line have the same precedence; rows are In order of decreasing precedence.** 

Here the additive operation is performed before the multiplicative, since the parentheses that denote a primary expression (see Table 59-2) have the highest precedence of all. The result of this program is that decimal 18 is displayed.

Given operations with the same precedence, left-to-right or right-to-left "associativity" (see the right column in Table 59-2) indicates which is performed first. This order of processing is significant for an expression such as 36 / 6 / 2, where the associativity is left to right.

Associativity is very important in assignment operations, which are always interpreted in a right-to-left direction. Consider this example:

```
STATE: right_to_left_associativity<br>{
   int a = 4;int b = I;q = b;
   display! ("%d", a); 
\mathcal{E}
```
The result of this program is that 1 is displayed, not 4. Right-to-left associativity also explains why the following program does not compile.

```
STATE: right_to_left_associativity<br>{
   Int a = 3.-
   3 = a;displayf ("%d", a):
\lambda
```
A constant never can have a value assigned to it, even if the value equals the constant.

# **59.7 Strings**

A string is a sequence of characters enclosed in double quotes. This is an example of a string:

*"hello"* 

A string is an expression of the type *pointer,* and may be used anyplace in the program that is appropriate for a pointer. For example, a pointer is appropriate as the argument of *a'displays* routine:

*displays ("hello");* 

The string in this statement does two things during compilation: it writes the character string "hello" in memory, and it *points* to the first character in the string. The string "hello" becomes a 4-byte address that you can examine by displaying it as a *long*  hexadecimal:

*display! ("%Ix", "hello");* 

#### **(A) Using a String to Initialize an Array**

Note that the pointer represented by "hello" in the examples above is not stored anywhere and therefore can be used only once. The string pointer "hello" could have been stored as a pointer to the first character in an array, as in this example:

*char string\_array* **Il =** *"hello"; display! (string\_array);* 

Stored in this manner, the pointer can be used repeatedly.

An array like *string\_array* that has been "initialized" by a string shares many of the traits of standard arrays, but it has unique characteristics as well.

- 1. *Data type.* A string may only initialize an array whose elements are of the type *char.*
- *2. Nul/termination.* A string is always terminated by a null character. This null terminator is appended by the compiler, not the programmer.

*3. Size.* All arrays must declare their size,. In any of three ways. The programmer may declare the length inside of brackets, as in this example:

*char array lSi:* 

Or he may leave the brackets empty and provide a list of initializers, inside of curly braces, from which the compiler can determine the size of the array:

*char initializer\_list\_array {} = {'h', 'e', 'l', 0x6c, 'o'} ;* 

The third method of indicating size is to leave the brackets empty and initialize the array with a string, as in our original example of a string **initializer:** 

```
char string_array {} = "hello":
```
The compiler will add a terminating null-character to this string, and calculate an array size of six. To verify that the compiler counts one more character than the user has entered, you may try the following test. Note that the *sizeof* operator will return the length of any array:

STATE: display size\_of\_string ( *char string\_array* **[J =** *"hello"; In' compiler\_count* **=** *sizeo/(string\_array);*  **display! ("%d",compller\_count );**   $\mathbf{r}$ 

*4. One-dimensional array.* Whereas arrays in general can be multidimensional, a string-initialized array always has one dimension.

## **(8) Valid Strings**

1. *ASCII and control.* With a few exceptions, all ASCII characters, including control characters, are valid in a string. The exceptions are  $\forall$ ,  $\forall$ , ", and  $\setminus$ . These characters are liable to be misinterpreted by the compiler. Null  $(\mathcal{V})$ and linefeed  $(\tau)$  will be taken to indicate a new logical line in the program. Double-quote (") will be mistaken for the end of the string. Backslash  $(\cdot)$ will be misinterpreted as the start of an escape sequence.

If one of these characters is included in a string, the program may not compile. II not, you will be returned to the Protocol Spreadsheet. The following message will be displayed for nulls or linefeeds: *"Error* 7 J *8: Newline inside string."* For quotation marks, the message is *"Unclosed AR "C" region."* Depending on their placement in the string, backslashes may or may not generate an error. Even when compilation succeeds, however, they will not be interpreted correctly.

| Non-literal | Meaning              | <b>ASCII character</b> | Hex character                       |
|-------------|----------------------|------------------------|-------------------------------------|
| ١a          | bell                 | ۹                      | ۰,                                  |
| ١ь          | backspace            | ዔ                      | $\mathbf{p}_{\mathbf{a}}$           |
| ١f          | form feed            | η.                     | $^{\circ}$ c                        |
| ۱n          | linefeed t           | ኑ                      | $\mathbf{e}_{\mathbf{a}}$           |
| ۱r          | oarriage return      | ና.                     | $\mathbf{Q}_{\mathbf{D}}$           |
| ١t          | horizontal tab       | ۰,                     | $\boldsymbol{\theta}_{\mathbf{q}}$  |
| ۱۷          | vertical tab         | Ψ                      | $\mathbf{0}_{\mathbf{g}}$           |
| N,          | single quote         |                        | 2,                                  |
| \"          | double quote t       |                        | $\mathbf{z}_{2}$                    |
| ヽ           | backslash t          |                        | 5,                                  |
| \###        | octal representation | any ASCII character    | $\sigma_{\alpha} - \sigma_{\alpha}$ |
| \x###       | hex representation   | any ASCII character    | $ \mathsf{F}_{\mathsf{F}}$<br>ዔ     |

Table 59·3 C Siring Non-LIterals

**t These characters require non-literal entries In INTERVIEW strings. The others may be entered 8S ASCII charaoters. non-literals, or hexadecimal characters.** 

2. Non-literals. Most characters in strings are interpreted literally. Each of the invalid characters listed above, therefore, needs a non-literal representation. Non-literals are preceded by a backslash. The compiler converts these non-literals to their one-byte numeric value.

To include a null (or any ASCII) character in a string, use the octal or hexadecimal representation shown in Table 59·3. Hex and octal numbers take up to three digits, so use leading zeroes if necessary. Otherwise. a subsequent digit may be interpreted as part of the value. Suppose. for **example, you want to create the string lI"6abc". You initialize an array as**  follows:

#### *char strlngf)* **=** *«\xOabc";*

The string will be stored as "+c" (hexadecimal characters  $\mathbb{S}^5$ ). The correct declaration was char string[] = "\x000abc". In octal, the null would be written \000.

Please note that a string that has a null character somewhere other than at the end will be difficult to display or print completely. Display and print routines that take strings as input typically begin at the pointer position and continue until they encounter a terminating null. If, as in the last example, a null is encountered at the beginning of the string. execution of the routine will end before anything has been displayed or printed.

Provide precision to the %H conversion specifier to override null termination of a string while displaying a string in hex: see Section 60.3(C).

*3. Constants.* Spreadsheet constants may be included in strings. An example of a spreadsheet constant is the fox message represented as ((FOX)). See Section 25 on Constants.

The C translator expands constants both inside and outside of C regions before the code is preprocessed.

*4. Hexadecimal characters.* ASCII characters, including the control characters, may be entered in strings as hexadecimal characters via the  $\overline{m}$  key. Hex representation is considered literal. That is, you may not enter ASCII characters which require non-literal representation in strings as hexadecimal characters. The sequence of characters comprising a non-literal may be entered as hexadecimal characters. Double backslash  $(\ \ )$ , for example, may be entered as  $5e$ <sub>c</sub>.

#### **(e) String RoutInes**

There are several C routines in the INTERVIEW that display or print strings. See Section 63 on "Print" and Section 60 on "Display Window and Trace" for detailed descriptions of the *prints, displays,* and *traces* routines. as well as other display and print routines that use the %s conversion specifier.

There is also a pair of routines, *index* and *rindex,* that search inside of strings for particular characters. These routines are defined (with examples) in Section 67.

## **59.8 Recommended Sources**

The following sources provide accurate. in-depth information on C Programming Language:

1. *ANSI Document X3J* 11/86-098. Proposed American National Standard for Information Systems-Programming Language C.

> NOTE: When approved, the number for the ANSI document will change to: *ANSI Standard X3.J59-J98X.*

- 2. Darnell, Peter A., and Margolis, Philip E. *Software Engineering in* C. New York: Springer-Verlag, 1988.
- 3. Harbison, Samuel P., and Steele, Guy L., Jr. C: A *Reference Manual.* 2d ed. Englewood Cliffs: Prentice-Hall 1987.
- 4. Kernighan, Brian *W.,* and Ritchie. Dennis M. *The* C *Programming Language.*  2d ed. Englewood Cliffs: Prentice-Hall, 1988.

# **60 Variables**

# **60.1 Creating or Accessing C Variables**

Softkey-selectable programming "tokens" entered by the user on the Protocol Spreadsheet are translated automatically into C during the initial compiler phases after ~ is pressed. (Then the C code in turn is compiled into object code.) The C variables used by the translator are documented throughout this volume.

C regions available to the user at every level of spreadsheet programming (see Section 56) provide direct access to these variables.

An example of a user-accessible variable is *keyboard\_new\_key,* used in the following program to sound an alarm whenever any ASCII-keyboard key is pressed.

STATE: anykey CONDITIONS: { } ACTIONS: ALARM

The C regions also allow the user to work with variables of his own creation.

Here is an example of a user-created variable named *minutes* that is used to count minutes elapsed since the beginning of Run mode. The C program displays this "counter" on the prompt line of the Run-mode screen.

```
ł
   extern fast_events event fevar_time_of_day;
  shorl minutes; 
\mathcal{E}STATE: run_mode_minutes
          CONDITIONS:
          { 
            fevar_time_of_day
          } 
          ACTIONS: 
          { 
             minutes++;pos_cursor (0,0); 
             display! (fiDuralion of run = %4d minutes", minutes); 
         \lambda
```
The first C region in the example "declares" the variables *fevar time\_of\_day* and *minutes.* The first of these variables is an event variable that is built into the system software. All event variables in an active State-block are polled constantly. Once *every* minute, *levar \_time\_ol\_day* returns true.

The second variable, *minutes*, is created by the program itself—that is, by the user. The declaration in effect creates the variable: it causes 16 bits in memory ("short" = 16 bits) to be dedicated to Information stored under the name *minutes.* 

The second C region in the example is placed inside the Actions block. The statement *minutes++* causes the value that is. stored in the 16 bits dedicated to *minutes* to increment. The function *pos\_cursor (0,0)* places the cursor in the leftmost column on the second line of the display screen (the Prompt line). The *displayf* function writes a text message to the display screen, beginning at the current cursor position. In the text message itself, "%" will be replaced by the current value of the variable *minutes*. "4" means that four columns on the screen will be dedicated to the value, and "d" means that the value will be expressed in a decimal number.

# **60.2 Declaring Variables**

Declare your variables and routines in a C region, delimited by curly braces  $\{$  and  $\}$ , at the top of your program or at the top of a Constants, Layer, Test, State, or Actions block. Declare a variable preceded by its type descriptors and followed by a semicolon, as in these examples:

```
€
   extern fast_event keyboard_new _key; 
   ext{error} fast_event keyboard_new_any_key;
   extern fast_event fevar_time_of_day;
   short minutes; 
\mathcal{E}
```
A variable may have its scope limited to a particular Test, State, or Actions block. A variable also may be redeclared at different levels. (In software revision 5.00 or earlier, it may not be redeclared at the same level.) Given more than one valid declaration, the lower or *nearer* one applies.

The rules governing the placement of variable declarations are laid out in detail in Section  $56.5(A)$ .

### **(A) Naming Variables**

1. *Legal names.* The first letter of a variable name may be either a letter or an underscore. Following characters may be letters, numbers, underscores, or dollar signs.

Reserved words (indicated in boldface type in Appendix K) may not be **used as variable names.** 

*2. Naming conventions.* Generally speaking, variables that begin with *dte\_* or *dce\_* are used by the software to test DTE and DCE conditions. Variables that begin *rcvd\_* are used to test RECEIVE (or RCV) conditions. Variables that begin  $m<sub>1</sub>$  are used by the layer packages to construct the protocol **traces.** 

#### **(8) Modifiers**

- 1. *Data type.* The data type for each variable precedes the variable name in the declaration. All standard data types except *Iloat* are supported in the INTERVIEW 7000 Series. Standard data types and their sizes and ranges are given in Table 59-1.
- *2. Preassigned modifiers.* When you declare a user-accessible external variable, be sure to use the modifiers which precede the data type for that variable as listed in variable tables throughout this volume.

# **60.3 Comparing a Variable to a Value**

User-accessible and user-created variables may be tested as part of any standard C **expression.** 

The following is an example of a user-invented variable called *anykey* that is declared with a default value of zero, incremented by the operator pressing any ASCII-keyboard key, and checked (or a value of 3 by an *iI* statement after each depression of a key. An alarm will sound on the third keystroke.

```
ł
   extern fast_e~ent keyboard_new _key; 
   short anykey,
\mathbf{I}STATE: press_key 
           CONDITIONS: 
           { 
              keyboard_new_key
           Ι
           ACTIONS: 
           { 
              Qnykey++; 
              If (anykey == 3) sound_alarm (); 
          \overline{\phantom{a}}
```
The next example uses a built-in, user-accessible variable called *crnt\_time\_of\_day*  and checks it for a particular value. This 16-bit variable stores the time of day in hours and minutes. The Condition in the program (the event variable *fevar \_time\_of\_day)* is true once per minute. The Action each time the condition is true is to check *crnt\_time\_of\_day* for a value of 1129. At 11:29 AM, an alarm will sound.

₹ extern fast\_event fevar\_tlme\_of\_day; *exler" 'tIolatiit unsigned short cTnt\_timt\_ol\_day;*  STATE: alarm clook CONDITIONS: { fevar\_time\_of\_day } ACTIONS: { if  $(crit\_time\_of\_day == 1129)$  sound\_alarm();

# **60.4 Checking a Variable In a Waltfor Clause**

Please note that the following variation on the preceding example does not produce the same result. *The alarm will never sound* if this version of the program is run:

```
1
   extern volatile unsigned short crnt_time of day;
\overline{\mathbf{r}}STATE: alarm clock 
          CONDITIONS: 
          { 
             crnt time of day == 1129ACTIONS:
             sound\_alarm();
```
Note that the time-of-day condition that was lodged in an *if* statement in the previous example has now been placed in a Conditions block. Conditions blocks on the Protocol Spreadsheet are converted to *waitfor* clauses (see Section 56.3). not *if*  statements. when the program is translated automatically into C coding.

*Waitfor* clauses work very differently from *if* statements and other conditional control structures in C.

#### **(A) Event** vs. **Nonevent Variables**

Two kinds of variables may be used inside of these *waitfor* clauses-event variables and nonevent variables. When a state is active. event variables in that state are checked regularly during routine polling by the CPU. When an event variable (such as *fevar \_time\_of\_day)* is polled and returns a value of true. conditional statements containing nonevent variables (such as *crnt\_time\_of\_day)*  also are checked for truth or falsity. *In the absence of an event variable being polled and returning a value of true, a statement about a nonevent variable inside of a Conditions block* (waitfor *clause) never can be true.* 

Since there is no event variable in the Conditions block *(waitfor* clause) above. the nonevent variable *crnt\_time\_of\_day* is never even checked.

#### (8) Translation of Softkey Tokens Into Variables

You could have written the "alarm clock" program using only softkey entries, as follows:

> STATE: alarm clock CONDITIONS: TIME 1129 ACTIONS: ALARM

In this case, the C translator will convert the Conditions block into a *wailfor*  clause that uses the event variable *fevar \_time\_of\_day* to check the nonevent variable *crnt\_'ime,-of\_day* once a minute, Here is the translator's version of the Conditions and Actions blocks:

```
wait/or 
    { 
       fever_time_of_day & & (crnt_time_of_day == 1129):sound\_alarm();
       \mathbf{E}\cdot\mathcal{E}
```
#### (C) Example of A Nonevent Condition "Waiting For" An Event

The next example illustrates the interplay of event variables and nonevent variables in a *wailfor* clause.

```
ext{error} fast event keyboard new key;
  short onykeYi 
)
      STATE: press key 
         CONDITIONS: 
         { 
            keyboard_new_key
         } 
         ACTIONS: 
         { 
            anykey++: 
         } 
CONDITIONS: 
         { 
            anykey == 3 
         } 
         ACTIONS: ALARM
```
This program looks similar to a previous one in which the operator hit three keys and the alarm sounded. Here, however, the alarm does not sound until the fourth keystroke. The variable *anykey* begins the test at zero, and increments *(anykey++)* with every keystroke. But remember what a condition such as *anykey* == 3 in a *wailfor* clause really means. It means that the condition will be true when the variable equals three and an event (such as a keystroke) occurs that causes the variable to be checked. On these terms, the condition is not satisfied until the fourth event.

Ï

#### *(D)* **User-Created Event Variables**

The user can create his own event variable simply by declaring a new variable with the modifiers *extern event.* Once the event variable has been declared. he can use the *signal* function to indicate that the event has occurred. Here is an example of an event variable called *check\_number* that causes the nonevent variable *number* to be checked-and sounds the alarm when the value of *number*  satisfies the condition.

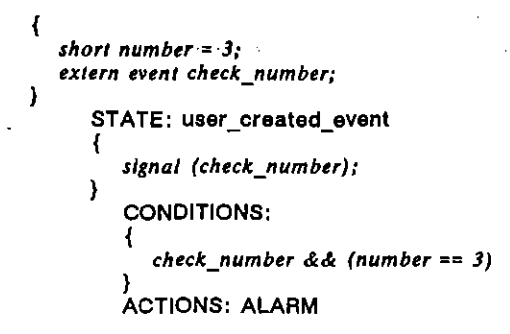

#### **(E) Rules and Cautions**

To sum up the discussion of event and nonevent variables. here are a few rules of thumb:

1. *1/* statements. *for* loops. *while* loops. and other conditional control structures may not be used in Conditions blocks (that is. in *wail/or* clauses). They may be used in State blocks. above (or in the absence of) Conditions blocks; and they may be used in Actions blocks.

(Placing an i/ statement at the top of the State block. above any *wait/or*  clauses. is how the translator converts ENTER\_STATE softkey conditions into C.)

- 2. Event variables are designed for use in Conditions blocks *(wait/or* clauses) only. It makes no sense to use an event variable in an if statement, while loop, etc., since there is no possibility that the event will be true at the precise moment the statement is being processed.
- 3. A Conditions block *(wait/or* clause) that lacks an event variable can never come true.

One other word of caution about the importance of event variables: please note that the following program will not sound the alarm even if the operator presses a key while the time is 11:29 AM.
```
K
   extern fast\_event keyboard_new_key;
   extern volatile unsigned short crnt_lime_of_day;
\mathbf{)}STATE: alarm clock 
         CONDITIONS: 
         { 
            keyboard new key && (crnt lime of day == 1129)
         ACTIONS: ALARM
```
The reason this program doesn't "work" is that all variables begin Run mode at zero. Often a particular event variable must return true before a particular nonevent variable will be updated. The nonevent variable *crnl\_time\_ol\_day* is updated only when the event variable *fevar\_time\_of\_day* is entered in the *waitfor* clause and returns true. In the example above, the operator pressing the key will cause *crnt\_time\_of\_day* to be checked; but in the absence of *fevar\_time\_of\_day*, the value of *crnt\_time\_of\_day* remains always at zero.

# **60.5 Checking and Displaying EquIvalent Values of a Variable**

Variables may be checked and displayed as octal, decimal, hexadecimal, and ASCII-character values. Decimal comparison and display is the default.

# **(A) Checking Equivalent Values**

To compare a variable to an octal value, precede the value with a zero (0). No prefix is necessary to make a decimal comparison. To compare a variable to a hexadecimal value, precede the value with Ox or OX. To check whether a variable matches an ASCII character, enter the character in between single quotes.

The alarm will sound in the example below, since all of the values entered to the right of the equal signs are equivalent.

*char foxtrol* **=** *'f';*  **STATE: compare\_equlvalent\_values**  { *if* ((foxlrol == 0146) && (foxlrol == /02) && (foxlrol == Ox66) && (foxlrol == '/')) sound\_alarm();  $\mathbf{I}$ 

Note that the data type *char* in the declaration simply means that the variable is composed of 8 bits. The designation *char* does not say anything about the comparison mode or the display mode. (Data types *shorl* and *im* = 16 bits;  $long = 32 bits.$ 

# **(8) Displaying Equivalent Values**

Variables may be displayed in a variety of data formats via the *display!*  function. The full set of display conversions is given in Table 64-7. The program below generates a representative sample of display formats. When the program is run, the prompt line on the display screen will look like this: 152 106 6a 6A j ' ..

ł *char juliet*  $= 'J';$ STATE: display\_equivalent\_values *display! ("%0 %d %x* %X *%c %#u* ". *Juliet. Juliet, Juliet. juliet, julltt. juliet):*  Ì

# **60.6 Isolating Bits from a Variable Value**

Some variables are bit-oriented. That is, one bit (or perhaps a small field of bits) may have significance that is independent of the surrounding bit values. The variable *current eia leads* (refer to Table 63-1), for example, uses 7 bits to store the on/off status of seven separate EIA leads, plus an eighth bit to store the status of any lead ( that is patched to the UA Input jack (see Section 12.3). If you want to check this variable to determine the status of DTR (for example) you need to determine whether the bit that represents DTR (the fifth bit from the right or the fifth least significant bit in the variable) is set to 1 (DTR off) or zero (DTR on). How can you isolate this bit from the surrounding bits in order to determine its status?

The tool for isolating a bit in a C variable is the "care mask," a group of bits (usually expressed in hexadecimal) in which the bit(s) under scrutiny is set to 1 and all other bits to zero. The care mask *Cor* DTR is Ox10 (or 16 in decimal notation). The binary version, 00010000, shows that only the DTR bit is set to 1. When this care mask is *anded* (via the "&" operator) with the variable *current\_eia\_leads,* only two results are possible, depending on whether the DTR bit in *current\_eia\_leads* is 1 or O.

With DTR on, suppose that the combination of all lead statuses gives *current\_eia\_leads* a value of e6 in hex-11100110 in binary. The effect of anding this variable with the care mask for DTR will be as follows:

11100110 & 00010000 0000000

Now turn DTR off, and the result of the *anding* will be this:

11110110 & 00010000 00010000 **The seven IIdon't care" zeroes in the care mask guarantee seven zero-bits in the**  result (because  $0 \& 1 = 0$  and  $0 \& 0 = 0$ ). So the result of the *anding* must be either o if the DTR bit is 0 (on). or hex 10 (decimal 16. binary 00010000) if the DTR bit is  $1$  (off).

This C program will detect DTR on:

}

```
ł
  extern fast_event JevaT_t/a_changed; 
  extern const volatile unsigned short current_eia_leads;
     STATE: check_dtr_on
         CONDITIONS:
         { 
           fevar_eia_changed
         ) 
         ACTIONS: 
         { 
            if ((current_e/o_leads &: OxLO) == 0) sound_alarm(); 
        J.
```
If you try to run this program. make sure of the following:

- 1. The Front-End Buffer Setup menu should be configured to buffer control leads.
- 2. If you are not connected to a device that provides clock. the Line Setup menu should be configured to provide internal clock. EIA leads are clocked through the front-end buffer before they reach the program logic.
- 3. Alter the program enters Run mode. use a single-wire patch cord to connect the +12V output pin on the test-interface module to the DTR lead. The alarm should sound as soon as the patch is made.

A slightly different condition inside of the *if* statement will detect DTR off:

**If ((current\_tlo\_leads &: OxIO) == OxIO} sound\_Qlorm()j** 

The DSR bit is the fourth least significant bit in the *current eia leads* variable, so the care mask for DSR is Ox08 (binary 00001000). The following *if* statement will detect DSR on:

if ((current ela leads &  $0x08$ ) == 0) sound alarm();

This *if* statement will detect DTR on and DSR on:

if ((current eia leads &  $0x/8$ ) == 0) sound\_alarm();

This *if* statement will detect DTR off and DSR on:

*if* ((current\_eia\_leads &  $0x18$ ) ==  $0x10$ ) sound\_alarm();

The last condition simply means that you care (I=care) about DTR and DSR and you want DTR to be  $1$  (off) and DSR to be  $0$  (on).

# **60.7 Pointing to an Address**

Some routines require an address as input. The *displays* (display-string) routine. for example. requires a CPU memory address as its argument. When executed. the routine will begin to display characters that it finds at the specified address and at subsequent addresses. one by one. until a null is encountered. A memory address is four bytes (32 bits) and is declared as a *long.* 

```
long any_cpu_address;
STATE: display_string
   displays (any cpu address);
```
Many of the important addresses needed by the user and by the program can be found inside of interlayer ("IL") message buffers. When BOP-framed data is monitored. it is copied automatically into IL buffers. Each time a frame is buffered. a data primitive is created automatically and the event variable *m\_lo\_ph\_prmtv* is signaled. The segment number of the IL buffer is recorded in the variable *m\_lo yh\_ii\_buff.* This segment number can be converted into an address.

Here. for example. is a program that looks for a DTE data packet. converts *m\_lo yh\_lI\_buff* into a four-byte address that points to the first data position. and displays the data contents of the packet.

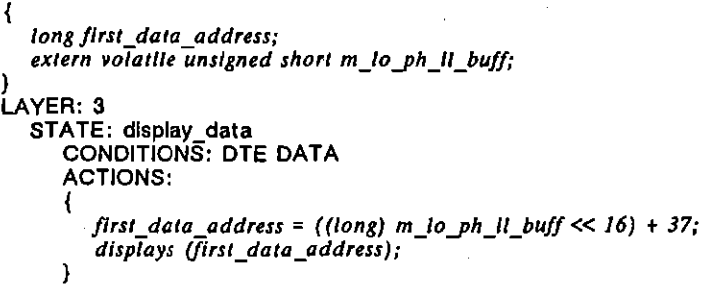

The IL buffer is illustrated in Section 66 of this manual. and the procedure for converting the buffer-segment number into a memory address is explained in detail in Section 66.1(C). Briefly. we have cast the segment number (a *short.* 16 bits) into a *long* and moved the number over to its high-order position in the CPU address. sixteen bits to the left. Then we added 37 to the number to bypass the header information for the buffer (32 bits) and the frame and packet headers (5 bits).

Each address in memory stores 8 bits. so the second byte in the data field of the data packet would be *first\_data\_address* + 1. the fourteenth byte would be *first\_data\_address* + 13. and so on.

# **60.S Creating a Character Pointer**

For most of the variables in a C program, the address is not important to the user or to the program. The user does not need to know the address in order to declare the variable, perform operations on it, and compare its value to other values. **In** general, addresses of variables are solely the concern of the compiler.

**In** the case of a routine such as *displays,* the address is what is important. The value that is stored at the address is not so important, since the routine will go to the address and begin displaying the data whatever the value (as long as the value is displayable) .

There is another kind of variable for which both the address and the value stored at the address are important. These variables are called pointers. The user creates a pointer by typing an asterisk (') just following the data type in a declaration, as in this example:

### char \* packet\_type\_ptr;

The variable *packet\_type\_ptr* is a four-byte memory address just as *first\_data\_address,* declared as a *long* in the previous example, was a four-byte address-even though *packet type ptr* is declared as a *char*. The data type *char* preceding the asterisk simply means that the amount of data pointed to is eight bits.

Once you use an asterisk to declare the variable a pointer, you can access the address directly as *packet\_type\_ptr* or you can access the value stored at that address as \* *packet type ptr. A displays* routine would accept *packet type ptr* as input, while a *displayc* or *displayf* routine would expect *\* packet\_type\_ptr*.

With the X.2S personality package loaded at Layers 2 and 3 (via the Layer Setup screen), the following program goes to the memory location pointed to by *packet\_type\_ptr* and checks its value to determine whether the packet in the buffer is a Clear request.

```
₹
  extern volatile unsigned short m_lo_ph_il_buff;
  extern event dte_packet;
  char * packet_type_ptr;
ł
  STATE: search for die clear 
      CONDITIONS:
      { 
         dteyacket 
      ACTIONS:
      ł
         packet type ptr = (void^*) (((long) m\_lo\_ph\_ll\_buffer \ll 16) + 36);
         if (* packet_type_ptr == 0x13) sound_alarm();
     J.
```
The pointer packet\_type\_ptr is a char, but you could just as easily point to a *short* (16 bits) or a *long* (32 bits). If you increment an address, you get the next address, 8 bits farther in memory. If you increment a *char* pointer, you also get the next address. If you increment a *short* pointer, you add two increments to the memory address. In effect you move the pointer two places. If you increment a *long* pointer, you move the pointer by four addresses, 32 bits.

In the example above, the integer *m\_lo ph\_il\_buff* is cast as a pointer *(void* <sup>\*</sup>) after it is cast as a *long.* This is to avoid a compiler error ("Warning 31: Illegal implicit integer-to-pointer conversion") when the new value of *m.* lo\_ph\_il\_buff is assigned to *packet\_type ytr.* 

# **60.9 Pointing with Subscripts**

When it is preceded by an asterisk (\*), the pointer *packet type ptr* returns the character value that it points to, as we have just seen. Another way to return this value is to omit the asterisk and add a subscript: packet\_type\_ptr{0}. This mechanism allows you to access an array of values without moving the pointer.

For example, the transmission header ("TH") in a FI02 SNA information field is six bytes long. If you establish a pointer to the first TH byte (THO), you can use subscripts to access any other byte in the field without moving the pointer. The following program checks the values of two bytes in the TH field (corresponding to "OAF" and "OAF") before freezing the data display and sounding an alarm.

```
€
  extern volatile unsigned short m_lo_ph_ll_buff;
  char· thj 
} 
LAYER: 2 
  STATE: th_pointer
      CONDiTiONS: DTE INFO 
         ACTIONS: 
         { 
            ph = (void * ) (((long) m\_lo\_ph\_ll\_buffer) < 16) + 34);if ((/hI2l == 5) && (/hI3! == 1)) 
             { 
               cll_capture_'d (OxIO); 
               ell capture rd (OxlOO); 
               sound_alarm ();
        \mathbf{)}
```
# **60.10 Creating a String**

Strings are used in INTERVIEW programming mainly for transmissions and for messages to the operator ("prompts"). In the following program, the compiler decodes the string "OWERTYUIOP" from ASCII to hex, stores it in memory as a series of contiguous values, adds a null to it, returns the address of the first character, "0," and then assigns this address to the variable *keyrow:* 

```
long keyrow;
} 
{<br>} long keyrow;<br>STATE: assign_string_address_to_variable<br>{<br>keyrow = "OWERTYUIOP";
    Jceyrow = "QWERTYUIOP"j
```
The variable keyrow now is the four-byte address of "Q" in the string. You can see this address for yourself by using either " $QWERTTUIOP$ " or keyrow as the argument in a *displayf* routine:

display! ("%Ix ", *"QWERTYu/OP");* 

or

*display! ("%lx* **",** *Iceyrow)j* 

Either version will display a CPU address (hex 04400000) on the second line of the Run-mode screen.

The string can be displayed in a simple *displays* routine, since that routine expects a four-byte address as input:

```
displays ("QWERTYUJOP"):
```
or

displays (keyrow):

If you want to access individual characters in the string, declare a pointer:

*char· keyrow* **=** *"QWERTYUIOP"j* 

With a pointer you can display the entire string or a single character-the seventh **character, "U," in this example:** 

> displays (keyrow); displayc (keyrow{6]):

Declaring the string an array has virtually the same effect as declaring it a pointer:

char keyrow 11 = *"QWERTYUJOP":* 

The name of the array still is the address of the first character in the string and so may be used in a *displays* routine; and individual characters still may be specified by a subscript:

> displays (keyrow): displayc (keyrow (6]):

The only difference is that the array name is a constant whose value is assigned in a declaration and cannot be changed, while the pointer is a variable and may be incremented, assigned a new value, and so forth, while the program is running.

# **60.11 Comparing Strings**

A string comparison in C may be conducted as follows. First, create a pointer in the manner described in Section 60.8. or else simply declare one of the pointers to line data that is provided in the set of user-accessible variables. Example: *extern yo/atile unsigned char* \* *m* packet ptr.

Next. create an array that represents the search string you will try to match against the line data. For example:

```
char search_string \begin{bmatrix} \end{bmatrix} = "\xa";
```
Create a trigger to look for a line event (such as the event variable *dte\_packet*) that will initialize the pointer.

```
\overline{\mathcal{X}}exlern volatile unsigned char * m packet ptr;
  char search_string \hat{i} = { 0x10, 0x04, 0x0b };
   eXlern event dteJQckelj 
} 
LAYER: 3 
      STATE: match_paoket_string
          CONDITIONS: 
          { 
             dte_packet
          ł
```
Compare the pointer-value with the first element of the search string. If a match is found. increment the pointer and compare the new value to the second element of the search string; and so on. If a match is found for every element of the string. take an appropriate action.

```
ACTIONS: 
 { 
      (search_string [0]  == * m_packet_ptr)
    { 
       fflYQckelylr ++; 
         if (search_string [1]  == * m_packet_ptr)
        { 
           ffl"'pQckely'r ttj 
           if (search_string \{2\} == * m_packet_ptr) sound_alarm ();
       €
  \rightarrow\mathcal{Y}
```
Here is the same Actions block. only this time the variable *element* replaces the numeral in the subscript to *search\_string.* and the same variable is added as a subscript to *m\_packet\_ptr*. This coding may be modified easily for any length string. For a 9-byte string. for example. simply change the 3 in the *if* statement to 9.

```
ACTIONS: 
 { 
    element = 0; 
    while (search_string {element} == m_packet_ptr {element})
     { 
           if (search string/elementttj == 3) { - sound_olarm(): 
            break; 
        \mathbf{r}\overline{\phantom{a}}\lambda
```
# **60.12 Accessing a Variable Inside of a Structure**

A structure is a mechanism that makes repetitive declarations of similar variables unnecessary. For example, there are twelve variables associated with any given counter created in the program. One variable is the current value of the counter, one is the last sampled value, another is the highest sampled count, another the total of all the sampled values, another the number of samples taken, and so forth. If the user creates four counters via the spreadsheet softkeys, the C translator does not declare 48 separate variables  $(4 \times 12)$ . Instead the translator declares a structure for counters-called counter\_struct-that declares each of the twelve variables once, as follows:

```
strucl counler struc' { -
\mathcal{E}unsigned long current; 
   unsigned long last; 
   unsigned long maximum; 
   unsigned long minimum: 
   unsigned short sample_count; 
   unsigned long total_high; 
   unsigned short total_'ow_'ow; 
   unsigned shor' tOlol_low _high; 
   unsigned shorl out_oJ_ronge; 
   unsigned short changed; 
   unsigned long prev;
   unsigned long old;
```
Then the translator declares each of the user's four counters as having the structure counter struct:

struct counter\_struct dte\_good\_bcc, dte\_bad\_bcc, dce\_good\_bcc, dce\_bad\_bcc;

In effect the translator has declared all 48 variables. Suppose the user wants to access one of these variables. He may wish to display the total value of a counter whose current value no longer is the total value (since the counter may have been sampled-and therefore cleared-several times). As long as the total is less than 65,536, the entire number will reside in the seventh variable in the counter\_struct structure, total\_low\_low. If the counter in question is dce\_good\_bcc, he will access this "total" variable under the name dce\_good\_bcc.total\_low\_low.

Here is a sample trigger that displays this variable whenever the operator presses  $\mathbb{I}$ :

```
STATE: display total dee good beo 
   CONDITIONS: KEYBOARD "Tt"
   ACTIONS: 
     { 
     displayf ("Total DCE good BCC's = % d'', dce\_good\_bcc.total_low_low);
```
Refer to Section 65.1 for more detail on the structure of counters.

# **60.13 Creating a Structure Pointer**

We have just seen how a structure can be created to store and access data conveniently. A structure can also be used as a multibyte pointer that is superimposed on data that has been stored previously.

In our example we will declare the structure of an IL buffer and then point this structure at a newly received IL buffer.

The precise structure of an IL buffer is given in the following declaration. Note that there are 32 bytes devoted to header information and the remaining 4K bytes are available for data.

```
struct ii_buffer 
{ 
) ; 
   unsigned short lock; 
   unsigned shorl maintain bils; 
   unsigned short buffer_size; 
   unsigned short transmit_lag: 
   unsigned short receive_tag; 
   unsigned long char _buffJrame_starlj 
   unsigned long cha,_buffJrame_end; 
   unsigned short tick_caunt_high: 
   unsigned short tick count mid; 
   unsigned short tick\_count\_low;unsigned short available_space_offset; 
   unsigned short bytes_remaining;
   unsigned long bee indicator; 
   unsigned char data [4064];
```
The next step is to create a pointer that has the structure of *ii\_bUffer.* First, declare the structure of *ii\_bUffer,* as indicated above. Then declare *buffer ylr* as a structure-pointer, as follows:

struct il\_buffer<sup>\*</sup> buffer\_ptr;

The next step is to wait for an INFO frame to be monitored. When the the frame data has been buffered and *m\_lo yh\_il\_buff* has been updated with the new buffer-segment number, assign the first address of this buffer to *buffer ylr.* 

buffer\_pir =  $(void * ) ((long) m_1o_ph_1!_buf \ll 16);$ 

t

(

Now a structure has been created around the most recent upward-moving IL buffer. This means that rather than moving a pointer around in the IL buffer, you can access elements in the buffer directly. The *tlck\_count\_low* variable, for example, would be called *buffer ptr->tick count low.* (The -> operator is used in place of the dot operator in structure-pointers.)

The first element of the *data* string would be called *buffer\_ptr* ->data[0]. Here is a program that displays on the prompt line the fifth data element (the *packet-type*  byte) in the IL buffer for Info frames monitored on DTE.

```
\overline{A}extern volatile unsigned short m_lo_ph_ll_buff;
   struct II_buffer
   { 
       unsigned shorl lock; 
       unsigned shorl maintain_bits; 
       unsigned shorl buffer_size; 
      unsigned shor' transmit_,ag; 
       unsigned shorl receive_'aB; 
       unsigned long cha,_buffJram,_sIar,; 
       unsigned long char _buffJrame_end; 
       unsigned short tick_count_hlgh; 
       unsigned shorl Itck_caunt_mld; 
       unsigned short tlcle count low; 
      unsigned shor' avaltable_space_offset; 
      unsigned short bytes remaining;
      unsigned long bee_lndlcatorj 
      unsigned cha, dala (4064); 
   } ; 
   slruc' iI_bufler • buffer ""plr; 
\mathcal{E}LAYER: 2 
      STATE: monitor_II_buffers
          CONDITIONS: DTE INFO 
          ACTIONS: 
          { 
             buffer_ptr = (void<sup>*</sup>) ((long) m\_io\_ph\_il\_buffer} <<16);
             pos_cursor (0,0); 
             displayf ("%02x ", bu//erytr->dala(4}); 
          ł
```
 $\sim$ 

 $\bar{z}$ 

 $\hat{\boldsymbol{\cdot}$ 

# **61 Routines**

This manual documents the C routines that are "external" to the C program-that is, defined elsewhere than in the program. Most of these routines are used by the C translator when it converts softkey-selectable programming "tokens"-most commonly those tokens that are appropriate to Actions blocks-entered by the user on the Protocol Spreadsheet. Some, like the Disk I/O routines, are associated with no spreadsheet conditions or actions and can be accessed only in C regions on the spreadsheet.

# **61.1 Declarations**

In most of the examples in the manual, we have not bothered to declare routines since it is not necessary. In the absence of a declaration, the compiler assumes that the routine is external and that it returns an integer. In nearly all cases, this assumption works. In those rare cases when the routine returns another data type (the stats-display routine *gel\_68k"'phys\_addr,* for example, returns a *long)* it must be declared.

# **61.2 Arguments**

An argument is an input that the user provides when he calls a routine. Arguments are placed inside of parentheses just following the routine name, as in this call to the *pos\_cursor* routine: *pos\_cursor (1,5);* 

This routine requires two arguments in order to position the cursor in one of 1,088 possible character positions. The first argument selects one of the seventeen horizontal rows. The second argument selects one of the sixty-four vertical columns.

Many routines in the INTERVIEW library have arguments whose names end in the letters *plr* or *pointer.* If you look at the synopsis for the *displays* routine, for example, you will see that the only argument is something called *string\_ptr*. This is an address argument. The user enters a four-byte address as argument when he calls the displays routine, and the routine goes to this address and begins displaying data until a null (or other nondisplayable character) is encountered.

Pointers are four-byte addresses. The following call to the *displays* routine will go to the location of *m packet\_info\_ptr* (the first byte of user data in a packet) and begin displaying data until a nondisplayable character is encountered:

 $displays (m packet_info_pr);$ 

Array names also are four-byte addresses. The following example will display the characters in the array *siring:* 

 $char \, string \, \{ \} = "QWERTY";$ **displays (sIring);** 

A string of characters declared inside of double-quotation marks is really a four-byte address that points to the first character in the string. In the function call *displays ("qwerlyuiop"), "qwerlyuiop"* qualifies as a string pointer and therefore satisfies the formal definition of the routine.

Many routines have no arguments and are called with empty parentheses:

sound  $\text{alarm}()$ ;

Do not omit the parentheses. Without them, *sound\_alarm* is a variable instead of a **routine.** 

# **61.3 Returns**

In addition to performing various operations, many routines include a *relurn* function that, at the end of the routine, stores a user-defined value in a memory location. As an example, we will look at an *X.25* routine called *13* window full.

The *13 \_window Jull* routine is declared automatically by the translator after the user has made a WINDOW FULL softkey entry. The synopsis for  $13\_window\_full$  shows how it is declared:

*extern unsigned char 13\_windowJull (path\_number):* 

The routine is declared as a *char* because at the end of the routine, a return function will store a *char-sized* value (8 bits) in memory. If the packet window is full, the stored value will be nonzero. If the packet window is not full, the value will be zero.

The stored value is accessed any time you call the routine in your program. If you want to test for the window being full, you can enter this line of code:

*if (lJ\_windowJulJ(path\_number) 1= 0) sound\_alarm()j* 

Here is a simpler coding for the same test:

*if* (13\_window\_full(path\_number)) sound\_alarm();

This coding works for the same reason that *if* (1) *sound\_alarm();* or *if (10) sound\_alarm();* **will sound the alarm. Nonzero constants, variables, and expressions**  are true in C and cause statements to be executed inside of *if, while,* and other control constructions. Constants, variables, and expressions that equal zero are false and prevent statements in control structures from being executed.

 $\left($ 

If a routine is declared as a *short,* a *short* will be set aside in memory and any value returned by the routine (via a *return* function) will be stored there. If the routine is declared a *long,* a *long* will be reserved. If the routine is declared *void,* no space will be reserved in memory and a call to return a value will not be successful.

# **61.4 User-Defined Routines**

The following coding will blank out the prompt line near the top of the INTERVIEW run-mode display.

**pos\_cursor(O, 0)** i  $displays'$  ("  $''$  );

If you code these two routines each time you display a user-prompt, you can always be sure that the prompt line will be blank and that each prompt will overwrite the previous prompt completely. The only problem is that the two routines are laborious to type in.

**A better way is to declare a routine that executes the two "subroutines"**  automatically.

Declare a routine with its arguments inside parentheses and its body-the list of statements or subroutines that the routine is intended to perform-inside a pair of curly braces.

```
void blank_prompt_line()<br>{
    pos_cursor(O, 0); 
    displays (" 
\mathbf{r}
```
 $"$ );

Now you can blank out the line simply by typing this:

*blank prompl\_line()*;

Suppose you wanted a routine that blanked the prompt line and generated a new prompt. The new prompt will be the argument for the routine:

```
void new\_prompt (string_pointer)
char string pointer [];
{ 
   pos\_cursor(0,0);") ; 
   disPtays (" 
   pos_cursor(O,O) ; 
   displays (string_pointer);
\mathbf{I}
```
Now you can generate a prompt against a blank background with this simple routine:

*new\_prompt ("This prompt will overwrite any previous prompt");* 

NOTE: User routines may be declared and defined outside of the current spreadsheet program-in include files or linkable-object flies. See Section 59.4.

# **61.5 Example Routines**

We wiil provide three examples that wiil help illustrate how routines are created.

## **(A) Example Routine: Temporary Prompt**

Here is a user-defined routine that blanks the prompt line, displays a new user-defined prompt, and then waits a user-defined interval before blanking the prompt line again. The routine is called *temporary prompt*. The two inputs are 1) the new prompt, and 2) the number of seconds that you want the prompt to remain on the display.

**The routine incorporates one external routine,** *timeout\_restart\_action,* **discussed**  in Section 72.3 of the section titled "Other Library Tools," and one internal routine, *blank\_prompt\_line*, discussed above.

```
\left\{ \right.slrucl 
   { 
      unsigned long event id;
      unsigned short event_id_uid;
   ) 
   timeout prompt:
   woid blank_prompt_line()
   { 
      pos_cursor(O. 0); 
                                                                        ") ; 
      displays ("
   ) 
   void temporary_prompt (string_pointer, seconds)
  char string pointer [];
  char seconds; 
   { 
      blank prompt line();
      pos\_cursor(0, 0);
      displays (string\_pointer);timeout_restart_action (&timeout_prompt, seconds * 1000, blank_prompt_line);
 . )
) 
STATE: test_temporary_prompt
  CONDITIONS: KEYBOARD '
  ACTIONS: 
  { 
     temporary_prompt("This prompt will self-destruct in 4 seconds.", 4);
  \mathbf{)}
```
Note that the *blank\_prompt\_line* routine is embedded inside the timeout\_restart\_action routine, which in turn is embedded inside the *temporary"'prompt* routine.

 $\left($ 

Note also:

The structure *timeout prompt* is needed by the *timeout restart action* routine. The structure is explained in Table 72-1.

The two arguments in the *temporary prompt* routine are declared outside the body of the routine (that is, outside of the curly braces). As a result, they are not redeclared each time the routine is called.

**Timeout timers increment in milliseconds, so the user's seconds entry is**  multiplied by 1,000.

### **(B) Example Routine: Display Binary Value of Byte**

The next sample routine takes a user-defined 8-bit value as input and expands it into a binary display of ASCII l's and O's. The routine, called display\_binary, uses the & ("and") operator to isolate each bit and turn it into a "1" or "0" in an ASCII string called *binary\_string*. See Section 60.6 for a discussion of the & operator.

The condition-and-action program that follows the declaration of *display\_binary*  uses the routine to expand the packet-type byte in each DCE packet.

```
{ 
  extern volatile unsigned char<sup>*</sup> m. packet ptr;
  extern event dce packet;
  char binary_string /8); 
  void display_binary (hex_value)
  char hex value; { -
   If ((hex_value & 0x80) == 0) binary_string[0] = '0';
   else binary_string[0] = '1';
    If ((hex_value.l< Ox40) == 0) binary_S1rinSrI) = '0'; 
    else binary_slring[J] = 'I'; 
   if ((hex value \& 0x20) == 0) binary_string[2] = '0';
   else binary _slringl2} = '}'; 
   if ((hex_value .I< OxlO) == 0) binary_Slrins/l) = '0'; 
   else binary_string!3] = '1'; 
   if ((hex_value & 0x08) == 0) binary_string[4] = '0';
   else\ binary\ string/4 = '1'<sub>i</sub>
   if ((hex value \& 0x04) == 0) binary_string[5] = '0';
   else binary_slringl5} = 'I'; 
   if ((hex_value .I< Ox02) == 0) binary_slrlng/6) = '0'; 
   else binary str;ng/6] = 'I'; 
   if ((hex_value .I< Ox01) == 0) binary_strins/7} = '0'; 
    else binary_stringl7] = '1'; 
    display! ("\n %s". binary_string); 
 ) 
) 
   STATE: bInary 
     CONDITIONS: { dec\_packet }
     ACTIONS: 
     { 
       display_binary (m_packet_ptr{2});
     )
```
### **(C) Example Routine: Compare String Against Line Data**

Here is a routine called *strcmp* that matches a user-entered string to line data, beginning at a point in the line data that the user specifies. The arguments are the string itself and a pointer to the beginning of the line data.

When the user enters his string inside double quotes, the compiler writes the string into memory, appends a zero (null), and returns a pointer to the first character in the string. The *strcmp* routine uses this zero to determine when the match is complete.

If a complete match is found, the *return(J)* routine breaks out of the while loop, so the *return(O)* never is executed. A routine that returns 1 (or nonzero) inside of an *i/* condition will make the condition true.

The sample program that uses the *strcmp* routine looks on the DCE side for a data packet with a user-data field that begins "\\PASSWORD." This string occurs on the "HDLC/X.25 Data Sample" diskette, DSK-951-007-1, shipped with your INTERVIEW. Be sure to load in the Layer 2 and Layer 3 X.25 packages if you tryout this program. The Layer 3 package will provide you with your line-data pointer (m\_packet\_info\_ptr).

```
{ 
 extern volatile unsigned char <sup>*</sup>m packet info ptr;
 Int element; 
 int strcmp (user_string_ptr, line_data_ptr)
 char user_string_ptr [];
 char * line_data_ptr;
 { 
   element = 0; 
   while (user_strlngytrlelement] == IIne_dal0....p,,!elementj) 
      { 
      ) 
        If (use,_stringJ'r/ttelement) == 0) 
        return (I); 
   return (0); 
 ) 
) 
LAYER: 3 
   STATE: match user data field 
    CONDITIONS: DCE DATA
    ACTIONS: 
    { 
      If (strcmp("\x0d\x0aPASSWORD", m_packet_info_pIr))
    sound alarm (); ) -
```
(

# **62 Monitor/Transmit Line Data**

The external variables and routines in this section are available for use by the programmer to monitor and transmit data. Their use on the Protocol Spreadsheet is not limited to any particular layer, though normally they belong at Layer 1.

The variables and routines approximate Layer 1 spreadsheet-generated conditions and actions. Refer to Section 31 for more detailed explanations of the purposes of specific conditions and actions. Sometimes the name of the variable or routine is sufficient for identifying its related spreadsheet token. When this is not the case, the information is provided below.

# **62.1 Structures**

Use the structure *xmit\_list*, shown in Table 62-1, when transmitting line data via the *II\_transmit* routine. Refer to *II\_transmit* in Section 62.3(B) for an example of how to use this structure.

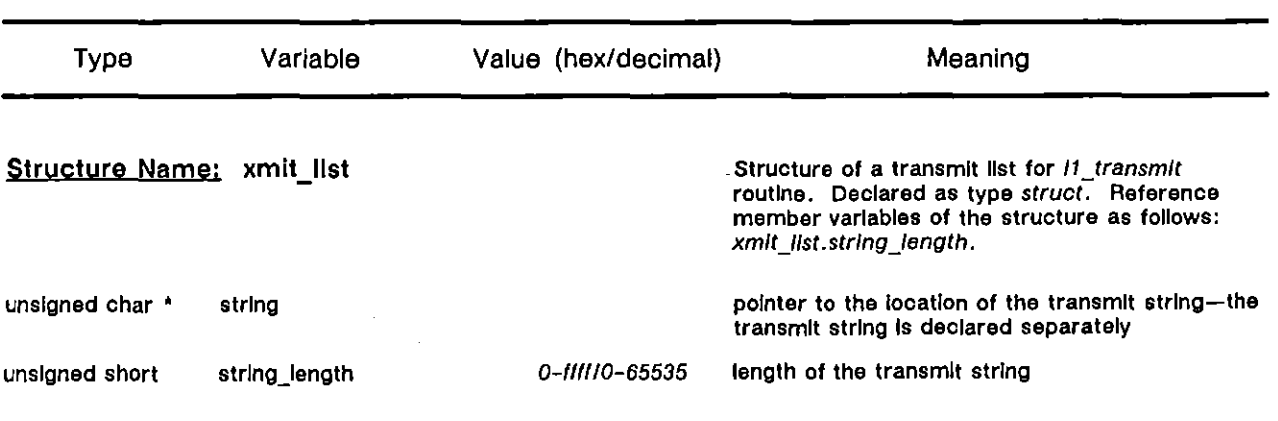

Table 62-1 Transmit Structures

# 62.2 Variables

# (A) Monitoring Events

1. *Emulale or monilor mode.* Layer 1 events include characters received, good or bad BCC's, aborts, parity errors, and framing errors. All event variables in Table 62-2 containing a *\_Id* or *rd* suffix are valid in either emulate or monitor mode. These event variables are *fevar rcvd\_char rd*, *fevar\_rcvd\_char\_td, fevar\_gd\_bcc\_rd, fevar\_gd\_bcc\_td, fevar\_bd\_bcc\_rd, fevar bd\_bcc\_td, fevar abort rd, fevar\_abort td, fevar parity rd, fevar parity td, fevar frm error rd, fevar frm error td, and fevar\_rcv\_buffer\_full.* The variable *fevar\_frm\_error rd*, for example, equates to DCE FRAMING\_ERROR (or RECEIVE FRAMING\_ERROR when you are emulating DTE).

You can use both *Id* and *rd* variables relating to the same event in one conditions block. Suppose you want count all bad BCC's, from either side of the line. Enter the following CONDITIONS/ACTIONS block:

CONDITIONS:

{ *fevar\_bd\_bcc\_'d* II *fevar \_bd\_bccJd*  } ACTIONS: COUNTER bad\_beo INC

Using spreadsheet tokens, the same test needs two CONDITIONS/ACTIONS blocks:

CONDITIONS: DTE BAD\_BCC ACTIONS: COUNTER bad\_bee INC CONDITIONS: DCE BAD\_BCC ACTIONS: COUNTER bad\_bee INC

Use fevar\_rcv\_buffer\_full and its associated status variable, rcv\_buffer\_full, to monitor the status of the character buffer. The moment the buffer is full, *levar Jcv\_bufler Jull* comes true and the value of *rcv \_buffer Jull* transitions from zero to a non-zero value. Then, new data begins to overwrite the old data. The softkey equivalent of *levar \_rcv \_buffer Jull* is the layer-independent condition BUFFER\_FULL when it appears alone in a conditions block. When BUFFER\_FULL is combined with another condition, in most cases the other condition will supply the event variable and only the status test will be used. See Section 30 for a discussion of this and other layer-independent conditions and actions.

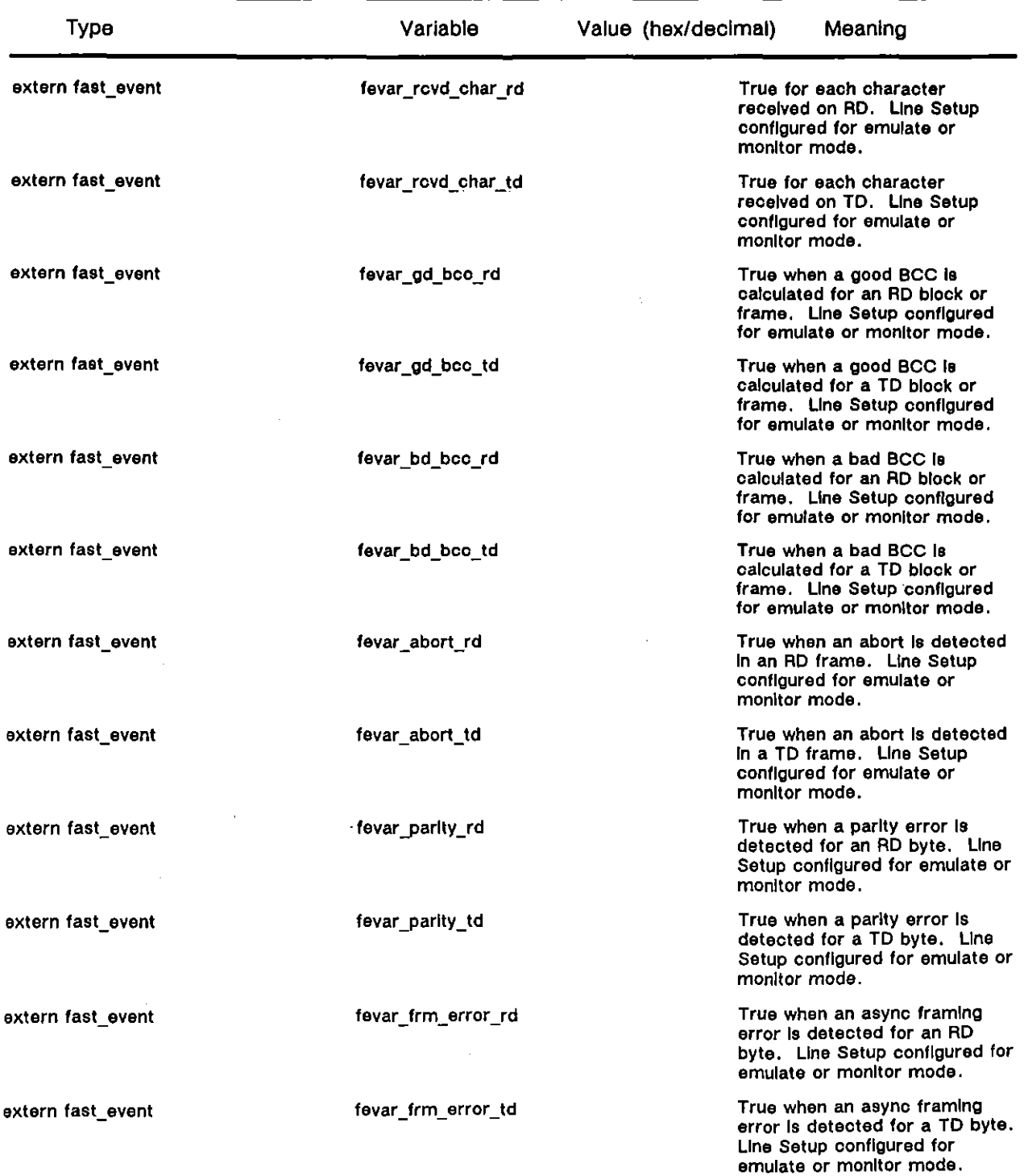

 $\ddot{\phantom{a}}$ 

Table 62·2 Monitor/Transmit Variables

j

 $\frac{1}{1}$ 

 $\ddot{\phantom{a}}$ 

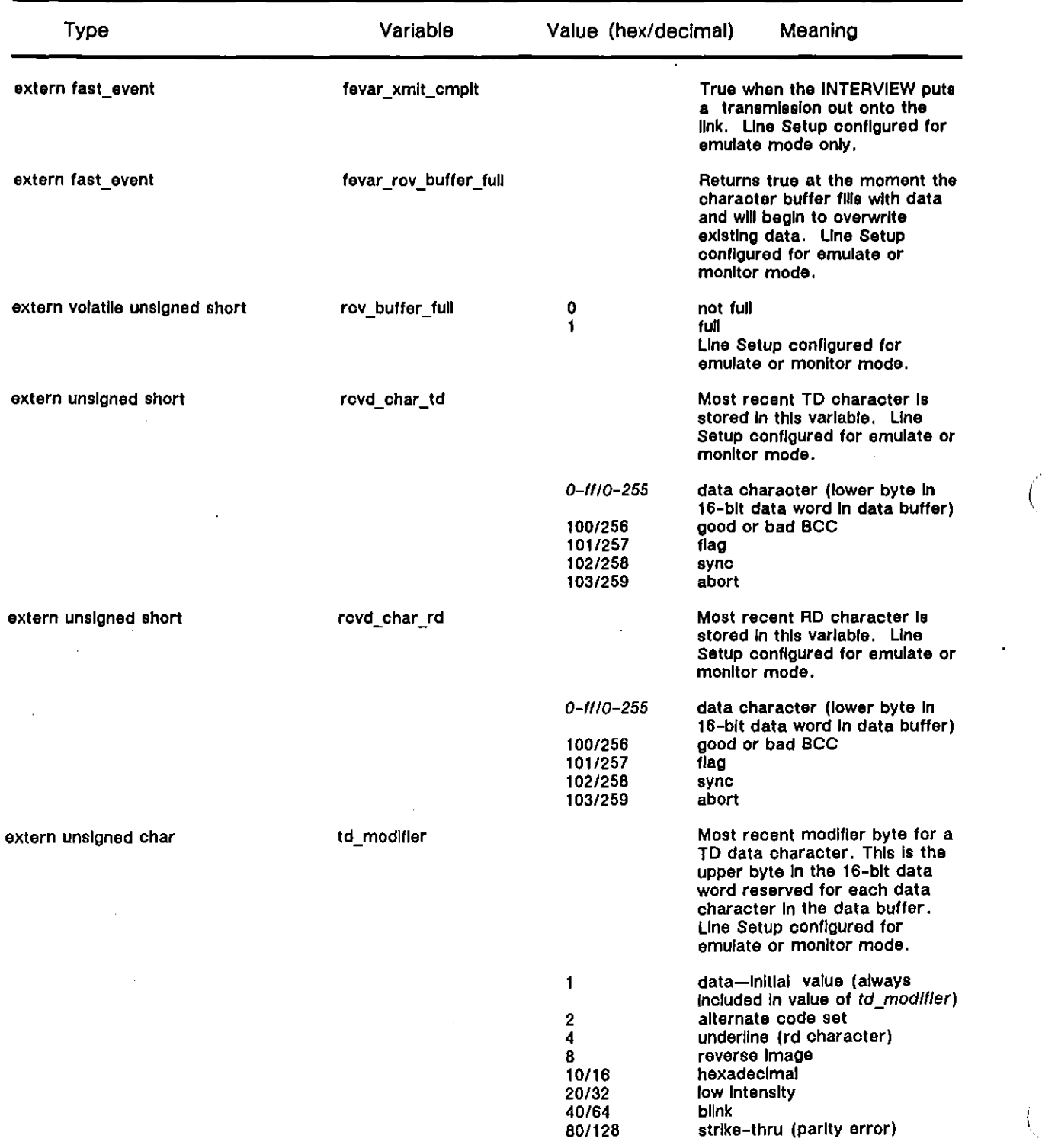

# Table 62-2 (continued)

ţ

 $\langle$ 

| <b>Type</b>          | Variable    | Value (hex/decimal) | Meaning                                                                                                    |
|----------------------|-------------|---------------------|----------------------------------------------------------------------------------------------------|
| extern unsigned char | rd modifier |                     | Most recent modifier byte for an<br>RD data character. This is the<br>upper byte in the 16-bit data<br>word reserved for each data<br>character in the data buffer.<br>Line Setup configured for<br>emulate or monitor mode. |
|                      |             |                     | data (always included in value of<br>rd modifier)                                                                                                    |
|                      |             |                     | alternate code set                                                                                                    |
|                      |             | 2<br>4              | underline (rd character)—initial<br>value of rd modifier                                                                                                    |
|                      |             | 8                   | reverse Image                                                                                                    |
|                      |             | 10/16               | hexadecimal                                                                                                    |
|                      |             | 20/32               | low intensity                                                                                                    |
|                      |             | 40/64               | <b>blink</b>                                                                                                    |
|                      |             | 80/128              | strike-thru (parity error)                                                                                                    |

Table 62·2 (continued)

*2. Emulate mode only.* One variable is valid in emulate mode only, since it monitors an emulate action. "SENDing" a transmission means queuing a transmission to send. The layer protocol (the RTS-CTS handshake, for example, at Layer 1) may delay the actual transmission. The fast-event variable *fevar xmit\_cmplt* will not come true until the transmission actually has been sent. Use this condition to start accurate response-time **measurements.** 

If you try to use *fevar \_xmit\_cmp/t* in monitor mode, you will be returned to the main program menu. When you go to the Protocol Spreadsheet and search for errors, the following message will be displayed: *"Error 140: Unresolved reference fevar \_xmit\_cmplt."* 

## (8) Status Variables

Status variables are those in Table 62·2 that do not include *event* in the Type column. Their associated event variables guarantee that they are updated and tested.

*1. Distinguishing character types.* Suppose you're monitoring the DCE side of the link. Every time a character is detected, the event *fevar rcvd char rd* comes true, regardless of whether or not the character will be stored in the character buffer. Not all characters are "data" characters. A character also may be a flag or the second byte in a block-check, for example. *fevar Jcvd\_char Jd* (or *fevar Jcvd\_char \_td)* does not distinguish character types.

Character type is stored in the high byte of *rcvd\_char\_rd* or *rcvd\_char\_td.* For data characters, the high byte is zero. The low byte contains the actual value of the character.

 $\bar{\mathbf{r}}$ 

For a "non-data" character, hereafter referenced as a special symbol, the high byte of *rcvd* char rd is a non-zero value. The low byte specifies a special symbol to be displayed on the data screen, overwriting or replacing the character. The special symbols are  $\mathbb{S}$  (sync),  $\mathbb{G}$  (good BCC),  $\mathbb{S}$  (bad BCC),  $\Box$  (abort), and  $\Box$  (flag). See Table 62-2.

Notice on Table 62-2 that the value for good BCC and bad BCC is the same. Use *fevar\_gd\_bcc\_rd* and *fevar\_bd\_bcc\_rd* event variables to distinguish between good and bad BCC's (or data BCC's in DDCMP). Likewise, use *fevar gd bcc2 rd* and *fevar bd bcc2 rd* to differentiate between good and bad header BCC's in DDCMP. Refer to Section 78 for DDCMP variables.

Aborts are not automatically reflected in *rcvd\_char\_rd* and *rcvd\_char\_td*. When seven consecutive 1-bits are received in 7E-framed protocols, the controller chip generates an interrupt. The bits, however, are not stored in memory. In this case, use *fevar\_abort\_rd* or *fevar\_abort\_td* to detect the interrupt. When this event variable transitions to true, it updates *rcvd\_char Jd* (or *rcvd\_char \_td)* to indicate an abort.

Use rcvd\_char\_td and rcvd\_char\_rd to monitor received characters, independent of whether or not they will be buffered. The following condition detects RD data characters only:

#### CONDITIONS:

{ */eva'\_TclJd\_cha'Jd* **&:&:** *(/(rcvd\_cha'\_fd* **&:** *OxlOO))*  }

*2. Attributes.* Data characters and special symbols in the character buffer are available for normal or enhanced display on the data display-screen. Access the data display by pressing DATA on the first rack of Run-mode softkeys, or by selecting it as the initial Run-mode display on the Display Setup menu.

The current attributes for RD data are stored in *rd\_modi[ier.* Table 62-2 shows how the various attributes are coded. The initial value of *rd\_modi[ier*  is always five. This value means that the character is data (1) on the RD (4) side. RD data is always underlined. TD data is never underlined. The initial value of *td\_modifier*, therefore, is one.

You may change some attributes by using spreadsheet tokens (or their equivalent C routines). The Layer 1 ENHANCE action allows you to control reverse-image, blink, hexadecimal, and low intensity enhancements. This action also updates *rd\_modi[ier, td\_modi[ier,* or both.

When an RD data character is written to the character buffer, the value of *rd\_modi[ier* is written to the high byte of a two-byte data event-word. The data character, found in *rcvd\_char\_rd*, is written to the low byte. See Section 62.3(C) on the format of character-buffer event words.

(

(

NOTE: The attributes in *rd\_modi/ier* and *Id\_modl/ier* do not apply to special symbols. *rd\_modi/ier* and *Id\_modi/ier* always reflect the attributes last assigned to data. Underlining applied to (RD) special symbols on the data display-screen comes from a bit in the special receive-event word. See Table 62-3.

# **62.3 Routines**

(

Unless noted otherwise. the routines discussed below apply when the Line Setup **menu shows either emulate or monitor mode.** 

## **(A) Controlling Data Display**

### **ctl\_enhance\_td**

**Synopsis** 

extern void ctl\_enhance\_td(enhance\_type\_status); *unsigned short enhance\_type\_status;* 

#### **Description**

This routine turns various enhancements of the data display on and off on the DTE side. It also updates the variable *Id\_modi/ier.* The softkey equivalent of this routine is the ENHANCE DTE action on the Protocol Spreadsheet.

#### Inputs

There is one two-byte parameter. The high byte identifies the type of enhancement to be controlled: blink (40), low intensity (20), hexadecimal representation (10). and reverse image (08). The low-order byte indicates the status of the enhancement. To indicate a given enhancement is on. the second byte has the same value as the first. If the enhancement is to be turned off. the value of the second byte is zero. For example. if you want to turn blink on. the parameter value is Ox4040. To turn blink off. it is Ox4000.

Multiple enhancements can be controlled with one action by using hexadecimal addition of the parameters, as in the example for *ctl\_enhance\_rd*.

#### **Example**

Assume X.25 protocol for this example. You want to enhance the packet type byte on the DTE side with a blinking. reverse image.

```
LAYER: 1 
     STATE: enhance_packet_type 
         COMDITIONS: DTE STRING \mathbb{E}E(XXXXXXX) \mathbb{E}E<sup>r</sup>
         ACTIONS: 
          { 
          ctl_ enhance _ td (Ox4040): 
          ctl_.nhance_'d (0.0808): 
         }
```

```
CONDITIONS: DTE STRING EF (XXXXXXXXO) XXX
ACTIONS: 
{ 
ctl_,nhanc,_,d(Ox4000j; 
ell_enhance _'d (Ox0800); 
}
```
# ctl\_enhance rd

#### **Synopsjs**

 $ext{error void}$   $cut\_enhance\_rd(enhance\_type\_status);$  $unsigned short enhance_type_staus;$ 

#### **Descriptjon**

This routine turns various enhancements of the data display on and off on the DCE side. It also updates the variable rd modifier. The softkey equivalent of this routine is the ENHANCE DCE action on the Protocol Spreadsheet.

#### Inputs

See ctl\_enhance\_td.

#### **Example**

Assume X.2S protocol for this example. You want to enhance the packet type byte on the DCE side with a blinking, reverse image.

#### LAYER: 1

```
STATE: enhance_packet_type
  CONDITIONS: DCE STRING EF (XXXXXXXX) EX "
  ACTIONS: 
  { 
    ell_enhance Jd(Ox4848); 
  } 
  CONDITIONS: DCE STRING FFI(XXXXXXXX) ENDITIONS:
  ACTIONS: 
  { 
   ell_enhance Jd(Ox4800); 
  }
```
# ctl capture td

### **Synopsis**

*extern void ctl\_caplure\_,d(slatus)i unsigned short status;* 

#### **Description**

This routine turns on and off the presentation of DTE data to the screen-that is, it stops or "freezes" the display-and capture of data to the screen buffer (character RAM). Unlike the Manual Freeze mode initiated by the  $I$   $I$   $I$   $I$   $I$ 

 $\left($ 

(

however, the "capture off" action does not allow you to scroll through the buffer while the test continues. The softkey equivalent of this routine is the CAPTURE DTE action on the Protocol Spreadsheet.

#### Inputs

Í

The only parameter is the status of capture, on  $(0x00)$  or off  $(0x10)$ . Turning capture off freezes the display.

#### **Example**

Assume X.25 protocol for this example. You want to turn capture off as soon as the cause byte is displayed in a Clear packet on the DTE side. Capture will be resumed when the spacebar is pressed.

#### LAYER: 1

```
STATE: find_cause 
   CONDITIONS: DTE STRING FE(XXXXXXXXX) EN '28"
  ACTIONS: 
   { 
   ct capture td(0x10);
   ) 
   CONDITIONS: KEYBOARD * *
   ACTIONS: 
   { 
   ctl_capture_td(OxOO) ; 
   )
```
### **ctl** capture rd

#### **Synopsis**

*extern void ctl\_captureJd(status): unsigned shorl status;* 

#### **Description**

This routine turns on and off the presentation of DCE data to the screen-that is, it stops or "freezes" the display-and capture of data to the screen buffer (character RAM). Unlike the Manual Freeze mode initiated by the  $\overline{m}$  key, however, the "capture off" action does not allow you to scroll through the buffer while the test continues. The softkey equivalent of this routine is the CAPTURE DCE action on the Protocol Spreadsheet.

#### <u>Inputs</u>

The only parameter is the status of capture, on  $(0x00)$  or off  $(0x100)$ . Turning capture off freezes the display.

#### **Example**

Assume X.2S protocol for this example. You want to turn capture off as soon as the cause byte is displayed in a Clear packet on the DCE side. Capture will be resumed when the spacebar is pressed.

#### INTERVIEW 7000 Series Advanced Programming: ATLC-l07-951-108

LAYER: 1 STATE: find\_cause CONDITIONS: DCE STRING "FE" (XXXXXXXX0) EN '>E" ACTIONS:  $\left\{ \right.$ *c"\_capture\_,d(Ox 100);*  } CONDITIONS: KEYBOARD \* \* ACTIONS: ( ctl\_capture\_rd(0x00); }

### **outsync\_8ctlon**

#### **Synopsis**

 $ext{error void outsync\_action} (side);$ **unsigned shorl side:** 

#### **Descriptjon**

The *ou/sync\_action* routine applies to synchronous format only. This routine sends one of the receivers (TD or RD) out of sync and initiates a search for sync. The softkey equivalent of this routine is the (PROTOCL) OUT \_SYN action on the Protocol Spreadsheet.

#### Inputs

The only parameter identifies which side of the line is to go out of sync, 0 for the DTE side, 1 for the DCE side.

#### **Example**

To display DTE protocol information only, initiate sync each time a stan-of-text character is found. The results of this routine are similar to turning capture off and on, but here the display does not have to be turned on again. It resumes automatically with sync.

```
LAYER: 1 
    STATE: go_out_of_syno-
       CONDITIONS: DTE STRING "%"
       ACTIONS: 
       { 
        ouispic\_action(0);}
```
### **disable dee**

#### **Synopsis**

*eXlern void disable\_dce():* 

#### **Description**

The *disable\_dee* routine applies only to synchronous format in emulate mode. This routine completely disables the monitoring of the DCE side of the line. Once this routine has been executed, the DCE side of the line cannot be monitored until Run mode has-been exited.

This reduction (by half) in the receive load enables the INTERVIEW to achieve better speeds for user-implemented BERT.

#### **Example**

For this example, configure the Line Setup menu with the following selections: Mode: **WAULATEDOE:**, Source: **UNE.** Format: WWW., Syno Char: \\, Outsync: tp~r, **Display Idle: 19M:, Xmlt Idle Char: °0 , Clock Source:** jrrn~NiWlm.

By disabling the receipt of DCE data, the following program runs at speeds higher than those possible when the INTERVIEW must process data from both sides of the line.

```
LAYER: 1 
    STATE: look_for_errors 
       CONDITIONS: ENTER_STATE 
       ACTIONS: 
       { 
        disable_dce();
       } 
       CONDITIONS: DTE ONE OF "la"
       ACTIONS: COUNTER error INC 
       CONDITIONS: KEYBOARD" " 
       ACTIONS: SEND "«FOX))" NO_BCC
```
#### **disable\_dte**

### **Synopsis**

*extern void disable\_dte():* 

### **Descriptjon**

The *disable\_die* routine applies only to synchronous format in emulate mode. This routine completely disables the monitoring of the DTE side of the line. Once this routine has been executed, the DTE side of the line cannot be monitored until Run mode has been exited.

This reduction (by half) in the receive load enables the INTERVIEW to achieve better speeds for user-implemented BERT.

#### **Example**

For this example. configure the Line Setup menu with the following selections: Mode:  $\frac{1}{2}$ MULATEDO OF  $\frac{1}{2}$ MULATEDTE: Source: IMKE, Format:  $\frac{1}{2}$ WIC. Syno Char:  $^5$ s $^5$ s,Outsyne: 徽鹏,Display Idle: ▒W,,Xmlt Idle Char:  $^5$ s,Clock Source:  $\mathbb{R}$ :  $\mathbb{R}$  . The final  $\mathbb{R}$  .

By disabling the receipt of DTE data. the following program runs at speeds higher than those possible when the INTERVIEW must process data from both sides of the line.

```
LAYER: 1 
     STATE: look_far_errora 
        CONDITIONS: ENTER_STATE 
        ACTIONS: 
        { 
        disable_dte();
       \mathbf{I}CONDITIONS: DCE ONE OF ":""
       ACTIONS: COUNTER errer INC 
       CONDITIONS: KEYBOARD * *
       ACTIONS: SEND "((FOX))' NO_BCC
```
### **(8) Transmitting**

Use the following routines in emulate mode only. If you try to call one of these **routines in monitor mode, you will be returned to the main program menu.**  When you go to the Protocol Spreadsheet and search for errors, a message like the following will be displayed: *"Error* I *40: Unresolved reference lI\_ii\_transmit."* 

### **11 transmit**

**Synopsjs** 

```
extern void II_transmit(count, struct_send_string_ptr, xmit_tag);
unsigned short count; 
slruc' xmit_lisl 
   { 
   unsigned char * string ptr;
    unsigned short string_length; 
  l: 
struc' xmit_lIst • struc/_send_stringy,r; 
unsigned short xmit_tagj
```
### **Description**

The *II\_transmit* routine sends a specified string with a user-determined BCC.

#### Inputs

The first parameter is the number of strings to be sent.

The second parameter is a pointer to a structure which in tum identifies the location and length of each string.

The third parameter is a transmit tag which includes a BCC in bits  $0-2$ : good  $(001)$ , bad  $(010)$ , or abort  $(011)$ . Bits 3-7 are reserved for future use. Integers may be used to indicate the value of the transmit tag: good (I), bad  $(2)$ , and abort  $(3)$ .

#### **Example**

Assume you want to send a fox message at Layer 1 inside of an X.25 data packet with a good block check. You might have 2 strings, one with the Layers 2 and 3 header information, and one with the fox message. You would send these strings as follows:

```
Ł
 unsigned char headers II = {0.01. 0.00, 0.10, 0.04, 0.00), 
 unsigned char message Il = "((FOX» It; 
 struc' xmlt_lIst 
  \left\{ \right.unsigned char· string; 
  unsigned short string_'ength," 
 ), 
struc' xmi,_"st send_string II = {&'headers/OJ • .s, &-message[OJ. sizeo!(message) - J}; 
) 
LAYER: 1 
     STATE: send_message 
         CONDITIONS: KEYBOARD * *
         ACTIONS: 
         { 
         11_,ransmit(2. &send_SlrlngIO I, I), 
         )
```
## **11 II transmit**

#### **Synopsis**

```
extern void ll_il_transmit(il_buffer_number, relay_baton, data_start_offset, transmit_tag);
unsigned shorlll_buffe,_number; 
unsigned short relay_baton; 
unsigned shorl data_slaTI_of/set; 
unsigned shorl transmit_lag;
```
#### **Description**

This routine sends a designated interlayer message buffer out onto the line.

#### Inputs

The first parameter is the interlayer message buffer number.

The second parameter is the maintain bit used to hold the buffer while the send operation is performed at Layer 1.

The third parameter is the offset from the beginning of the buffer to the service data unit (SDU).

The fourth parameter is a transmit tag which includes a BCC in bits 0-2: good (001), bad (010), or abort (011). Bits 3-7 are reserved for future use. Integers may be used to indicate the value of the transmit tag: good (1), bad (2), and abort (3).

#### Example

}

ł

Send the same text as In the example for *Il\_transmit.* The softkey equivalent of this routine is the SEND action on the Protocol Spreadsheet. Refer to Section 66.3(A) for a description of the *get\_il\_msg\_buff, \_start\_il\_buff\_list*, and *\_insert\_il\_hu/Llist\_cnt* routines.

```
ullsigned short II_buffer _/lumber; 
unsigned shorl relay_baton; 
unsigned shorl data_start_offset; 
 unsigned char message 11 = tf°1\XOOOI
O°<4\.xOOO«FOX» "; 
LAYER: 1 
      STATE: send_message 
         CONDITIONS: KEYBOARD * *
         ACTIONS: 
         { 
        } 
         JeUt_msLbuf/( &/I_bu//er _number, &relay_baton): 
          _star'_il_buff_list (ii_buffer _"umber, &.da/a_staTt_offse,); 
          _insert _"_bufl _list_en' (il_buffer _"umber, data_start _ o//set. &message [01. 
              (slzeo/(message) - 1): 
         1l_1I_,ransmil (II_buffer _"umber, relay_baton, data_staTt_offset, J);
```
# idle\_action

#### **Synopsis**

**extern \loid idle\_oction (character)** j  $unsigned$  *char character;* 

#### **Description**

Only for format SYNC, the *idle\_action* routine allows you to change the idle-line condition applied by the INTERVIEW. The softkey equivalent of this routine is the (PROTOCLI IDLE\_LN action on the Protocol Spreadsheet.

(

#### Inputs

The only parameter is a character or numeric value representing the idle character.

#### **Example**

X.21 or X.21BIS idles different characters in various states,  $f_r$ ,  $\theta$ ,  $+$ , for example. To signal a change in protocol state. you might change the Idle character to +:

```
LAYER: 1
```

```
STATE: change idle character
   CONDITIONS: KEYBOARD' 
   ACTIONS: 
   { 
   Idle_action ('t'); 
  }
```
## set tor b

**Synopsis** 

extern void set\_tcr\_b (tcr\_register\_mask, tcr\_register\_value); *unsigned char leT\_reglster\_mask;*   $unsigned$  *char*  $tor\_register\_value;$ 

#### **Description**

This routine clamps the transmit line to  $0$  (space) or 1 (mark), or unclamps it so that *transmil* routines may be executed. In X.21. steady zero will signal a clear request/indication or a clear confirm. while steady 1 will indicate one of the call-ready or call-setup states. In other contexts. the routine simply initiates and terminates a break.

#### Inputs

The first parameter is the mask that is *anded* with the current TCR register to turn the current values of bits 3 and 4 (counting 1-8 from the right) to zero. This mask is always Oxf3.

The second parameter contains the new values of bits 3 and 4 that will be written to the register. The three available parameters are OxOB to clamp the line to zero. OxOc to clamp the line to 1. and Ox04 to unclamp the line and permit **data transmissions.** 

#### Example

This program will generate a 250-millisecond break when the operator presses the  $\boxed{\text{m}}$  key.

```
€
 extern jast_event keyboard_new _any_key, 
 extern lIo/atile unsigned short keyboard_any_key, 
}
```

```
STATE: generate_break
   CONDITIONS: 
   I 
   /r.eyboard_new_any_key && (keyboard_any_key == OxleJ) 
   } 
   ACTIONS: TIMEOUT break RESTART 0.250 
   I 
   set_",_b (Oxj3. Ox08); 
   } 
  CONDITIONS: TIMEOUT break 
  ACTIONS: 
  I 
   set_",_b (Oxf3. Ox04); 
  }
```
# **(C) Writing to Character RAM**

For the sake of speed. the 64-Kbyte character buffer uses a shorter data word than the 32-bit word in the Display Window and traces. Refer to Table 64-4. A sixteen-bit event word is reserved for each character in the 64-Kbyte character buffer.

Table 62-3 shows the format of event words. Two kinds of event word should be distinguished: data and special receive.

1. *Data Event-Words.* Data event-words may contain enhancement attributes in the high byte. Whereas attributes comprise 24 bits of a long in the Display Window and the traces. in the character buffer they are contained In only 8 bits. Data words in the character buffer. therefore. include a less flexible set of attributes. Color attributes. for example. are not directly available in words written to the character buffer. See Section 17. Color Display, for an explanation of how reverse. blink. and low enhancements in the character buffer may be mapped to colors in the RGB output. Table 62-3 lists the available attributes.

The character is located in the low 8 bits. Its value can range from hexadecimal 0 through FF.

*2. Special-Receive Words.* The high byte in special-receive words determines the symbol (from the special graphic character font) that will overlay the character contained in the low byte. The symbols that may be written to the character buffer are good BCC's, bad BCC's, aborts, flags, and sync. One bit, the td/rd indicator, controls on which side the symbol will be displayed. Symbols on the RD side are underlined. as all RD data is. Notice in Table 62-3 that the td/rd indicator bit is the same one that controls the underline enhancement in data event-words.

The value in the low byte is meaningless in the context of special-receive words. The special symbol will overlay or replace the character. Its value. nevertheless. can range from hexadecimal 0 through FF.

(

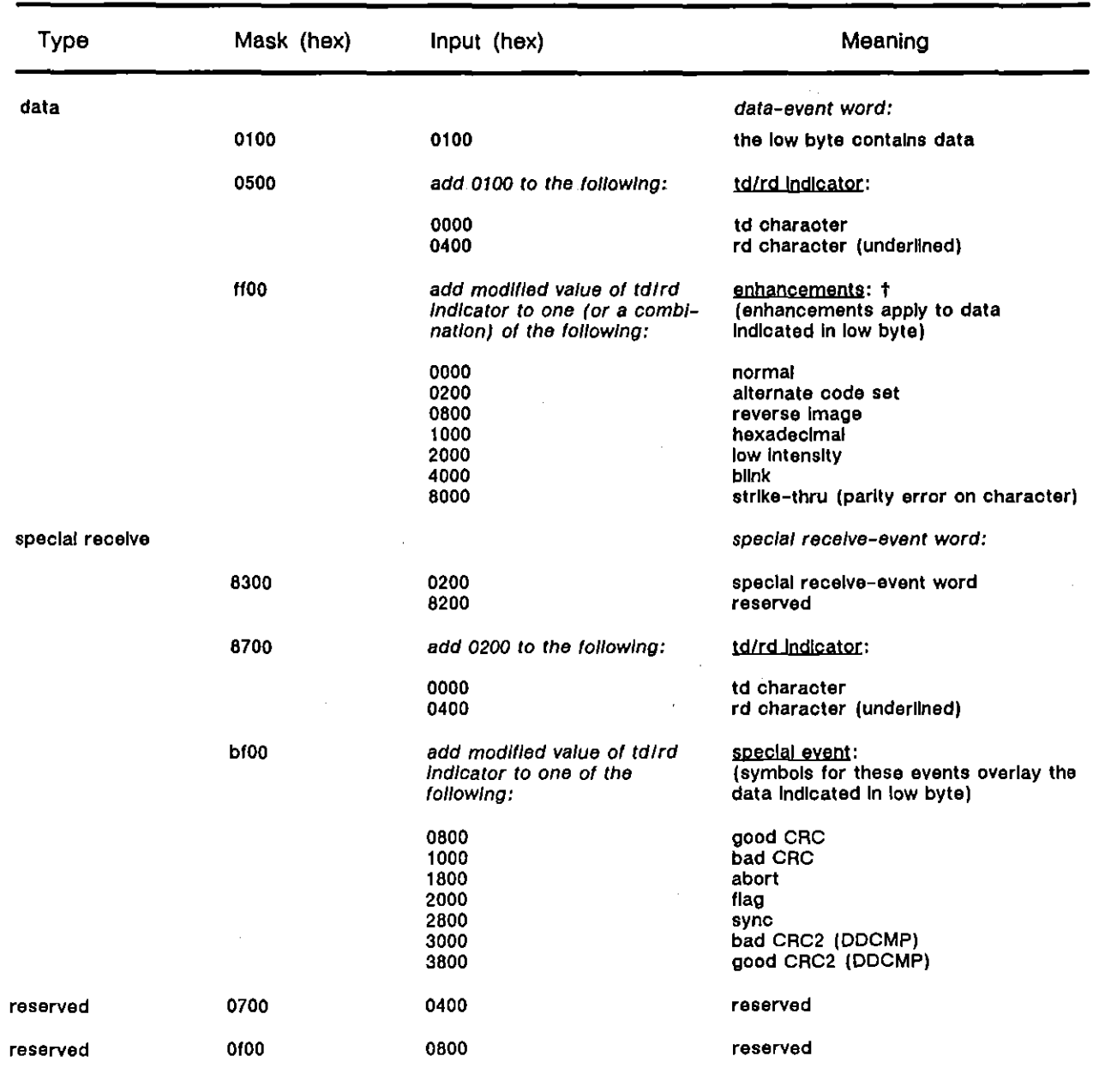

# Table 62-3 Character Buffer 16-Blt Word

**t Selecting rd (0400) for the td/rd Indicator results In the data being underlined. The underline enhancement shares the same bit. It has been omitted from the list of enhancements to avoid an error from double counting.** 

 $\mathcal{X}$ 

 $\vec{1}$ 

The routines for writing 16-bit event words to the character buffer are *add\_evenl\_Io\_buff* and *add\_arraY\_Io\_buff.* These routines may be used when the Line Setup menu shows either emulate or monitor mode.

### add event to buff

### **Synopsis**

exiern unsigned int add\_event\_to\_buff(event\_word); *unsigned int event word;* 

#### **Description**

The *add\_event\_to\_buff* routine writes the specified input to the 64-Kbyte character buffer.

#### Inputs

The only input is a 16-bit event-word to be written to the buffer. Table 62-3 lists the coding of event words.

#### **Returns**

A one is returned if the event was successfully added to the character buffer. II the routine failed, zero is returned.

#### **Example**

To display only SDLC frames with an address of hexadecimal c2, enter the following spreadsheet program:

### LAYER: 1

 $\left\{ \right.$ 

}

```
extern unsigned short rcvd_char_td;
extern unsigned short rcvd_char_rd;
    STATE: Init
       CONDITIONS: ENTER_STATE 
       ACTIONS: CAPTURE BOTH OFF 
       NEXT_STATE: address 
    STATE: address 
       CONDITIONS: DTE STRING E\rightarrowACTIONS: 
       { 
        J/(rcvd_cha,_td == Oxe2} 
          { 
         } 
       } 
          add_elJent_to_buf/ «(short)td_modlfier «8) t rCIJd_cha,_td): 
          ctl_capturt_'d(OxDO} ; 
       CONDITIONS: DTE STRING "HE"
       ACTIONS: CAPTURE DTE OFF
```
(

Ť

\.
```
CONDITIONS: DCE STRING "FE"
ACTIONS: 
{ 
} 
 if(revd_char_r d == 0xc2){ 
  } 
   add_even,_,o_bu/f (((short)rd_modlfler« 8) + rcvd_cha,_,d); 
   ctl_capture_rd(0x00);
CONDITIONS: DCE STRING "ED"
ACTIONS: CAPTURE DCE OFF
```
## add\_array\_to\_buff

#### **Synopsis**

extern unsigned int add\_array\_to\_buff(array\_ptr, count); *unsigned short* \* *array\_ptr; unsigned char count;* 

#### **Description**

The *add\_array\_to\_buff* rouiine writes specified elements of an array to the 64-Kbyte character buffer.

#### Inputs

The first parameter is the location of the array to be written to the character buffer. The array consists of 16-bit *shorts.* 

The second parameter is the number of elements in the array to be written. The number of elements which can be written to the buffer must be in the range 0-16. Elements in the array must adhere to the format of event words shown in Table 62-3.

## **Returns**

The result of the *add\_array\_to\_buff* routine is all or nothing. A one is returned when all requested elements of the array are successfully added to the character buffer. If the routine fails, zero is returned and nothing is written to the buffer.

### Example

To display on the Data Screen only X.2S packets with an LCN of 004, enter the following spreadsheet program. (This program displays the DTE side of the line only. Additional programming similar to that entered would include DCE data.)

 $\mathbf{I}$ 

```
LAYER: 1
\overline{\mathcal{L}}unsigned short die_array [100];
unsigned short lcn;
extern unsigned short revd_char_td;
     STATE: Init
        CONDITIONS: ENTER STATE
        ACTIONS: CAPTURE BOTH OFF
        NEXT_STATE: address
    STATE: address
        CONDITIONS: DTE STRING 'EE'
        ACTIONS:
        ₹
         dte\_array [0] = (0x0100 + rcvd_cbar_d);\mathbf{)}NEXT_STATE: frame_type
    STATE: frame_type
        CONDITIONS: DTE STRING "(XXXXXXX0)) *
        ACTIONS:
        ₹
        dte_{array} \{1\} = (0x0100 + revd_{char_{1}}td);)
       NEXT STATE: gfi
       CONDITIONS: DTE STRING "(XXXXXXX1))"
       NEXT STATE: address
    STATE: gfl
       CONDITIONS: DTE STRING '図'
       ACTIONS:
        €
        dte_{array} [2] = (0x0100 + rcvd_{char_{1}}d);lcn = ((unsigned int)rcvd_char_td & 0x0f) << 8;
       1
       NEXT_STATE: Icn
    STATE: Icn
       CONDITIONS: DTE STRING "<sub>[2</sub>"
       ACTIONS:
        ł
        dte\_array [3] = (0x0100 + revd\_char\_td);lcn += rcvd_{char_id;if(lcn == 0x0004)
          \mathbf{I}add_array_to_buff(ate_array, 4);
           cl\_capture\_td(0x00):
           current_state = state_eof;
          \mathcal{F}else
           current\_state = state\_address;break;
       -1
    STATE: eof
       CONDITIONS: DTE STRING 'EE'
       ACTIONS: CAPTURE DTE OFF
       NEXT_STATE: address
```
# **63 EIA**

The Test Interface Module (TIM) located in the rear of the INTERVIEW determines the EIA leads available for monitoring and control (Section 12). The variables and routines in this section apply to RS-232, V.35, and RS-449 interface modules. The X.21 module is treated separately in Section 73.

To use the C variables and routines explained in this section, enable EIA leads by selecting Butter Control Leads:  $\frac{1}{2}$  on the FEB Setup menu. See Section 9.1(B). If no other source for clock is provided, use internal clock (Line Setup menu).

The variables and routines approximate Layer 1 EIA spreadsheet-generated conditions and actions. Their use on the Protocol Spreadsheet is not limited to any panicular layer, though normally they belong at Layer I.

# **63.1 Variables**

With an RS-232, V.35, or RS-449 TIM installed, you may monitor RI, DSR, DTR, CD, CTS, RTS, and *VA.* The lead names in RS-449 are slightly different: see Table 63-1.

The fast-event variable *levar \_eia\_changed* detects a change in EIA leads. It does not establish which lead(s) has changed. Two associated variables, *current\_eia\_Jeads*  and *previous eia leads*, indicate the status of the seven leads. These are two-byte *(short)* variables. Each lead is represented by a different bit in the *short.* Some bits are unused. Table 63-1 lists the mask that can be used to isolate each lead.

Whenever a lead changes, the value in *current\_eia\_Jeads* is written to *previous\_eia\_Jeads.* Then *current\_eia\_Jeads* is updated.

## (A) Masking **To** Detect a Change **in** a Given Lead

To test whether or not a given lead changed, RTS for example, while disregarding its status, enter the following condition on the Protocol Spreadsheet:

CONDITIONS:

```
{ 
!eva,_eia_changed && (((current_eiQ_leads" previous_eia_leads) & Ox80) == Ox80) 
}
```
Select a mask value from the list in Table 63-1 to indicate which lead you care about. Specify multiple leads with a mask derived via hexadecimal addition.

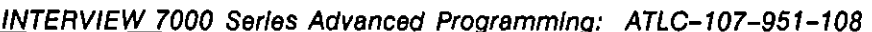

| Type                                 | Variable           | Value (hex/decimal)                                    | Meaning                                                                                                    |
|--------------------------------------|--------------------|--------------------------------------------------------|----------------------------------------------------------------------------------------------------|
| extern fast event                    | fevar ela changed  |                                                        | True when the status changes<br>for an EIA lead (non-data).<br>Line Setup configured for<br>emulate or monitor mode.                                                                                                    |
| extern const volatile unsigned short | current ela leads  | 4<br>8<br>10/16<br>20/32<br>40/64<br>80/128<br>200/512 | RS-232/V.35.<br>$(RS-449)$<br>RI (IC)<br>DSR (DM)<br>DTR (TR)<br>CD (RR)<br>CTS (CS)<br>RTS (RS)<br>UA<br>A value in this list, when anded<br>(&) with current ela leads,<br>equals zero if the lead is on.<br>Example:<br>STATE: rts on<br>{ if ((current ela leads & 0x80)<br>$== 0)$ sound alarm(); } |
|                                      |                    |                                                        | Note: This variable will store EIA<br>status if (1) internal or external<br>clock is supplied and (2) EIA<br>leads are enabled on FEB<br>Setup. Line Setup configured<br>for emulate or monitor mode.                                                                                                    |
| extern const volatile unsigned short | previous ela leads |                                                        | Same values as<br>current ela leads. Updated<br>only after logic has had a<br>chance to compare current and<br>previous leads. Line Setup<br>configured for emulate or<br>monitor mode.                                                                                                    |

**Table 63-1 EIA Variables** 

The mask for RTS is 0x80. In the example, the event fevar\_eia\_changed updated current\_eia\_leads. The new current\_eia\_leads was bitwise-exclusive-ORed with previous\_eia\_leads to identify all the leads that changed. Then the result was bitwise ANDed with the RTS mask to determine if RTS was among the leads that changed. If this result was equal to the mask, the lead changed.

# (B) Masking For the Status of a Lead

You may also test the current status of a lead, independent of any change. And the mask with current eia leads, as in this if statement testing for RTS "on":

```
STATE: test_for_rts_on
   if((current\_elas & 0x80) == 0) sound\_alarm();\overline{ }
```
If the result is zero, the lead is on. If the result equals the mask, the lead is off. "On" means that a lead is more positive than +3 volts with respect to signal ground. "Off" implies only that a lead is not at or above the "on" threshold, not necessarily that a minus threshold has been attained.

## **(C) Detect Change and Current Status**

The two examples shown above could be combined to test for RTS changing from off to on:

CONDITIONS:

```
{ 
  (jevar_ela_changed && «(curren'_tla_'eads '" previous_tia_'eads) &: OxBO) == OxBO) &:&: 
       «current_tiD_'eads &: Ox80) == 0)) 
\mathcal{Y}
```
This example approximates the translator's version of the spreadsheet-token condition EIA RTS ON when it appears alone in a conditions block. When an EIA condition is combined with another condition, in most cases the other condition will supply the event variable and only the EIA status test will be used.

# **63.2 Routines**

You may control RS-232 EIA leads in emulate mode only. When the Line Setup menu shows Mode: initiationistic you control CTS, CD, and DSR. An investment selection gives you control over RTS and DTR. Entries on the Interface Control menu may be used to set the leads' initial status (Section 12.6).

**ctl ela** 

**Synopsis** 

*extern void cll\_eia(on\_mask, off\_mask); unsigned short on\_mask: unsigned short off\_mask;* 

#### **Description**

The *ell eia* routine allows you to control the status of up to three of nine possible leads. 'Which leads you control depends on your emulation mode. The softkey equivalent of this routine is the EIA action on the Protocol Spreadsheet.

#### Inputs

The first parameter indicates which leads you want to turn on. Each bit in the parameter controls a given lead: RTS/CTS (01), *DTR/DSR* (02), CD (04), AUXO (10), AUX1 (20), AUX2 (40), AUX3 (80). Wherever there is a *zero* in the first

parameter, the corresponding lead will be turned on. A one in this parameter will *not* cause any lead to be turned off. A value of Oxff will mean *don't care* (no action) .

The second parameter indicates which leads you want in the "off" condition. Each bit in the parameter controls a given lead: *RTS/CTS* (01), DTR/DSR (02), CD (04), AUXO (10), AUXl (20), AUX2 (40), AUX3 (80). Wherever there is a *one* in the second parameter, the corresponding lead will be turned off. Zeroes in this parameter do *not* tum leads on. A value of 0 will mean *don't care* (no action).

> NOTE: If both bytes are attempting to control the same lead, the off parameter will override the on parameter.

## Example

Suppose your emulate mode is **in the CTS**,  $\Delta s$  a DCE, you control the CTS, DSR, and CD leads. (An attempt to control the status of RTS or DTR will fail, since the DTE controls these leads.) When RTS is raised, you want to tum CTS on; when RTS drops, turn CTS off.

```
LAYER: 1
```

```
STATE: control cts
   CONDITIONS: EIA RTS ON
   ACTIONS: 
   { 
    cll_';o(Ox/" OxOO): 
   } 
   CONDITIONS: EIA RTS OFF 
   ACTIONS: 
   { 
    cll_,;o(Ox//, OxOI); 
   }
```